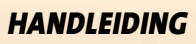

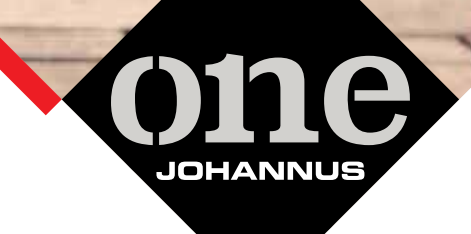

 $\vec{a}$ 

### **Regulatory and Safety Information**

### **Users in U.S.A**

This product has been tested and found to comply with the limits for a Class B digital devices, pursuant to Part 15 of the FCC Rules. These limits are designed to provide reasonable protection against harmful interference in a residential installation. This equipment generates, uses, and can radiate radio frequency energy and, if not installed and used in accordance with the instructions, may cause harmful interference to radio communications. However, there is no guarantee that interference will not occur in a particular installation. If this equipment does cause harmful interference to radio or television reception, which can be determined by turning the equipment off and on, the user is encouraged to try to correct the interference by one or more of the following measures:

- Reorient or relocate the receiving antenna.
- Increase the separation between the equipment and receiver.
- Connect the equipment into an outlet on a circuit different from that to which the receiver is connected.
- Consult the dealer or an experienced radio/TV technician for help.

This device complies with part 15 of the FCC Rules. Operation is subject to the following two conditions:

1) This device may not cause harmful interference.

2) This device must accept any interference received, including interference that may cause undesired operation.

FCC CAUTION: Any unauthorized changes or modifications not expressly approved by the party responsible for compliance could void the user's authority to operate the equipment.

Note: The manufacturer is not responsible for any radio or tv interference caused by unauthorized modifications to this equipment. Such modifications could void the user's authority to operate the equipment.

### **Radiation Exposure Statement**

The available scientific evidence does not show that any health problems are associated with using low power wireless devices. There is no proof, however, that these low power wireless devices are absolutely safe. Low power Wireless devices emit low levels of radio frequency energy (RF) in the microwave range while being used. Whereas high levels of RF can produce health effects (by heating tissue), exposure of low-level RF that does not produce heating effects causes no known adverse health effects. Many studies of low-level RF exposures have not found any biological effects. Some studies have suggested that some biological effects might occur, but such findings have not been confirmed by additional research. This device has been tested and found to comply with FCC radiation exposure limits set forth for an uncontrolled environment and meets the FCC radio frequency (RF) Exposure Guidelines in Supplement C to OET65.

### **Users in Canada**

This device complies with Industry Canada licence-exempt RSS standard(s). Operation is subject to the following two conditions: (1) this device may not cause interference, and

(2) this device must accept any interference, including interference that may cause undesired operation of the device.

Le présent appareil est conforme aux CNR d'Industrie Canada applicables aux appareils radio exempts de licence. L'exploitation est autorisée aux deux conditions suivantes : (1) l'appareil ne doit pas produire de brouillage, et (2) l'utilisateur de l'appareil doit accepter tout brouillage radioélectrique subi, même si le brouillage est susceptible d'en compromettre le fonctionnement.

Under Industry Canada regulations, this radio transmitter may only operate using an antenna of a type and maximum (or lesser) gain approved for the transmitter by Industry Canada. To reduce potential radio interference to other users, the antenna type and its gain should be so chosen that the equivalent isotropically radiated power (e.i.r.p.) is not more than that necessary for successful communication.

Conformément à la réglementation d'Industrie Canada, le présent émetteur radio peut fonctionner avec une antenne d'un type et d'un gain maximal (ou inférieur) approuvé pour l'émetteur par Industrie Canada. Dans le but de réduire les risques de brouillage radioélectrique à l'intention des autres utilisateurs, il faut choisir le type d'antenne et son gain de sorte que la puissance isotrope rayonnée équivalente (p.i.r.e.) ne dépasse pas l'intensité nécessaire à l'établissement d'une communication satisfaisante.

### **Radiation Exposure Statement**

The available scientific evidence does not show that any health problems are associated with using low power wireless devices. There is no proof, however, that these low power wireless devices are absolutely safe. Low power Wireless devices emit low levels of radio frequency energy (RF) in the microwave range while being used. Whereas high levels of RF can produce health effects (by heating tissue), exposure of low-level RF that does not produce heating effects causes no known adverse health effects. Many studies of low-level RF exposures have not found any biological effects. Some studies have suggested that some biological effects might occur, but such findings have not been confirmed by additional research. This device has been tested and found to comply with IC radiation exposure limits set forth for an uncontrolled environment and meets RSS-102 of the IC radio frequency (RF) Exposure rules.

Les connaissances scientifiques dont nous disposons n'ont mis en évidence aucun problème de santé associé à l'usage des appareils sans fil à faible puissance. Nous ne sommes cependant pas en mesure de prouver que ces appareils sans fil à faible puissance sont entièrement sans danger. Les appareils sans fil à faible puissance émettent une énergie radioélectrique (RF) très faible dans le spectre des micro-ondes lorsqu'ils sont utilisés. Alors qu'une dose élevée de RF peut avoir des effets sur la santé (en chauffant les tissus), l'exposition à de faibles RF qui ne produisent pas de chaleur n'a pas de mauvais effets connus sur la santé. De nombreuses études ont été menées sur les expositions aux RF faibles et n'ont découvert aucun effet biologique. Certaines études ont suggéré qu'il pouvait y avoir certains effets biologiques, mais ces résultats n'ont pas été confirmés par des recherches supplémentaires. Cet appareil a été testé et jugé conforme aux limites d'exposition aux rayonnements énoncées pour un environnement non contrôlé et respecte les règles d'exposition aux fréquences radioélectriques (FR) RSS-102 de l'IC.

# **JOHANNUS**

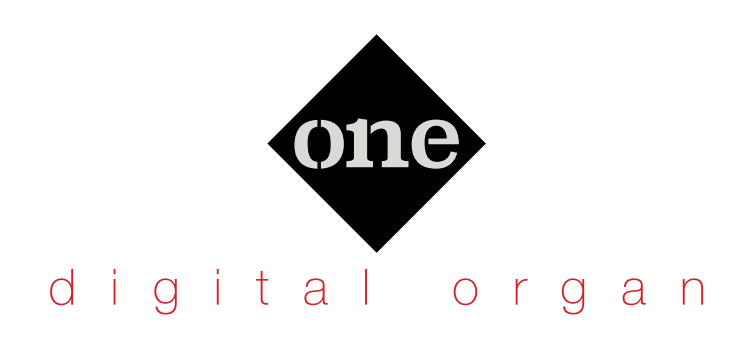

# Gebruikershandleiding

#### **Gefeliciteerd met de aankoop van de ONE!**

De ONE is een nieuw type orgel met tal van mogelijkheden, die u in staat stellen de mooiste muziek te maken met een volwaardig pijporgel geluid. Dankzij de 320 oscillatoren met hun eindeloze hoeveelheid polyfonie en een kristalheldere definitie van het geluid (24 bit - 48KHz) wordt u in staat gesteld om optimaal te kunnen genieten van een meeslepende ervaring!

*Om er zeker van te zijn dat u maximaal plezier beleeft aan de ONE en gebruik maakt van alle mogelijkheden die er zijn raden wij u aan om alle onderdelen van deze handleiding nauwkeurig door te nemen.*

**Bewaar deze handleiding zorgvuldig voor toekomstig gebruik.**

Begin met profiteren van alle voordelen die beschikbaar zijn door uw product te registreren op

www.johannus.com.

- U kunt profiteren van de uitgebreide garantie van ONE voor **3 jaar** (*de uitgebreide garantie is onderhevig aan de algemene voorwaarden. Zie hiervoor de betreffende paragraaf*).
- Blijf op de hoogte van aanbiedingen en de laatste updates.

Copyright © 2017 JOHANNUS. Alle rechten voorbehouden. Niets uit deze uitgave mag worden verveelvoudigd, in enige vorm of op enige wijze, zonder voorafgaande schriftelijke toestemming van JOHANNUS.

# **For European countries**

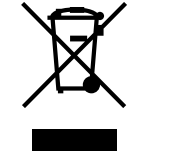

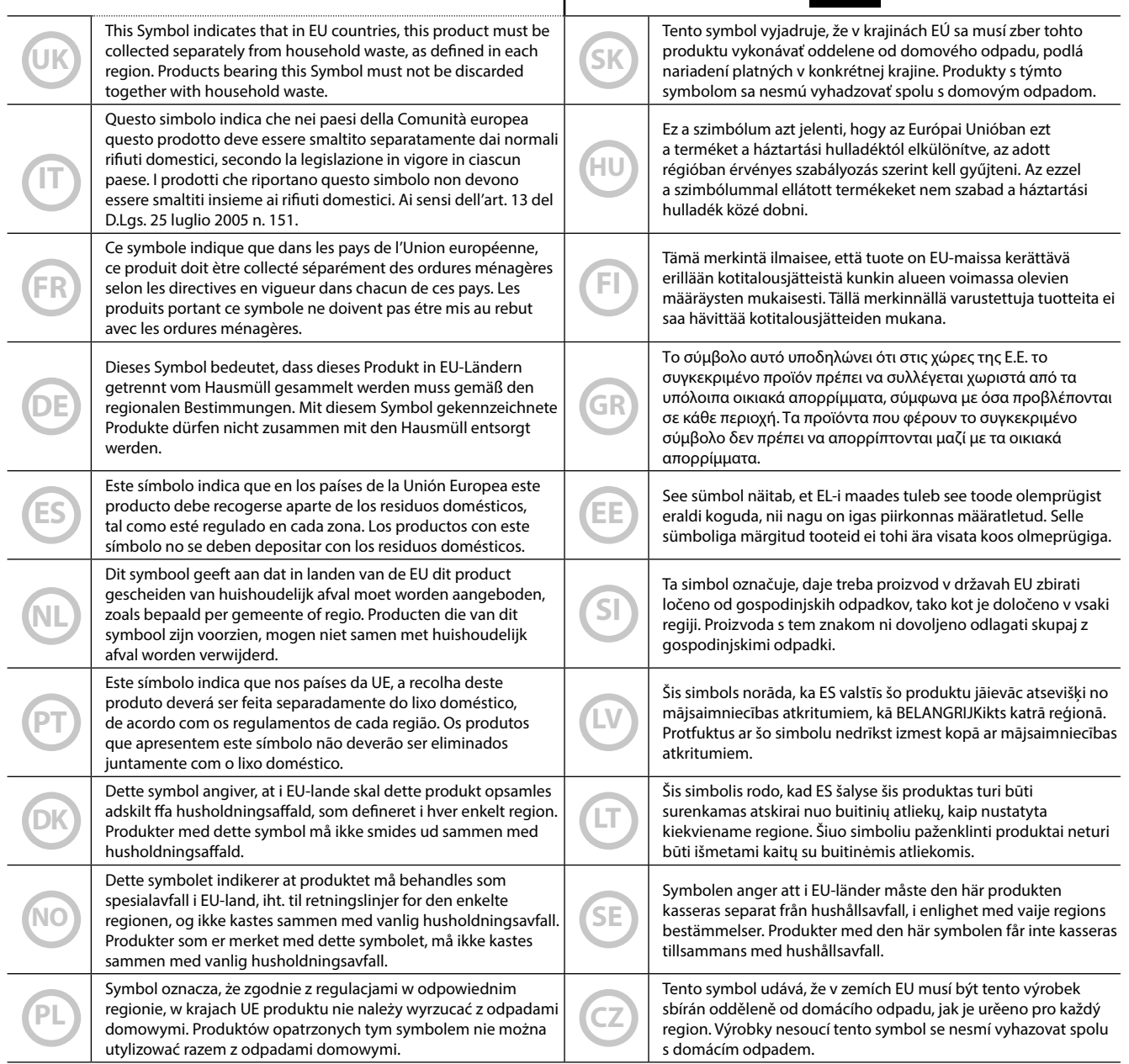

# 1 Belangrijke veiligheidsinstructies

### **LEES DIT ZORGVULDIG DOOR VOORDAT U VERDERGAAT**

#### *Waarschuwing* A

Volg altijd onderstaande veiligheidsmaatregelen op om te voorkomen dat de gebruiker risico loopt op ernstig letsel of zelfs de dood, door een elektrische schok, brand of ander gevaar.

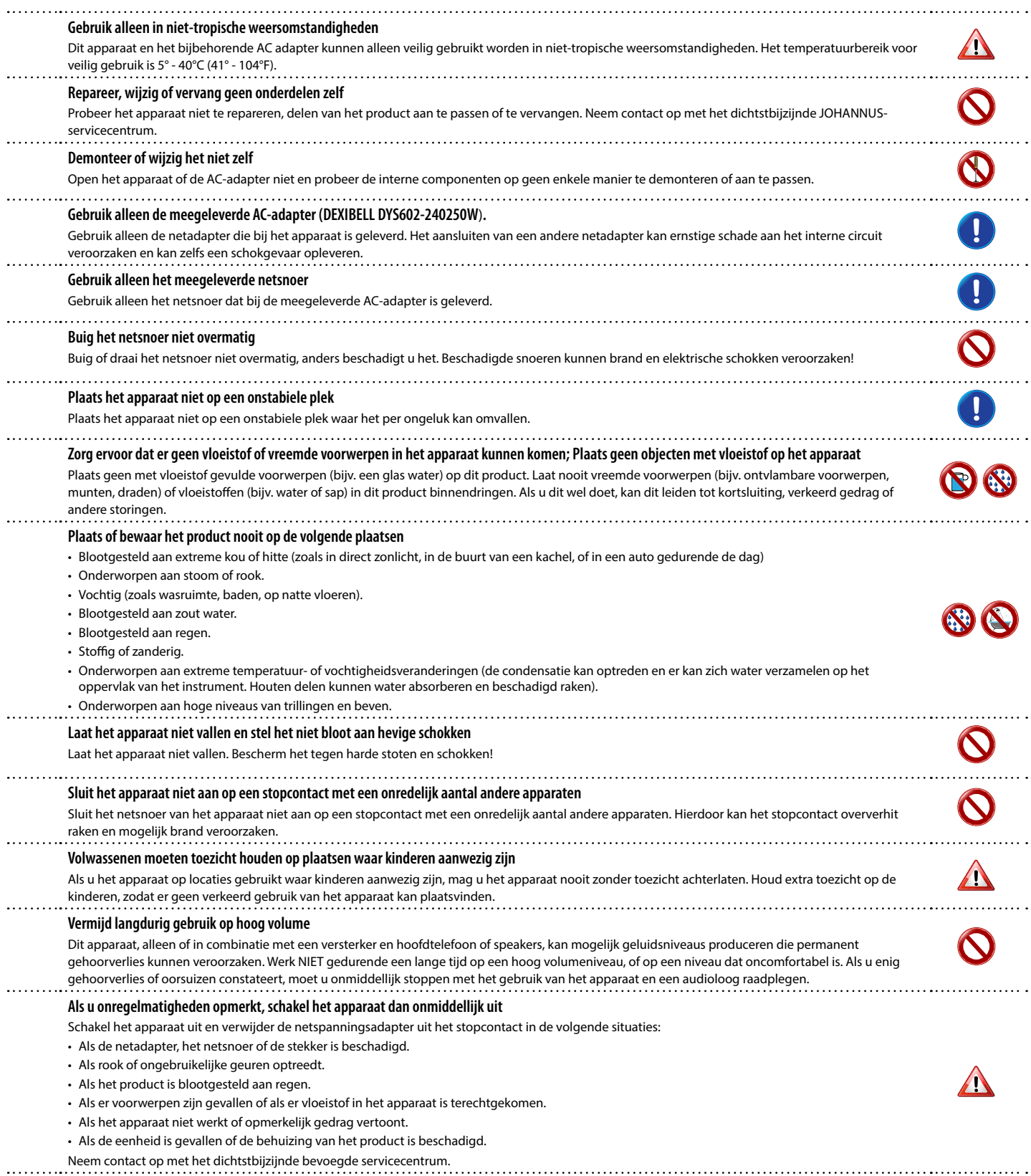

#### $\triangle$ *ATTENTIE*

### Volg altijd onderstaande veiligheidsmaatregelen op om te voorkomen dat de gebruiker risico loopt op ernstig letsel of zelfs de dood, door een elektrische schok, brand of ander gevaar.

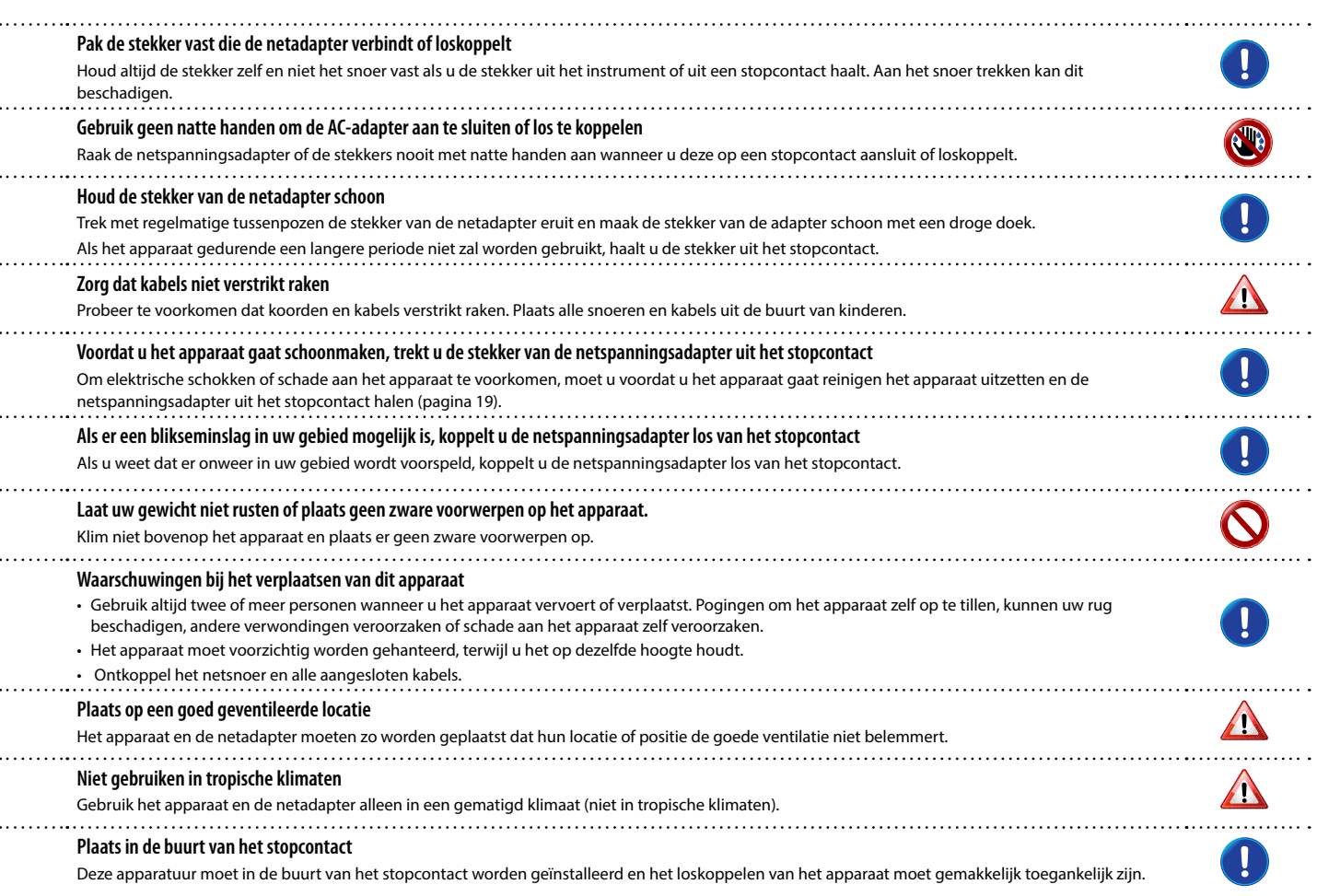

# 2 Belangrijke symbolen

Naast de items die worden vermeld onder "Belangrijke veiligheidsinstructies" op p. 5, dient u het volgende in acht nemen:

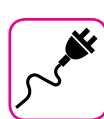

#### **Stroomvoorziening gerelateerd**

- Sluit dit apparaat niet aan op hetzelfde stopcontact als een elektrisch apparaat dat wordt bestuurd door een omvormer of een motor (zoals een koelkast, wasmachine of airconditioner). Als u dit doet, kan dit een hoorbaar geluid veroorzaken.
- De voedingsadapter kan warm worden na lange uren achtereenvolgend gebruik. Het kan een normale warmteafvoer via de adapterbehuizing zijn. Om de kans op oververhitting te verminderen, plaatst u de voedingsadapter op de vloer op een goed geventileerde plaats.
- Voordat u het apparaat op andere apparatuur aansluit, moet u alle apparatuur uitschakelen. Anders kan een elektrische schok of schade aan de apparatuur optreden.
- Als het apparaat 120 minuten niet werkt (2 uur). Om onnodig energieverbruik te voorkomen, beschikt dit apparaat over een "AUTO OFF" -functie die het apparaat automatisch uitschakelt. Als u niet wilt dat het apparaat automatisch wordt uitgeschakeld, wijzigt u de instelling "AUTO OFF" in "OFF" zoals wordt beschreven op p. "Instellingen AUTO OFF" (p.43).

#### **BELANGRIJK**

De instelling "AUTO OFF" wordt opgeslagen als u het apparaat uitzet .

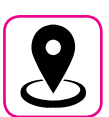

#### **Plaatsing gerelateerd**

- Plaats het apparaat niet in de buurt van eindversterkers (of andere apparatuur met grote transformatoren) om brom te voorkomen. In geval van brom, wijzigt u de richting van uw apparaat of plaatst u deze weg van de storingsbron, om het probleem te verminderen.
- Gebruik dit apparaat niet in de buurt van een tv of radio. Dit apparaat kan interfereren met radio- en televisieontvangst.
- Wanneer u dit apparaat samen met de toepassing op uw iPhone / iPad gebruikt, raden we aan dat u "Vliegtuigmodus" instelt op "AAN" op uw iPhone / iPad om ruis veroorzaakt door communicatie te voorkomen.
- Er kan ruis optreden als mobiele telefoons in de buurt van dit apparaat worden gebruikt. In het geval van ruis moet u dergelijke draadloze apparaten verplaatsen zodat ze zich op grotere afstand van dit apparaat bevinden, of ze uitschakelen.
- Stel het apparaat niet bloot aan extreme kou of hitte, aan direct zonlicht of in de buurt van apparaten die warmte uitstralen. Laat de eenheid niet gedurende de dag in een voertuig achter. Extreme temperaturen kunnen het apparaat beschadigen.
- Wees voorzichtig wanneer u het apparaat naar een andere locatie verplaatst met drastische veranderingen in de omgevingstemperatuur. Er kan condensatie in de unit optreden als gevolg van een drastische temperatuurverandering. Het gebruik van het apparaat terwijl condens aanwezig is, kan schade veroorzaken. Als er reden is om aan te nemen dat er condensatie is opgetreden, laat u het apparaat enkele uren staan totdat de condens volledig is opgedroogd.
- Plaats geen lange tijd vinyl-, plastic- of rubberen voorwerpen op dit apparaat. Dergelijke voorwerpen kunnen de afwerking verkleuren of anderszins schadelijk beïnvloeden.
- Plaats geen objecten gedurende lange tijd boven op het klavier. Dit kan storing veroorzaken in de toetsen van het klavier.
- Plak geen stickers, stickers of zelfklevend materiaal op dit apparaat. De lijm is moeilijk te verwijderen en oplosmiddelen beschadigen de buitenafwerking.
- Plaats geen met vloeistof gevulde voorwerpen (glas water) op dit apparaat. Vermijd gebruik van alcohol, parfum, haarspray, nagellak, enz. In de buurt van het apparaat Bij vloeistof op het apparaat, veeg het oppervlak snel droog met behulp van een droge, zachte doek.

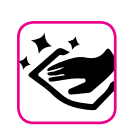

#### **Onderhoud gerelateerd**

- Om het apparaat te reinigen, plaatst u een zachte doek in lauwwarm water, knijpt u het goed uit en veegt u het hele oppervlak af met een gelijke hoeveelheid kracht. Te hard wrijven in hetzelfde gebied kan de afwerking beschadigen.
- Voor uw apparaat is zorgvuldige, periodieke zorg nodig. Verwijder stof met een stofdoek van zacht veren of wol. Zorg dat er geen druk op de afwerking wordt uitgeoefend; dit kan fijne krassen in het oppervlak veroorzaken. Vingerafdrukken of soortgelijke sporen kunnen worden schoongemaakt met een vochtige zachte doek, gevolgd door een droge doek. In geval van hardnekkig vettig vuil kan het helpen om een kleine hoeveelheid mild reinigingsmiddel (bv. afwasvloeistof) op de vochtige doek te gebruiken. Gebruik geen reinigingsmiddelen, omdat deze het oppervlak van de kast kunnen aantasten en scheuren kunnen veroorzaken. Gebruik geen stofdoeken die chemicaliën bevatten.
- Veeg dit apparaat niet af met benzeen, alcohol of oplosmiddelen van welke aard dan ook. Als u dit wel doet, kan dit resulteren in verkleuring en / of vervorming van het apparaat.

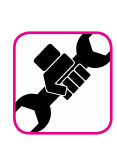

#### **Reparatie gerelateerd**

• Maak altijd een back-up van uw gegevens op een USB-geheugen voordat u dit apparaat ter reparatie naar een erkend centrum stuurt. Alle gegevens in het geheugen van het apparaat kunnen verloren gaan. Maak van belangrijke gegevens altijd een back-up of noteer deze op papier. JOHANNUS aanvaardt geen aansprakelijkheid voor dergelijk verlies van gegevens.

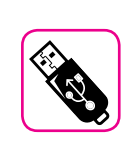

#### **Extern geheugen gerelateerd**

• Plaats het USB-geheugen (in de winkel verkrijgbaar) voorzichtig en in de juiste hoek in de sleuf.

- Wees extra voorzichtig bij het omgaan met USB-geheugen:
- Aard uzelf altijd met metaal voordat u een USB-geheugen gebruikt. • Raak de pinnen van de USB-geheugenaansluiting niet aan en zorg ervoor dat ze niet vuil worden.
- Stel het USB-geheugen niet bloot aan extreme temperaturen (bijv. Direct zonlicht in een afgesloten voertuig).
- Zorg dat het USB-geheugen niet nat wordt.
- Laat het niet vallen en stel het niet bloot aan overmatige schokken of trillingen.
- Koppel het USB-geheugen niet los tijdens het schrijven en lezen van gegevens (d.w.z. terwijl de USB memory-indicator knippert).
- Gebruik nooit de USB-hub om het USB-geheugen op het apparaat aan te sluiten.
- Met dit apparaat kunt u een commercieel verkrijgbaar USB-geheugen gebruiken. U kunt dergelijke apparaten aanschaffen bij een computerwinkel, een dealer voor digitale camera's, enz.
- Voor het opnemen van de audio is een USB-opslagapparaat vereist om hoge aanhoudende overdrachtssnelheden te ondersteunen. Niet alle USB-apparaten garanderen foutloze prestaties.

#### **Copyright en trademarks gerelateerd**

- JOHANNUS aanvaardt geen wettelijke aansprakelijkheid met betrekking tot inbreuk van de gebruiker door het gebruik van dit apparaat.
- Het opnemen, kopiëren, verspreiden van auteursrechtelijk beschermd materiaal (liedjes, live-uitvoering, enz.) die geheel of gedeeltelijk toebehoren aan een derde zonder de toestemming van de eigenaar van het auteursrecht, is bij wet verboden.
- iPad® en iPhone® zijn geregistreerde handelsmerken van Apple Inc.
- App Storesm is een Apple's Service Mark.
- Bluetooth® is een geregistreerd handelsmerk van Bluetooth SIG, Inc.

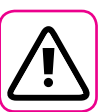

#### **Andere voorzorgsmaatregelen**

- De inhoud van het geheugen kan verloren gaan als gevolg van een storing of onjuist gebruik. Om te voorkomen dat uw gegevens verloren gaan, raden wij u ten zeerste aan regelmatig een back-up te bewaren van belangrijke gegevens die u in het geheugen van het apparaat op een ander opslagapparaat hebt opgeslagen. (bijvoorbeeld USB-geheugens).
- Helaas kan er een fout optreden tijdens het gegevensherstel dat eerder in de USB-geheugens is opgeslagen. JOHANNUS is niet aansprakelijk voor winstderving of gevolgschade, verlies van gegevens.
- Gebruik geen overmatige kracht bij het hanteren van de knoppen, schakelaars, schuiven en bedieningselementen van het apparaat en bij het gebruik van connectoren en aansluitingen. Ruw hanteren kan schade of storingen veroorzaken.
- Trek altijd aan de connector wanneer u een kabel loskoppelt, trek nooit aan de kabel. Als u dit niet doet, veroorzaakt u kortsluiting of beschadiging van de interne elementen van de kabel.
- Houd het volumeniveau van het apparaat laag. Het instrument moet op een redelijk volume worden gebruikt om verstoorde buren te voorkomen, vooral 's nachts en in de vroege ochtend. Gebruik een hoofdtelefoon als u uw muziek luid of laat in de nacht wilt spelen.
- Wanneer u het apparaat moet vervoeren, plaatst u het in de originele verpakking met opvulling in de doos. Anders moet u equivalente verpakkingsmaterialen gebruiken. Gebruik altijd twee of meer personen wanneer u het apparaat vervoert of verplaatst.
- Gebruik geen overmatige kracht op de muziekstandaard om mogelijke schade te voorkomen
- Gebruik kabels met lage impedantie voor het aansluiten van dit apparaat. Het gebruik van kabels met een weerstand kan ervoor zorgen dat het geluidsniveau extreem laag of onhoorbaar is.

#### Aanduidingen gebruikt in deze handleiding De volgende aanduidingen worden gebruikt:

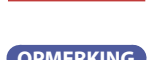

**BELANGRIJK** Het geeft een belangrijke opmerking aan; lees het nauwkeurig

**OPMERKING** Het geeft extra informatie aan met betrekking tot de instelling of functie; lees het indien gewenst

**TIPS** Het geeft een bruikbare tip voor bediening aan; lees het indien gewenst

# Inhoudsopgave

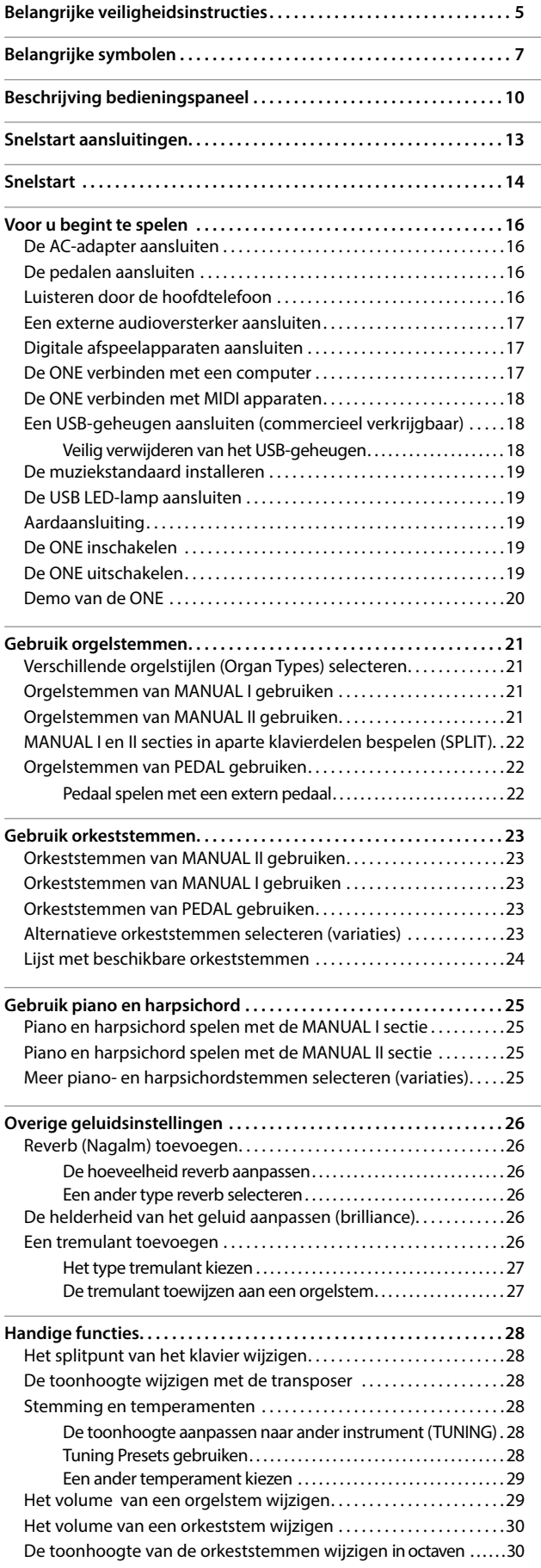

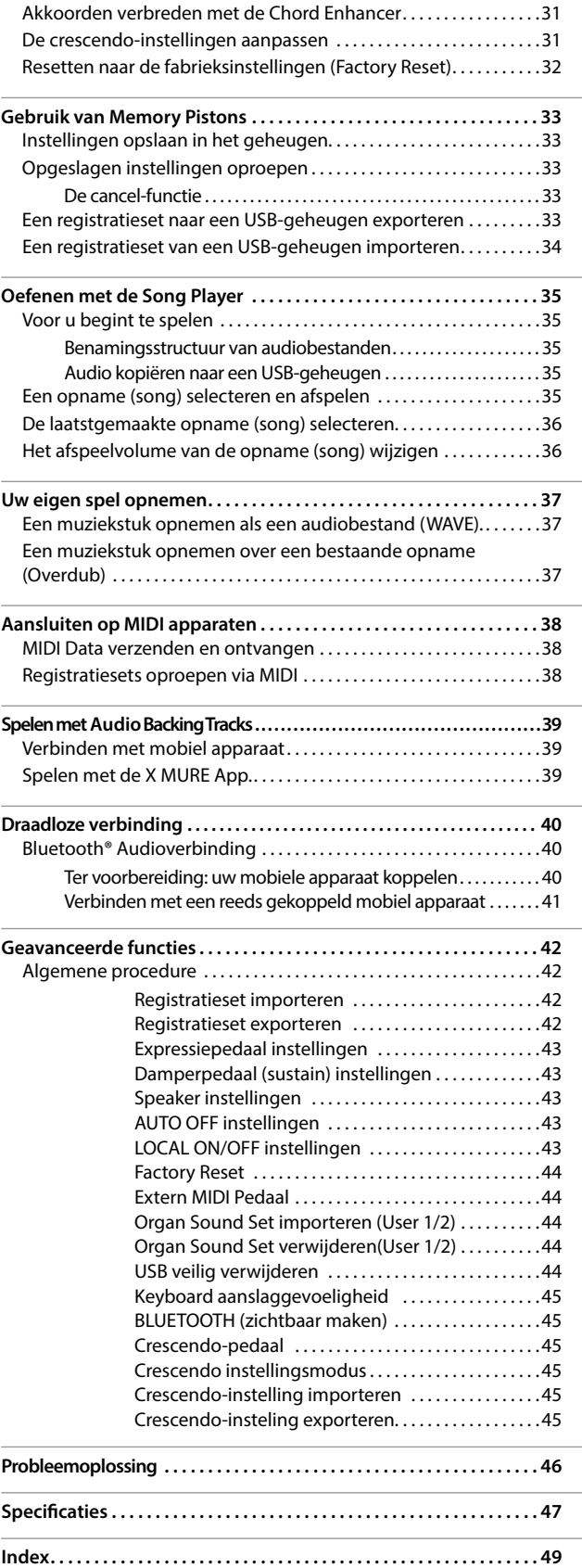

# **Beschrijving bedieningspaneel**

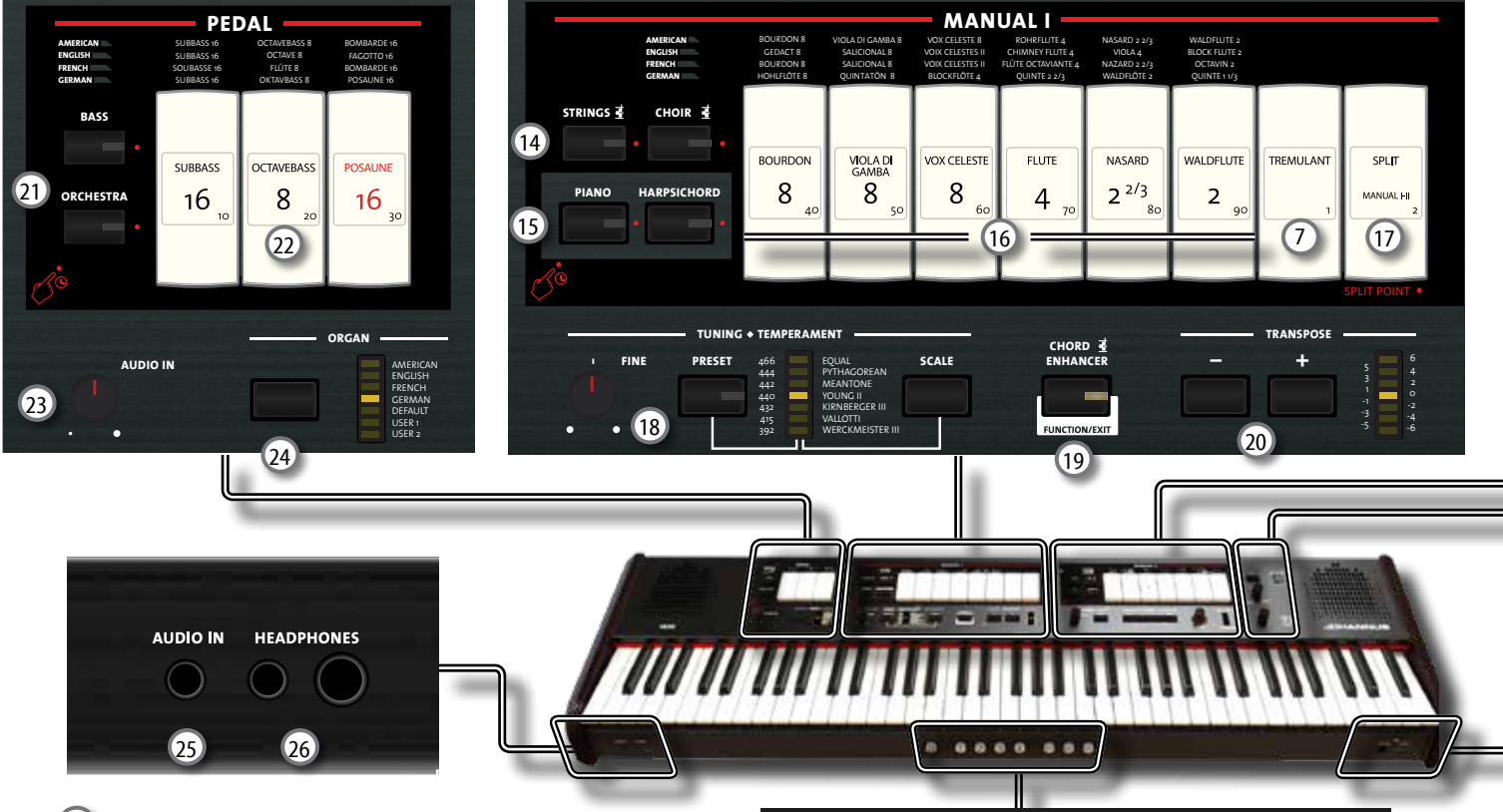

### $\overline{1}$   $\overline{1}$

Schakelt het instrument in of uit (p.19).

**Met de fabrieksinstellingen wordt de ONE automatisch uitgeschakeld 120 minuten nadat u stopt met spelen of bedienen van de ONE.**

Als de ONE automatisch is uitgeschakeld, kunt u de  $[O]$  schakelaar gebruiken om de ONE weer aan te zetten. Als u niet wilt dat de stroom automatisch wordt uitgeschakeld, zet u de parameter "AUTO OFF" op "OFF" (p. 43).

#### **BELANGRIJK**

Om storingen te voorkomen, mag u nooit de AC/DC-adapter loskoppelen terwijl het instrument is ingeschakeld.

#### 2 **POWER PORT**

Gebruik deze connector om de meegeleverde USB LED-lamp aan te sluiten. Zie p. 19.

#### **WAARSCHUWING**

Sluit geen andere apparaten op deze voedingspoort aan. Een te hoog stroomverbruik kan het instrument beschadigen.

#### 3 **BALANCE**

Gebruik deze knop om de volumebalans tussen de Manual I/ Pedal en Manual II sectie te regelen.

#### 4 **VOLUME**

Gebruik deze knop om het totale volume van de ONE in te stellen.

#### 5 **FLUTE, VIOLIN, OBOE, TRUMPET**

Met deze knoppen kunt u een orkeststem selecteren voor de MANUAL II-sectie. Een van die stemmen kan worden toegevoegd aan het orgelgedeelte. Zie p. 23.

#### 6 **MANUAL II tabregisters**

Met deze tabregisters kunt u orgelstemmen selecteren. U kunt tegelijkertijd verschillende orgelstemmen gebruiken.

#### 7 **TREMULANT Tabregisters**

Hiermee schakelt u de tremulant in voor de orgelstemmen

#### 8 **REVERB sectie**

Deze sectie past de DIEPTE en het TYPE van de nagalm aan.

#### $\overline{2}$  $\overline{3}$  $\overline{4}$ M<sub>1</sub>  $M2$  $M3$ 27

<sup>9</sup> (*Rec*)

Druk op deze knop om de geluidsopname van uw nummer te starten (zie p. 37).

#### $(10)$   $\blacksquare$

Druk op deze knop om terug te keren naar het begin van het nummer.

### $10 \frac{1}{11}$

Druk op deze knop om te beginnen met spelen. Druk er opnieuw op om het afspelen te stoppen (zie p. 35).

### 12 **SONG**

Met deze knop kunt u naar de songmodus schakelen om de song via USB-memory te reproduceren (zie p. 35). Druk tegelijkertijd de [▶/Ⅱ] -knop om naar de demo song te luisteren.

#### 13 **TONE/LEVEL knop**

Met deze knop kunt u het volgende aanpassen:

- de helderheid van het geselecteerde geluid. Zie p. 26.
- het volume van de orkestsecties. Zie p. 30.
- het volume van de Piano en Harpsichord sectie. Zie p. 29.
- het volume van elke afzonderlijke orgelstem. Zie p.  $29$

De CRESCENDO led-indicator geeft tijdelijk de gekozen waarde weer.

#### 14 **STRINGS, CHOIR**

Met deze knoppen kunt u orkeststemmen (STRING, CHOIR) selecteren voor de MANUAL I sectie. Een van die stemmen kan aan het orgelgedeelte worden toegevoegd. Zie p. 23.

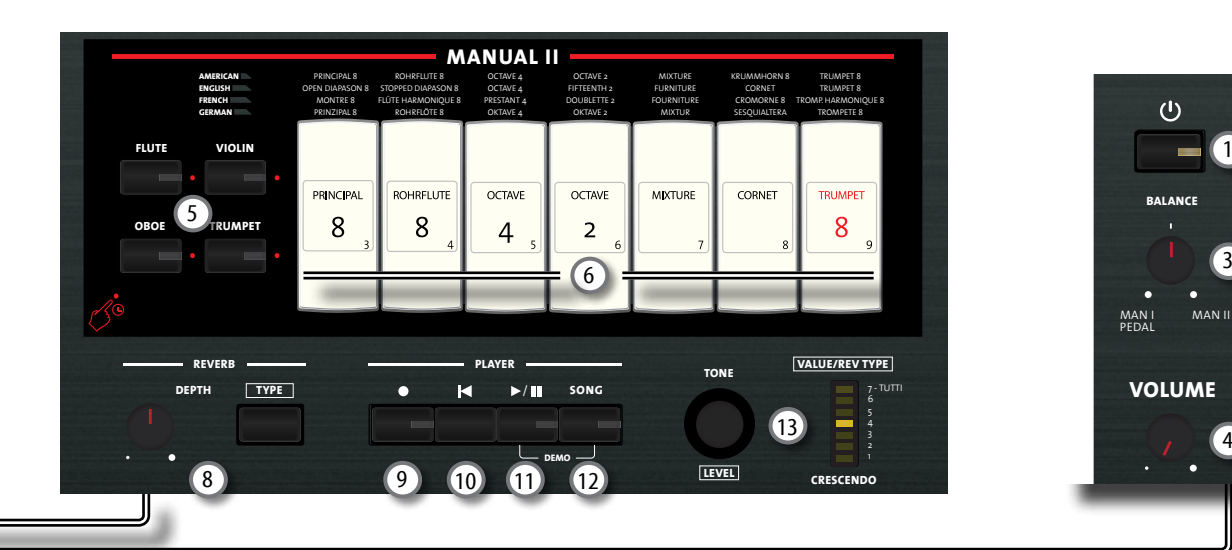

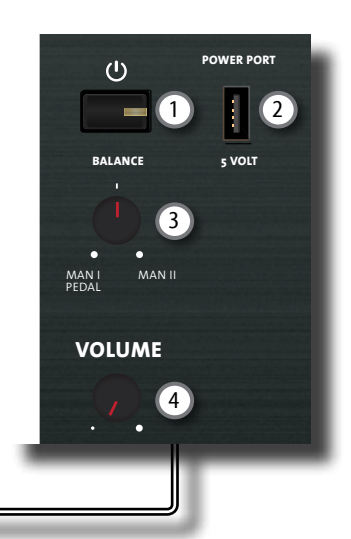

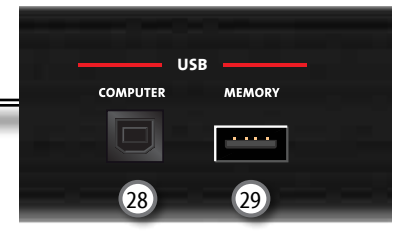

#### 15 **PIANO, HARPSICHORD**

Met deze knoppen kunt u piano- en harpsichordgeluiden selecteren voor de MANUAL I sectie. Zie p. 25.

#### **OPMERKING**

De selectie van een stem van de pianosectie (PIANO of HARPSICHORD) sluit de orgel-sectie uit.

### <sup>16</sup> **MANUAL I tabregisters**

Met deze tabregisters kunt u orgelstemmen selecteren. U kunt tegelijkertijd verschillende orgelstemmen gebruiken.

#### 17 **SPLIT/MANUAL I/II**

Met dit tabregister kunt u:

- het keyboard opsplitsen in twee delen met als doel om verschillende stemmen te spelen met de linkerhand (MANUAL I) en de rechterhand (MANUAL II) (tabregister licht op). Zie p. 22.
- de geselecteerde stemmen van MANUAL II (rechts) koppelen naar MANUAL I (links), zodat u beide secties tegelijkertijd kunt bespelen over het gehele klavier. (tabregister licht niet op). Zie p. 21.
- de positie van het split punt van MANUAL II en MANUAL I veranderen. Zie p. 28.

Bij het inschakelen van de ONE is de koppelmodus actief (Split uit).

#### 18 **TUNING TEMPERAMENT**

In dit gedeelte kunt u de gewenste toonhoogte kiezen met de [PRESET] -knop en indien nodig de stemming van de ONE fijnstemmen met andere instrumenten met behulp van de "FINE" knop.

Gebruik de [SCALE] -knop om het gewenste temperament te kiezen.

#### 19 **CHORD ENHANCER**

Met deze knop kunt u de Enhancer-functie inschakelen. Deze functie verbreedt het geluid. Zie p. 31.

#### **BELANGRIJK**

Deze functie werkt alleen met orkestsectie: STRINGS en CHOIR.

#### 20 **TRANSPOSE**

Met deze knop wordt de transposerfunctie opgeroepen. Met de transposer kunt u de toonhoogte in stappen van een halve toon verschuiven zonder de toetsen die u op het klavier speelt te veranderen. De LED indicator geeft de waarde van de transposer weer. Zie p. 28.

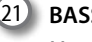

#### 21 **BASS, ORCHESTRA**

Met deze knoppen kunt u orkeststemmen voor de PEDALsectie selecteren. Een van die geluiden kan aan het orgelgedeelte worden toegevoegd. Zie p. 23.

#### **OPMERKING**

Er kan slechts één orkeststem tegelijkertijd in deze sectie worden geselecteerd.

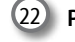

22 **PEDAL tabregisters**

Met deze tabregisters kunt u orgelstemmen selecteren. U kunt tegelijkertijd verschillende orgelstemmen gebruiken.

#### 23 **AUDIO IN knop**

Met deze knop kunt u het geluidsniveau instellen van de AUDIO IN-aansluiting.

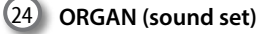

Door te schakelen tussen verschillende sound sets, kunt u de stemmen van het orgel wijzigen; U kunt bijv. van een Engels orgel schakelen naar een Duits Barok orgel. Zie p. 21.

#### 25 **AUDIO IN aansluiting**

Met deze mini-jack aansluiting kunt u de audio-uitgangen van een externe signaalbron (CD / mp3-speler, enz.) aansluiten.

#### 26 **PHONES aansluiting**

Hier kunt u een of twee hoofdtelefoons aansluiten. Hierdoor worden de interne speakers uitgeschakeld. Zie p. 16.

#### 27 **MEMORY pistons**

Elk van deze pistons kan registraties van alle stemmen opslaan. Er zijn drie geheugenbanken (M1, M2, M3). De [0] -piston (CANCEL) schakelt alle stemmen uit. Zie p. 33.

#### 28 **USB Computer Port**

Gebruik een USB-kabel om de ONE op uw computer aan te sluiten via deze connector p. 17

### 29 **USB Memory Port**

Sluit hier een USB geheugen aan.

#### **BELANGRIJK**

- \* Sluit het USB-geheugen voorzichtig en op de juiste manier aan.
- \* JOHANNUS raadt het gebruik van (actieve of passieve) USB-hubs
- af.. Sluit slechts één USB-geheugen op deze poort aan.

# **Achterzijde**

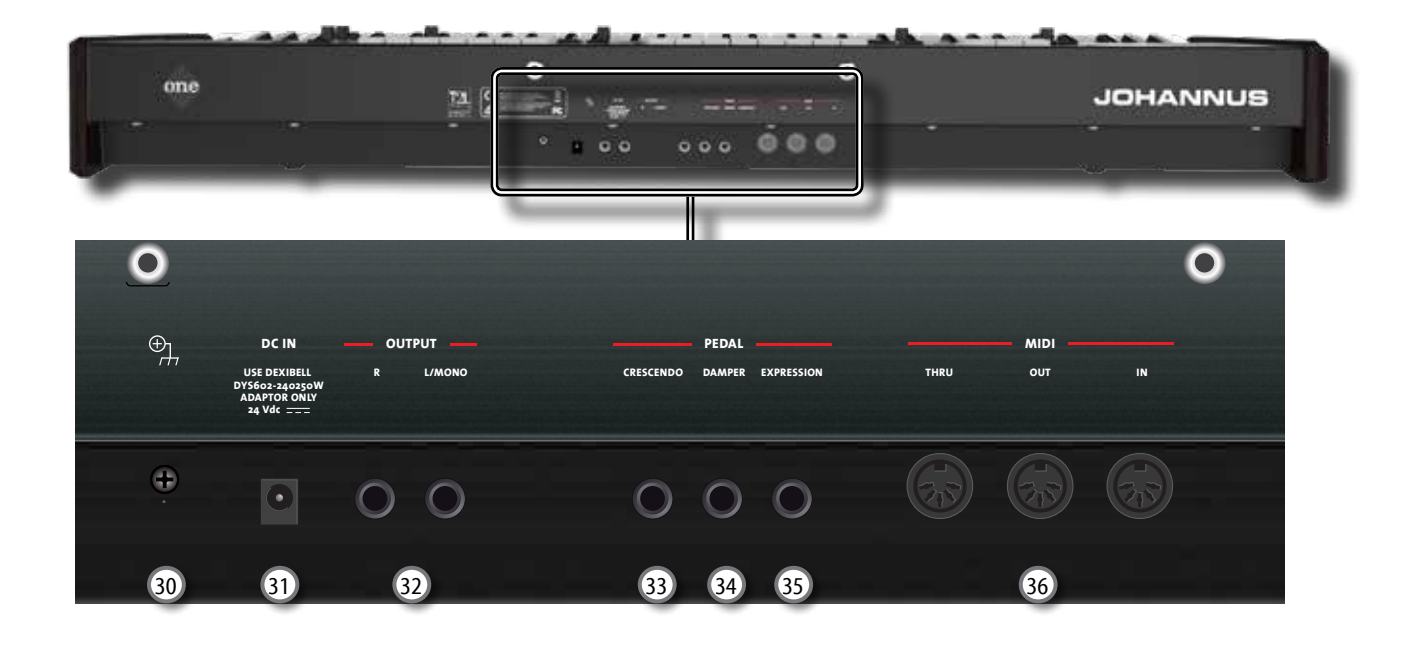

#### 30 **Aardaansluiting**

Afhankelijk van de omstandigheden van een bepaalde opstelling, kunt u een tintelend gevoel voelen op het moment dat u dit apparaat aanraakt.

U kunt dit voorkomen door de aardingsterminal te

verbinden met een externe aarde. Voor meer informatie, zie p. 19.

#### 31 **DC IN aansluiting**

Sluit hier de meegeleverde AC / DC-adapter aan (Zie p. 16).

#### **BELANGRIJK**

Gebruik alleen de netadapter (DEXIBELL DYS602-240250W) die bij het apparaat wordt geleverd. Zorg er ook voor dat de netspanning op de installatie overeenkomt met de ingangsspanning die is aangegeven op de behuizing van de netadapter. Andere adapters kunnen een andere polariteit hebben, of ontworpen zijn voor een andere spanning, zodat het gebruik ervan kan leiden tot schade, storing of elektrische schok.

#### 32 **AUDIO OUTPUT R, L/MONO aansluiting**

Met deze aansluiting kunt u externe actieve speakers, een mixer of een subwoofer aansluiten.

#### 33 **CRESCENDO aansluiting**

Gebruik deze aansluiting om een crescendo-pedaal aan te sluiten (expressiepedaal). Het crescendo-pedaal activeert een toenemend aantal tabregisters wanneer het naar voren wordt ingedrukt en deactiveert tabregisters wanneer het terug naar achteren wordt ingedrukt. Zie p. 16.

Deze aansluiting kan ook worden gebruikt als een continu demperpedaal. Raadpleeg hiervoor "Crescendo-pedaal" (p. 45).

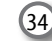

#### 34 **DAMPER aansluiting**

Gebruik deze aansluiting om een demper (sustain) pedaal aan te sluiten. Zie p. 16.

#### 35 **EXPRESSION aansluiting**

Gebruik deze aansluiting om een expressiepedaal aan te sluiten.

36 **MIDI THRU/OUT/IN aansluitingen** 

Met deze aansluitingen kunt u de ONE verbinden met externe MIDIapparaten om MIDI-berichten te verzenden (OUT) en te ontvangen (IN). Zie p. 18.

Met de IN-aansluiting kunt u een commercieel verkrijgbaar MIDI pedaal aansluiten om de bassectie met uw voeten te bespelen. Als u een MIDI pedaal aansluit, wordt de PEDALsectie polyfonisch.

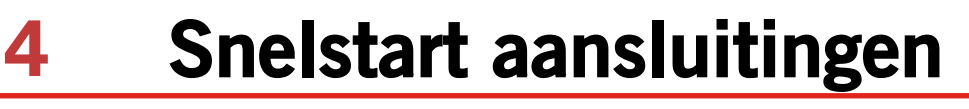

# **Randapparatuur**

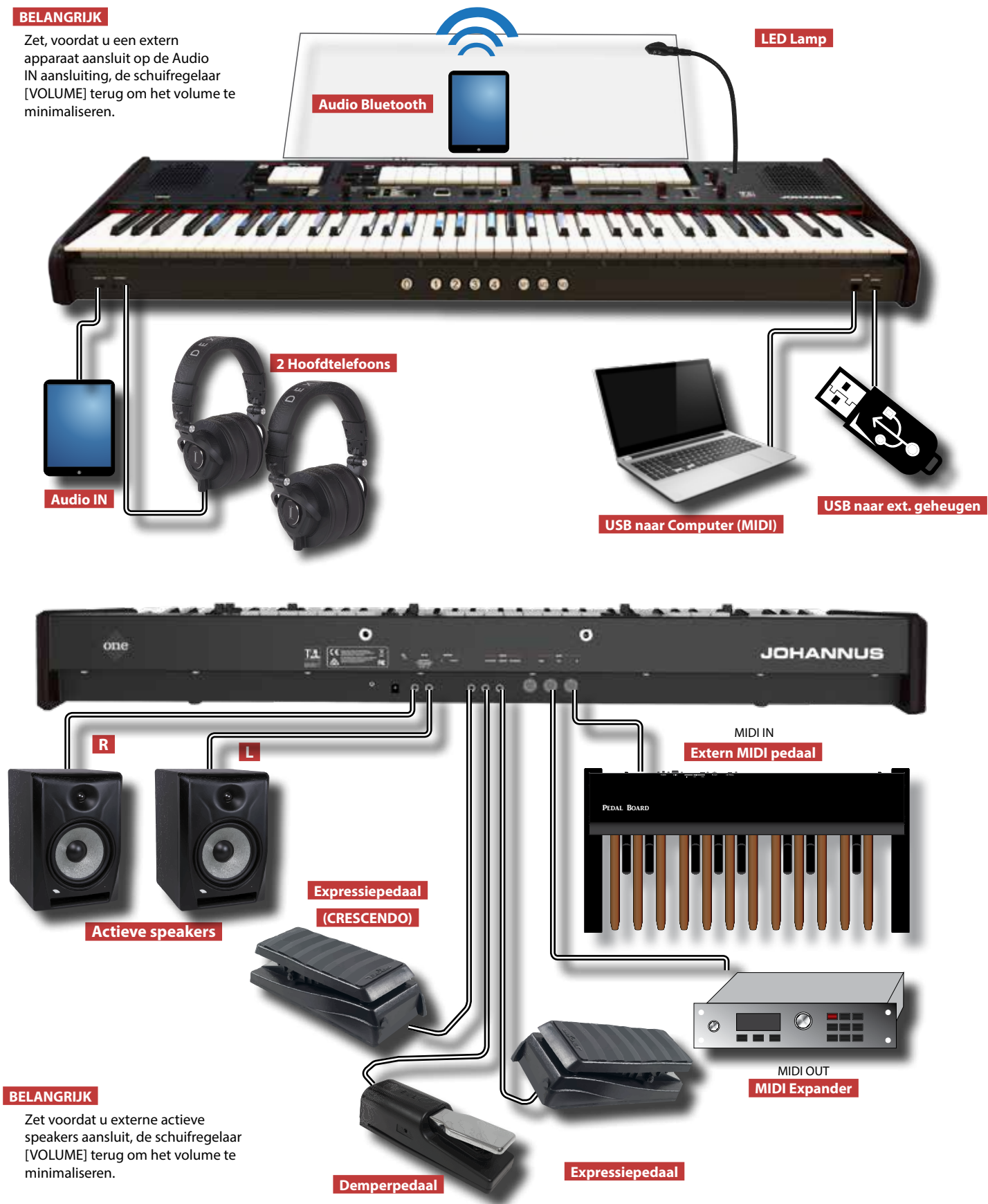

# **Snelstart**

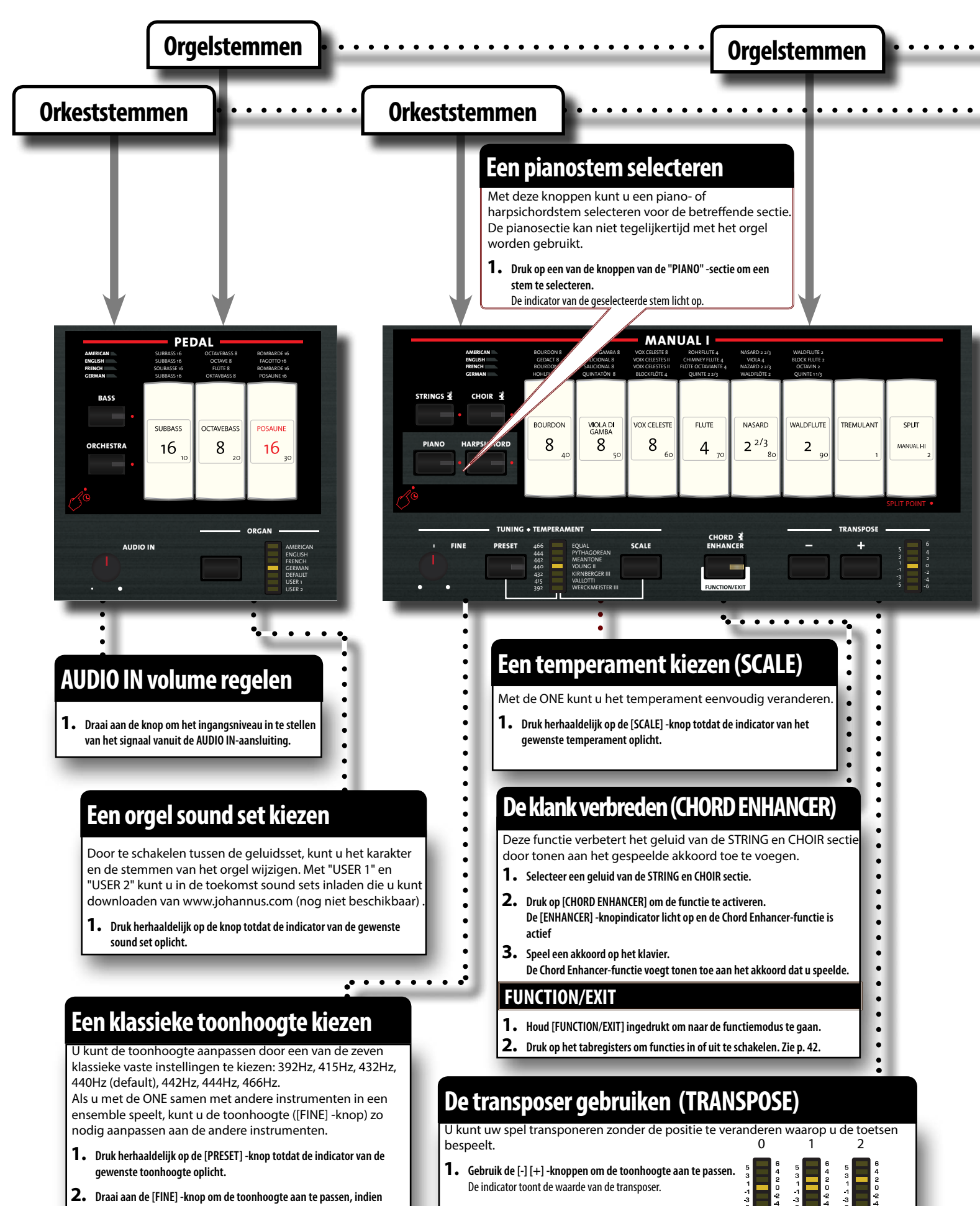

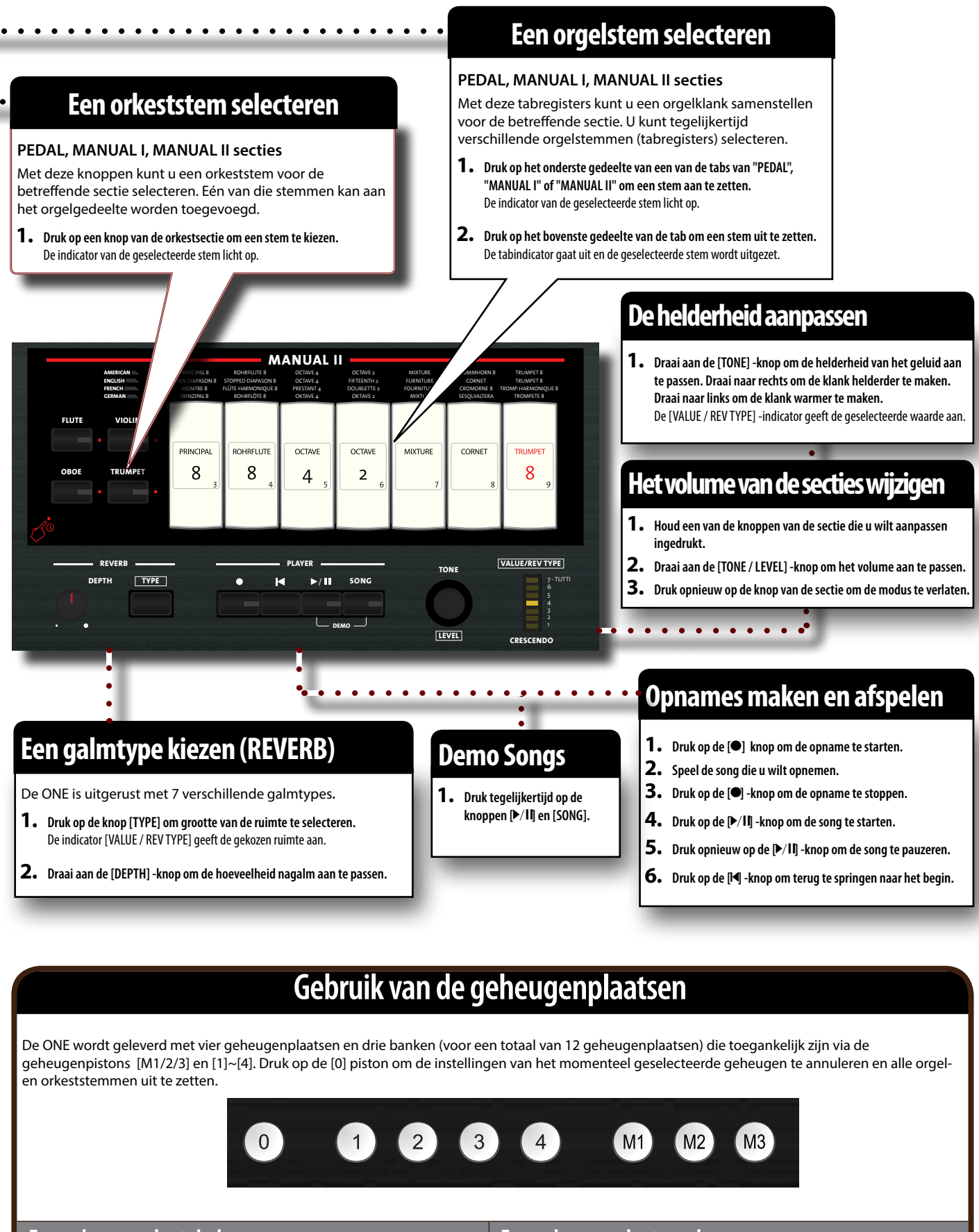

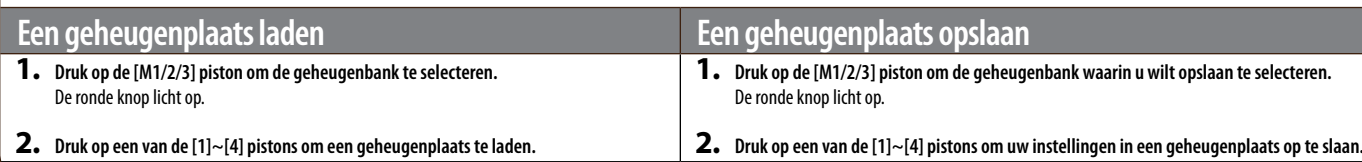

# 6 Voor u begint te spelen

# **De AC-adapter aansluiten**

1. Draai de [VOLUME] - knop naar de linker positie om het **volume te minimaliseren.**

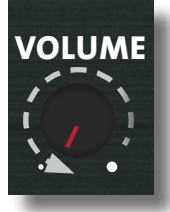

**2.** Sluit het meegeleverde netsnoer aan op d<sup>//</sup>/adapter. De indicator licht op zodra u de netspanningsa $\sim$ stopcontact steekt.

Naar een stopcontact

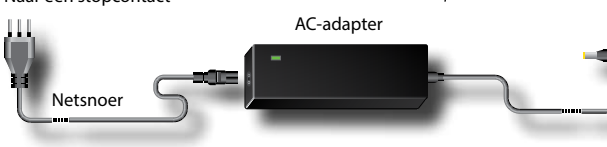

#### **BELANGRIJK**

Afhankelijk van uw land, kan het meegeleverde netsnoer verschillen van het hierboven weergegeven netsnoer.

#### **BELANGRIJK**

Gebruik alleen de netadapter (DEXIBELL DYS602-240250W) die bij het apparaat wordt geleverd. Zorg er ook voor dat de netspanning op de installatie overeenkomt met de ingangsspanning die is aangegeven op de behuizing van de netadapter. Andere adapters kunnen een andere polariteit hebben, of ontworpen zijn voor een andere spanning, zodat het gebruik ervan kan leiden tot schade, storing of elektrische schok.

#### **BELANGRIJK**

Als u de ONE gedurende langere tijd niet zult gebruiken, dient u het netsnoer uit het stopcontact te halen.

#### **BELANGRIJK**

Om storingen te voorkomen, mag u nooit de AC/DC-adapter loskoppelen terwijl het instrument is ingeschakeld.

**3. Sluit de AC-adapter aan op de ONE's DC IN-aansluiting gepositioneerd aan de achterzijde van het onderste USE DEXIBELL L/MONO paneel.**

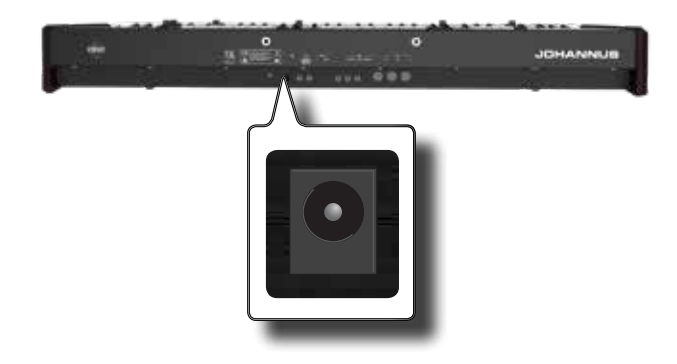

### **De pedalen aansluiten**

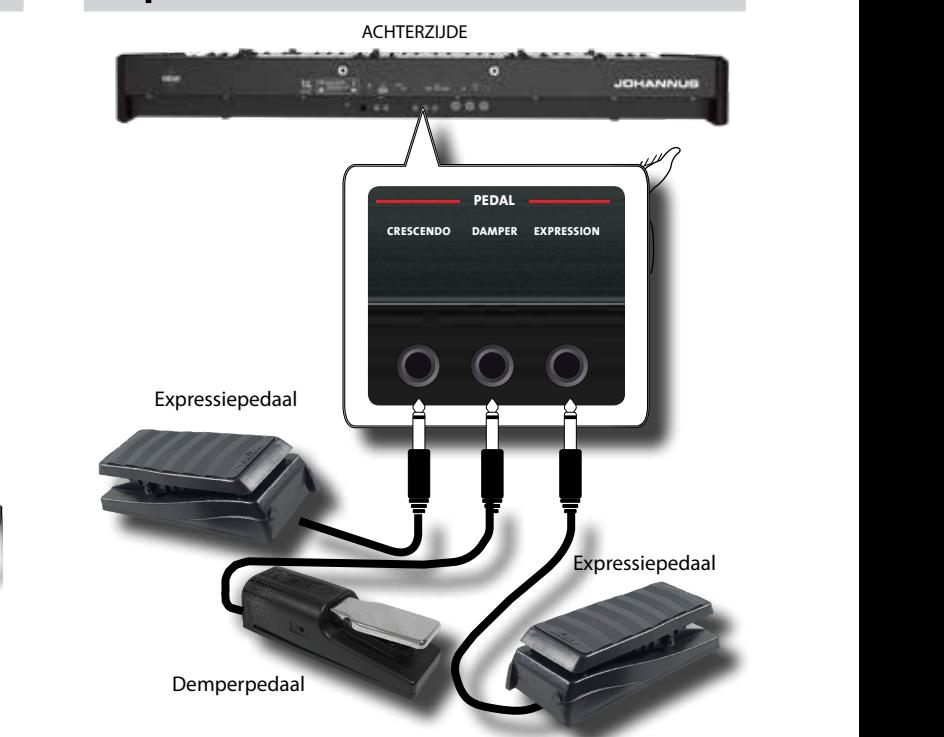

#### **1. Verbind een expressiepedaal met de CRESCENDOaansluiting.**

 Het crescendo-pedaal schakelt stapsgewijs stemmen in als het naar voren wordt gedrukt en schakelt stemmen uit als het achterwaarts wordt ingedrukt.

#### **OPMERKING**

Deze aansluiting kan ook worden gebruikt om een continu demperpedaal aan te sluiten. Zie "Crescendo-pedaal" (p. 45) om het pedaal als demper in te stellen.

#### **2. Sluit een demperpedaal aan op de DAMPER-aansluiting.**

**DESEMBER 1988 CONTROLLER CONTROLS AND THE PEDALER CONTROLS AND ALL PROPERTIES CONTROLS AND ZIE "Damperpedaal (sustain) instellingen" (p. 43).** Dit pedaal is handig om de sustain tijdens het pianospelen te regelen. U kunt overigens ook de tonen van de orkestpartijen van PEDAL en MANUAL I laten doorklinken. De secties zijn toewijsbaar.

#### **RELANGRIJK EXPRESSION BELANGRIJK BELANGRIJK**

De DAMPER-aansluiting accepteert alleen het type voetschakelaar AAN/UIT.

**3. Verbind een expressiepedaal met de EXPRESSIONaansluiting.** 

U kunt het volume van de secties Orgel, Orkest en Piano regelen. De EXPRESSION-aansluiting kan worden toegewezen aan verschillende functies. Zie "Expressiepedaal instellingen" (p. 43).

## **Luisteren door de hoofdtelefoon**

U kunt een hoofdtelefoon gebruiken om te genieten van de ONE zonder de mensen om u heen te storen.

**1. Hier kunt u een stereo hoofdtelefoon aansluiten. De ONE heeft twee hoofdtelefoon aansluitingen. Twee mensen kunnen tegelijkertijd een hoofdtelefoon gebruiken.**

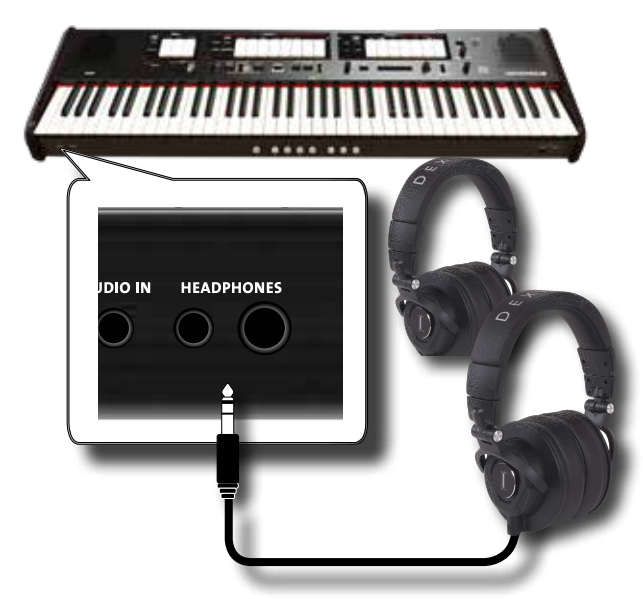

**2. Draai aan de knop [VOLUME] om het volume van de hoofdtelefoon te regelen.** 

#### **Waarschuwingen bij het gebruik van een hoofdtelefoon**

- Vermijd ruwe behandeling om beschadiging van de interne geleiders van het snoer te voorkomen. Gebruik bij het gebruik van een hoofdtelefoon voornamelijk de stekker of de headset.
- Uw hoofdtelefoon kan beschadigd raken als het volume van een apparaat al is opgedraaid wanneer u deze aansluit. Minimaliseer het volume voordat u de hoofdtelefoon aansluit.
- Teveel volume kan naast uw gehoor te beschadigen ook de hoofdtelefoon belasten. Gebruik daarom een redelijk volume.

## **Een externe audioversterker aansluiten**

U kunt de OUTPUT R L/MONO-aansluitingen verbinden met een externe versterker, mengpanelen, enz.

#### **BELANGRIJK**

Als u slechts één kanaal op uw externe versterker wilt gebruiken, sluit u de L/MONO-aansluiting aan op de ingang. Voor een optimale geluidskwaliteit raden we echter stereo gebruik aan.

- **1. Draai de [VOLUME] -knop naar de linker positie om het volume te minimaliseren.**
- **2. Verbind de OUTPUT-jacks met de ingangen van uw externe audioapparaat.**

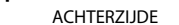

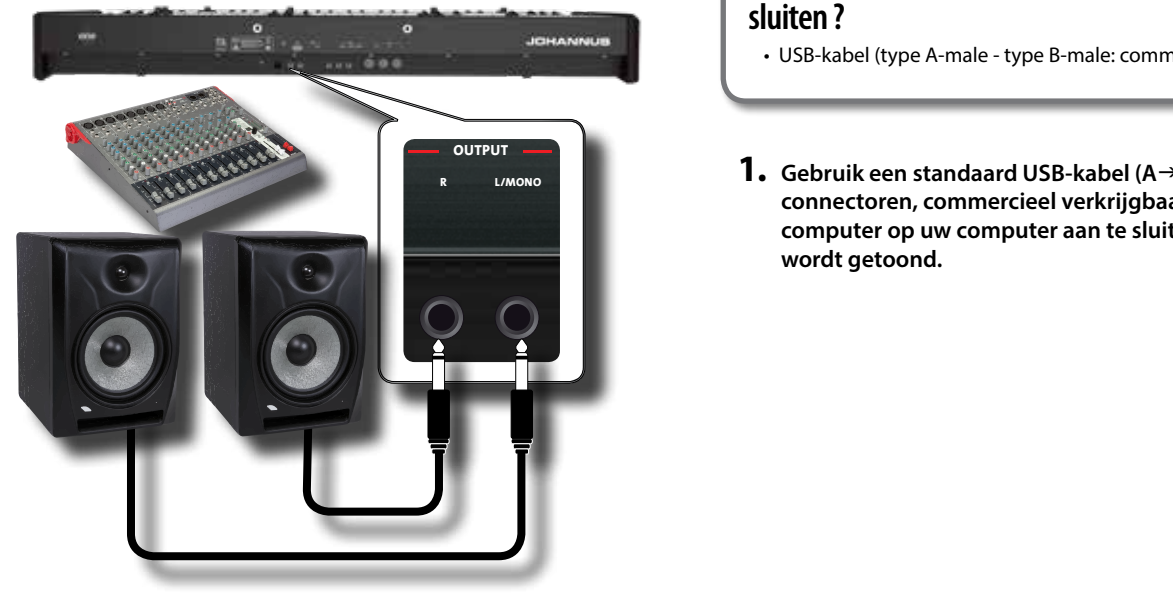

## **Digitale afspeelapparaten aansluiten**

U kunt de INPUT-aansluiting verbinden met een audioafspeelapparaat.

De audio van het afspelen wordt gereproduceerd met de interne speakers van de ONE.

- **1. Draai de [VOLUME] -knop naar de linkerpositie om het volume te minimaliseren.**
- **2. Verbind de AUDIO IN-aansluiting met de uitgang van een externe signaalbron.**

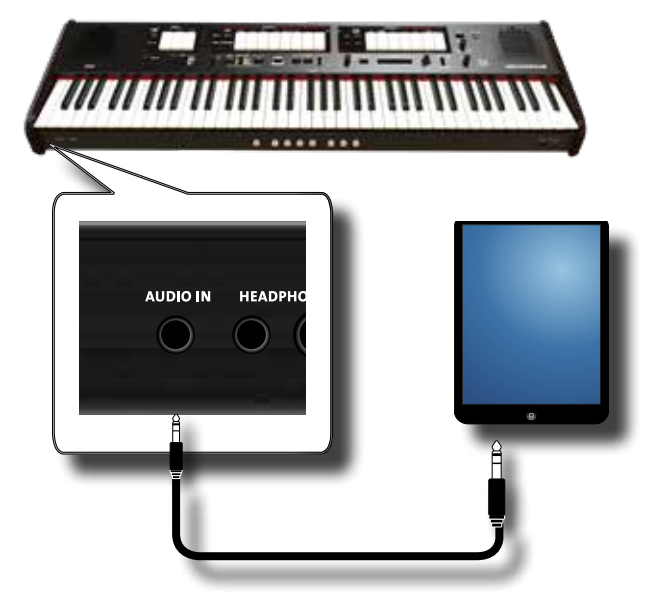

**3. Gebruik de AUDIO IN-knop om het ingangsniveau van de AUDIO IN-aansluiting aan te passen aan de uitgang van het ontvangen signaal**.

### **De ONE verbinden met een computer**

Als u een USB-kabel (commercieel verkrijgbaar) gebruikt om de COMPUTER-poort op het voorpaneel van de ONE aan te sluiten op de USB-poort van uw computer, kunt u MIDI-gegevens overbrengen tussen de ONE en uw sequencer-software.

#### **BELANGRIJK**

De ONE ondersteunt geen GM/GS-standaard.

### **Wat is er nodig om de ONE op de computer aan te sluiten ?**

- USB-kabel (type A-male type B-male: commercieel verkrijgbaar)
- **R CONDON DAMPER DAMPER 1. Gebruik een standaard USB-kabel (A→B-type connectoren, commercieel verkrijgbaar) om de ONE computer op uw computer aan te sluiten, zoals hieronder wordt getoond.**

**MEMOR**  $\sim$  and  $\sim$ 

∎h∎

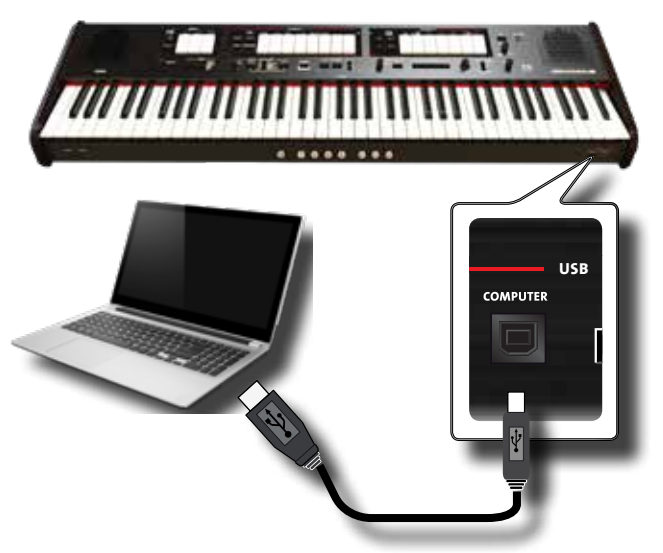

#### **BELANGRIJK**

- Om het risico van storingen en / of schade aan externe speakers te voorkomen, zet u altijd het volume minimaal en zet u alle apparaten uit voordat u aansluitingen gaat maken.
- Alleen MIDI-gegevens kunnen via USB worden verzonden en ontvangen. Audiogegevens kunnen niet worden verzonden of ontvangen.
- Schakel de stroom naar de ONE in voordat u de MIDI-toepassing op uw computer start. Schakel de ONE nooit aan of uit terwijl uw MIDI-toepassing loopt.

### **De One verbinden met MIDI-apparaten**

MIDI is een universele standaard, wat betekent dat muzikale gegevens kunnen worden verzonden naar en ontvangen door instrumenten van verschillende typen en fabrikanten. Met MIDI kunt u uw instrument als een MIDI-geluidsmodule op andere apparaten aansluiten.

Hieronder een voorbeeld van een MIDI-verbinding: ACHTERZIJDET

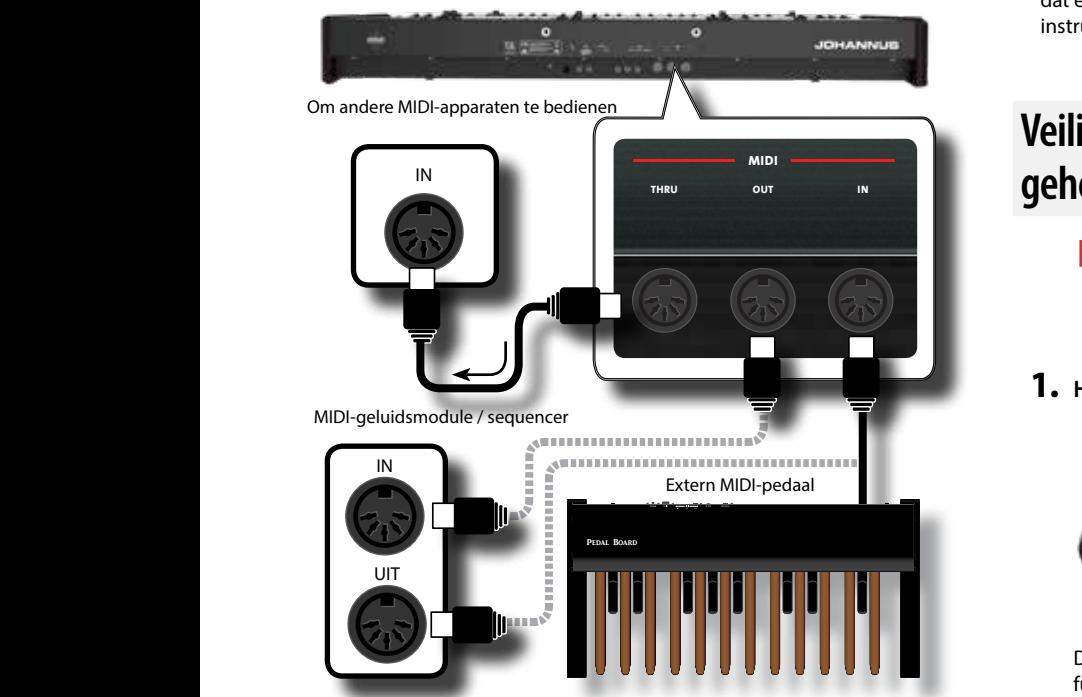

- **1. Gebruik een optionele standaard MIDI-kabel (code: CHL400LU15) om de ONE MIDI OUT-bus aan te sluiten op de MIDI IN-bus van het externe MIDI-apparaat.**
- **2. Gebruik indien nodig een optionele standaard MIDI-kabel**

**(code: CHL400LU15) om de MIDI OUT-bus van het externe MIDI-apparaat op de ONE MIDI IN-aansluiting aan te sluiten.**

**3. Als u de MIDI-berichten die door de OUT-aansluiting worden ontvangen wilt doorsturen naar een ander apparaat, sluit u de THRU-aansluiting aan met een extra MIDI-kabel (code: CHL400LU15) op de desbetreffende MIDI IN-aansluiting.**

Raadpleeg de gebruikershandleiding voor meer informatie over MIDI-instellingen van het externe apparaat.

## **Een USB-geheugen aansluiten (commercieel beschikbaar)**

**1. Zoals aangegeven in de afbeelding, sluit u een USBgeheugen aan op de MEMORY-poort.**

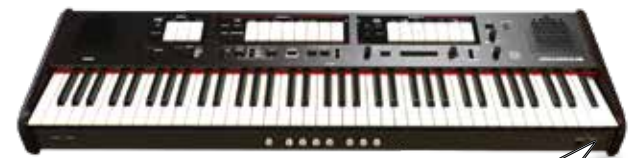

#### **USB BELANGRIJK**

Plaats het USB-geheugen voorzichtig, zorg ervoor dat de connector voor het apparaat geschikt is en dat deze op de juiste manier is aangesloten

#### **BELANGRIJK**

De ONE ondersteunt alle USB-geheugen (FAT 32 geformatteerd).

Omdat er zoveel verschillende USB-geheugens op de markt zijn en het bijna onmogelijk is om alle soorten te controleren, kan het gebeuren dat een geheugen niet compatibel is met uw instrument. ROHRFLUTE 4

### **Veilige verwijdering van het USBgeheugen**

#### **BELANGRIJK**

U moet het USB-geheugen altijd veilig verwijderen voordat u het fysiek loskoppelt van de USB-aansluiting. Voordat u het USBgeheugen loskoppelt, gebruikt u de functie "USB REMOVE".

**1. Houd de [FUNCTION/EXIT] -knop ingedrukt.**

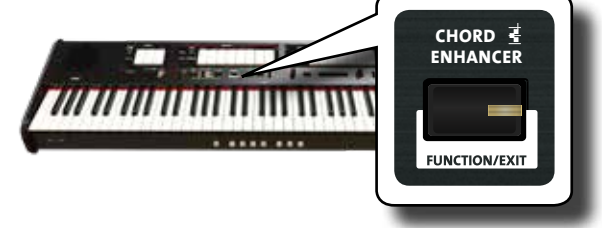

De [FUNCTION/EXIT] -knop knippert om aan te geven dat we in de functiemodus staan. Alle andere indicatoren gaan uit.

**2. Druk op het onderste gedeelte van het tabregister "30" om het USB-geheugen veilig te verwijderen.**

### **De muziekstandaard installeren**

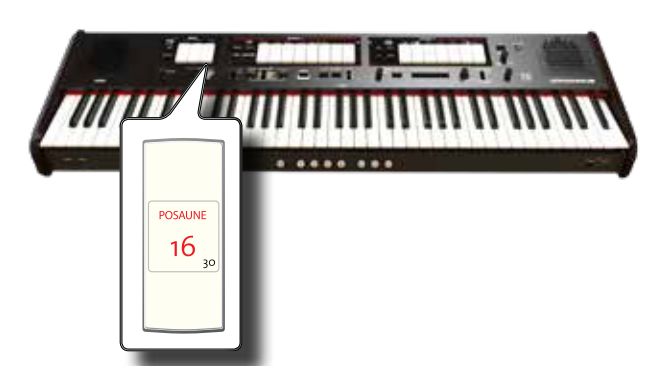

Het tabregister "30" begint te knipperen en na enkele seconden verlaat het instrument de functiemodus.

Nu kunt u het USB-geheugen veilig loskoppelen.

## **De muziekstandaard installeren**

Installeer de meegeleverde muziekstandaard zoals getoond in de onderstaande afbeelding.

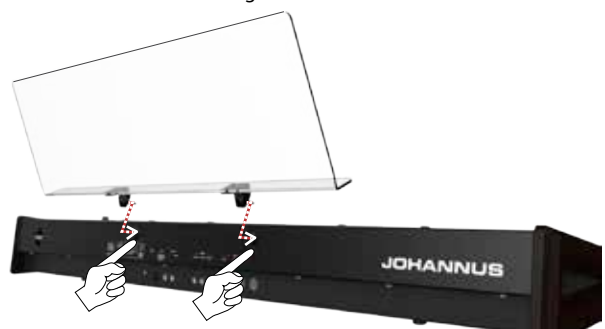

## **De USB LED-lamp aansluiten**

De ONE is uitgerust met een 5-volt POWER POORT. Wanneer het licht niet voldoende is om muziek te lezen, kunt u de flexibele LED-lamp aansluiten.

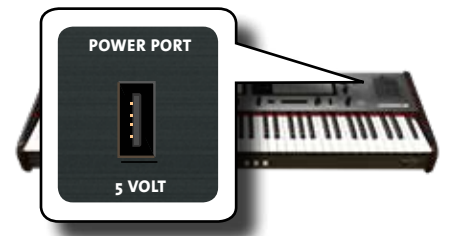

**1. Verbind de flexibele LED-lamp met de POWER PORT.**

#### **BELANGRIJK**

Plaats de LED-lamp voorzichtig, zorg ervoor dat de connector voor het apparaat geschikt is en dat deze op de juiste manier is aangesloten.

#### **WAARSCHUWING**

Sluit geen andere apparaten op deze voedingspoort aan. Een te hoog stroomverbruik kan het instrument beschadigen.

**Aardaansluiting**

Afhankelijk van de omstandigheden van een bepaalde opstelling, kunt u een tintelend gevoel voelen op het moment dat u dit apparaat aanraakt.

U kunt dit voorkomen als u de aardingsterminal verbindt met een externe aarde.

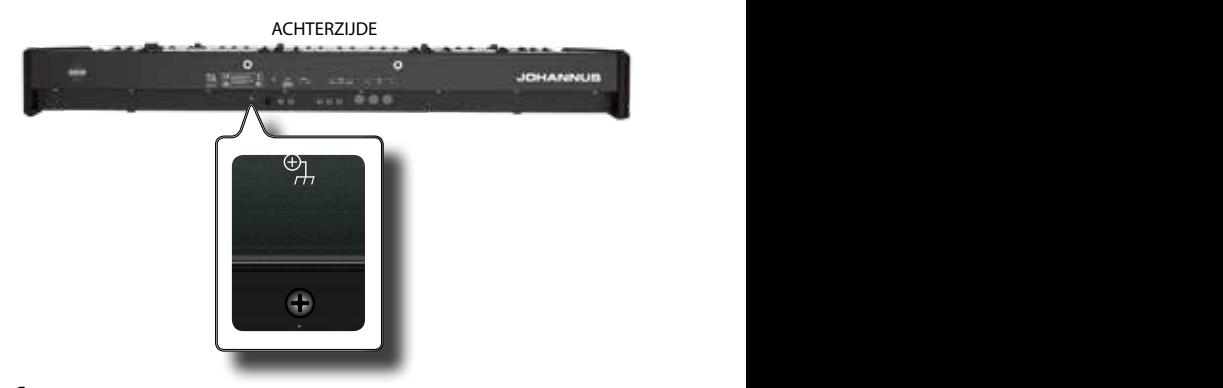

**1. Gebruik de aardklem van het schroeftype om verbinding te maken met de aarde of om verbinding te maken met het chassis van de mixer, voorversterker of ander apparaat in uw systeem.**

## **De ONE inschakelen**

Zodra alles correct is aangesloten, volgt u de onderstaande procedure om de stroom in te schakelen.

**1. Draai de [VOLUME] -knop naar de linker positie om het volume te minimaliseren.**

#### **BELANGRIJK**

Voordat u de ONE aan of uit zet, moet u altijd het volume minimaliseren. Zelfs als het volume laag staat, hoort u mogelijk een geluid bij het in- / uitschakelen van de ONE. Dit is echter normaal en duidt niet op een storing.

**2. Druk op de [** " **] -knop op het rechterpaneel om de ONE in te schakelen.**

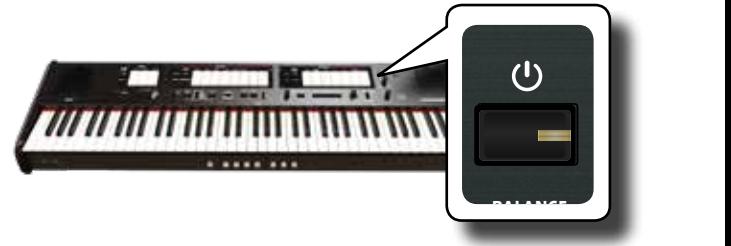

De ONE wordt ingeschakeld, de indicators van het tabregisters knipperen in volgorde.

Na een korte pauze is het ONE gereed om geluid te produceren.

### **3.** Gebruik de [VOLUME]-knop om het volume aan te passen.

#### **BELANGRIJK**

interval (enkele seconden) na het opstarten is vereist voordat<br>het annarest narmaal ral verken Dit apparaat is uitgerust met een beveiligingscircuit. Een korte het apparaat normaal zal werken.

## **De ONE uitschakelen**

**1. Draai de [VOLUME] -knop naar de linker positie om het volume te minimaliseren.**

#### **BELANGRIJK**

Om storingen te voorkomen, mag u nooit de AC / DC-adapter loskoppelen terwijl het instrument is ingeschakeld.

**2.** Houd de [ $\circ$ ] -knop vast voor een paar seconden.

Alle indicatoren gaan uit, de LED-meter ( TRANSPOSE) knippert om aan te geven dat de ONE na enkele seconden wordt uitgeschakeld.

#### **BELANGRIJK**

Als u de stroom volledig wilt uitschakelen, schakelt u eerst de [POWER] -knop uit en haalt u vervolgens het netsnoer uit het stopcontact. Raadpleeg "De netadapter aansluiten" (p. 16).

**Als u het apparaat gedurende een bepaalde periode niet bedient terwijl het is ingeschakeld, wordt dit apparaat automatisch uitgeschakeld.**

**Als u niet wilt dat de ONE automatisch wordt uitgeschakeld, schakelt u de instelling "AUTO OFF" uit!**

**Met de fabrieksinstellingen wordt de stroom van het apparaat automatisch uitgeschakeld 120 minuten nadat u** stopt met spelen of het apparaat gebruikt.

Kort voordat de ONE automatisch wordt uitgeschakeld, gaan de indicatoren uit en gaan het tabregisters achtereenvolas marchester are en gaan net tablegistels aantereent om die stadium oog steeds wilt gebruiken, drukt u op een knop.

Als u niet wilt dat de ONE automatisch wordt uitgeschakeld, wijzigt u de instelling "AUTO OFF" in "OFF". Zie p. 43.

#### **Demo van de ONE OBOE TRUMPET**

**FLUTE VIOLIN**

De ONE bevat een demonstratie die de mooiste mogelijkheden ten gehore brengt.

**1. Om alle demosongs tegelijk af te spelen, drukt u op de [**\* -,**] en [SONG] -knoppen.**

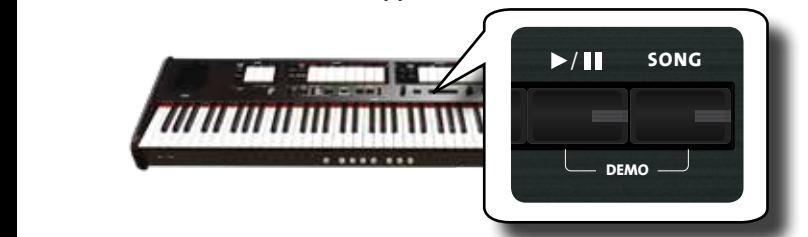

De eerste tabregister knippert en alle nummers worden automatisch na elkaar afgespeeld.

- **2. Druk op de tabregister dat is toegewezen aan de gewenste demosong om het afspelen van die song te starten.**
- **3. Druk op de knop [FUNCTION/EXIT] om de demofunctie te verlaten.**

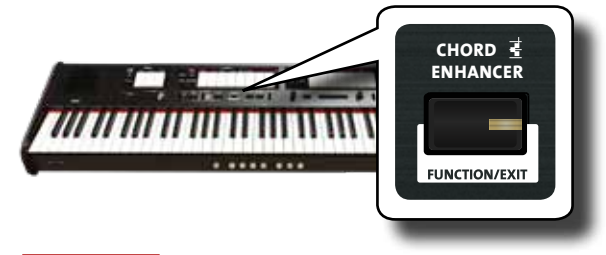

#### **BELANGRIJK**

Er worden geen gegevens van de afgespeelde muziek uitgevoerd via MIDI OUT.

#### **BELANGRIJK**

Alle rechten voorbehouden. Ongeautoriseerd gebruik van dit materiaal voor andere doeleinden dan privé, persoonlijk gebruik is een overtreding van de toepasselijke wetgeving.

# Gebruik orgelstemmen

Het orgel is een klassiek muziekinstrument dat al eeuwen wordt gebruikt.

Historisch gezien zijn er verschillende soorten orgels met hun eigen klankkleur om muziek te maken volgens een bepaalde muziekstijl. Hieronder leert u hoe u het gewenste orgeltype selecteert en hoe u het orgel bespeelt.

# **Verschillende orgelstijlen (Organ Types) selecteren**

SUBBASS 16

**AMERICAN** 

7

De ONE wordt geleverd met verschillende orgeltypes: AMERICAN, ENGLISH, FRENCH, GERMAN en DEFAULT. Bovendien hebt u twee geheugenbanken (USER 1, USER 2) waarmee u de orgeltypes van het instrument kunt uitbreiden. U kunt deze selectie van geluiden **BASS** downloaden van de website www.johannus.com. Zie "Organ Sound Set importeren (User 1/2)" (p. 44).

OCTAVEBASS 8

BOMBARDE 16

**1. Druk herhaaldelijk op de [ORGAN] -knop totdat de**  indicator van het gewenste orgeltype oplicht.

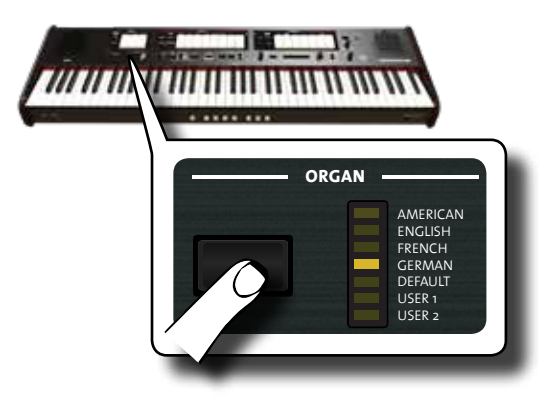

De nieuwe selectie is nu beschikbaar voor alle orgelstemmen.

#### **2. Druk op de gewenste tabregisters.**

De namen van de orgelstemmen (registers) voor elk orgeltype (AMERICAN, ENGLISH, FRENCH, GERMAN) worden aangegeven op het paneel boven elk van het tabregisters.

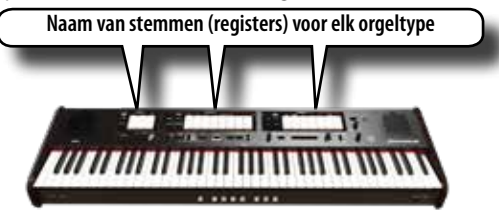

Bij het inschakelen selecteert het instrument het DEFAULTorgeltype.

De naam van de registers van het DEFAULT-orgeltype worden ook Be naam van de registers van het BEFAR<br>aangegeven op elk van het tabregisters.

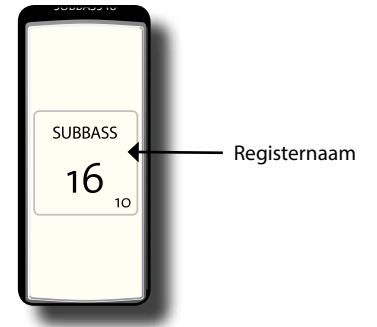

De ONE heeft drie orgelsecties die gelijktijdig kunnen worden gebruikt: MANUAL I, MANUAL II en PEDAL.

### **Orgelstemmen van MANUAL I gebruiken**

**3. Druk op het onderste deel van een MANUAL I-tabregister om de gewenste orgelklank samen te stellen (registratie).** 

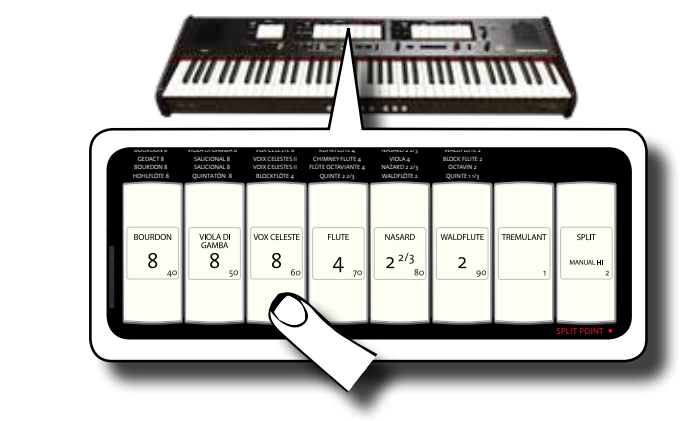

De indicator van het tabregister licht op. U kunt zoveel registers activeren als u wilt.

**4. Bespeel het klavier.**

Het orgel is nu bespeelbaar vanaf het gehele klavier..

**5. Om een orgelstem uit te schakelen, drukt u op het bovenste gedeelte van een oplichtend tabregister.**

### **Orgelstemmen van MANUAL II gebruiken**

Met de ONE kunt u de stemmen van MANUAL II samen (gekoppeld) spelen met MANUAL I.

Als u wilt, kunt u de stemmen van MANUAL II in een afzonderlijk deel van het klavier spelen. Zie "De MANUAL I en II secties in aparte klavierdelen bespelen (SPLIT)" (p. 22).

- **1. Bij het inschakelen van de ONE is de [SPLIT / MANUAL I/ II] -indicator uit waardoor MANUAL I en II zijn gekoppeld. Wanneer de [SPLIT / MANUAL I/II] -indicator oplicht, drukt u op het bovenste gedeelte om deze uit te schakelen.**
- **2. Druk op het onderste deel van een MANUAL II-tabregister om de gewenste orgelklank samen te stellen (registratie).**
- **3. Bespeel het klavier.**

De MANUAL II-orgelstemmen zijn nu bespeelbaar vanaf het klavier. U kunt zoveel registers activeren als u wilt**.**

**4. Pas indien nodig de volumebalans van MANUAL I / MANUAL II aan met de [BALANCE] -knop.**

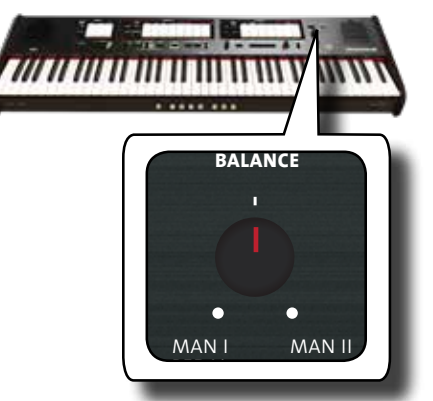

**5. Druk op het bovenste gedeelte van het tabregister om de orgelstem uit te schakelen**.

# **MANUAL I en II in aparte klavierdelen bespelen (SPLIT)**

De ONE geeft u de mogelijkheid om de MANUAL I-sectie toe te wijzen aan de linker helft van het klavier en de MANUAL II-sectie in de rechter helft te bespelen.

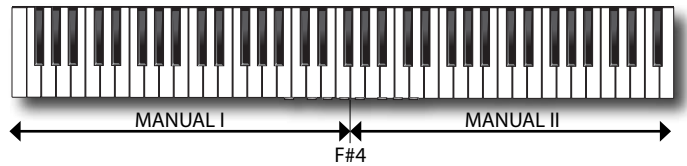

**1. Druk op het onderste gedeelte van het tabregister [SPLIT / MANUAL I / II] in de sectie MANUAL I om de secties te splitsen.**

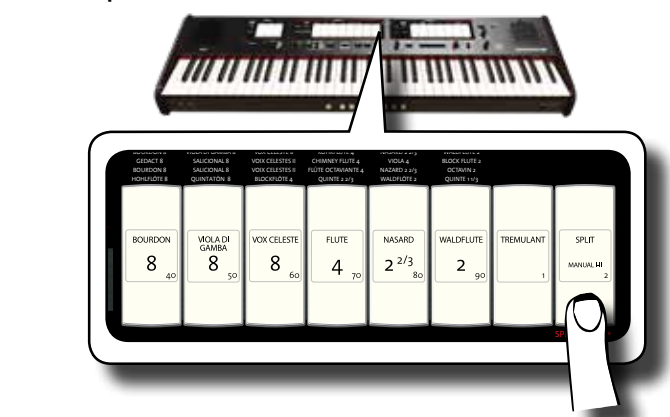

De indicator licht op.

**2. Druk op het onderste deel van een MANUAL I-tabregister om het gewenste register te activeren.**

-6

De indicator licht op. U kunt zoveel registers activeren als u wilt.

- **3. Druk op het onderste gedeelte van een MANUAL II tabregister om het gewenste register te activeren.** U kunt zoveel registers activeren als u wilt.
- **4. Bespeel het klavier.**

De linkerhelft van het klavier is nu toegewezen aan de MANUAL I-sectie en de rechterhelft aan de MANUAL II-sectie**.**

## **Orgelstemmen van PEDAL gebruiken**

De PEDAL-sectie kan worden bespeeld via het klavier of met een commercieel verkrijgbaar extern MIDI-pedaal.

Als u het klavier gebruikt, is de PEDAL-sectie monofoon en wordt de meest linkse (laagste) noot dat op het klavier wordt gespeeld doorgekoppeld naar de PEDAL-sectie

**1. Gebruik een PEDAL tabregister om een basnoot toe te voegen aan uw spel**.

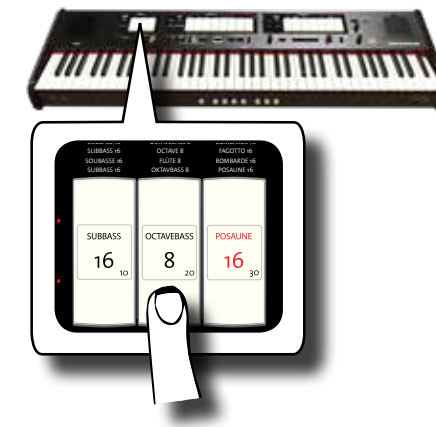

De basnoten worden alleen toegevoegd aan de noten gespeeld in het F1  $\sim$  F#4 bereik:

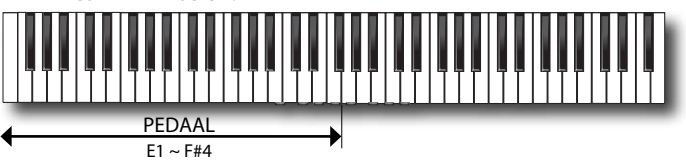

#### **2. Speel een akkoord in het bereik E1 ~ F#4.**

De basnoot komt overeen met de laagste noot die u speelt.

#### **BELANGRIJK**

Let op dat de hoogste noot van het pedaaldeel F#4 is. Als u het splitpunt hoger dan F#4 instelt, zal de PEDAL-sectie altijd tot F#4 gaan en daarboven niet meer spelen.

Wanneer u daarentegen het splitspunt onder F#4 instelt, volgt de PEDAL-sectie het nieuwe (lagere) bereik van het splitpunt.

#### **BELANGRIJK**

Als u een extern MIDI-pedaal aansluit op de MIDI IN-aansluiting op het achterpaneel van de ONE, kan de PEDAL-sectie niet meer via het klavier worden gespeeld in de polyfone modus.

### **Pedaal spelen met een extern pedaal**

Als u een extern MIDI-pedaal aansluit op de MIDI IN-aansluiting op het achterpaneel van de ONE, heeft u een compleet orgel met 2 klavieren en pedaal. De PEDAL-sectie wordt gespeeld door het pedaalklavier.

#### **OPMERKING**

Als u een MIDI-pedaal aansluit op de MIDI IN-aansluiting op de ONE, speelt de PEDAL-sectie in de polyfone modus.

**1. Gebruik een MIDI-kabel om het MIDI-pedaal aan te sluiten op de MIDI IN-aansluiting van de ONE. Zie p.18.**

#### **BELANGRIJK**

Raadpleeg de gebruikershandleiding van het MIDI-pedaal om het aan te zetten.

De ONE herkent dat een apparaat is aangesloten op de MIDI IN-aansluiting waardoor de PEDAL-sectie kan worden bespeeld met het externe pedaal.

#### **BELANGRIJK**

Als de ONE niet herkent dat u een extern pedaal hebt aangesloten, raadpleeg dan "Extern MIDI Pedaal, p. 44.

**2. Druk op het onderste gedeelte van een PEDAL tabregister om een pedaalstem te activeren en basnoten mee te kunnen spelen op het externe pedaal.**

# Gebruik orkeststemmen

De ONE bevat orkestsecties die afzonderlijk of samen met de orgelstemmen kunnen worden gebruikt. De orkeststemmen zijn aanslaggevoelig, dit betekent dat hun volume en timbre afhankelijk zijn van de kracht waarmee u op de toetsen drukt.

# **Orkeststemmen van MANUAL II gebruiken**

In de muziekcomposities hebben het orgel en het orkest een breed repertoire.

Wat dit aspect betreft beschikt de ONE over het orkestgeluid dat je in staat stelt om veel symfonieën te spelen voor orgel en solo orkestinstrumenten. De orkeststemmen van MANUAL II zijn monofonisch om de melodielijn te spelen. Als u op een akkoord op het klavier drukt, speelt de orkestsectie de meest rechtse noot van het akkoord. Door een aantal akkoorden na elkaar te spelen, creëert de meest rechtse noot van de akkoorden de melodielijn.

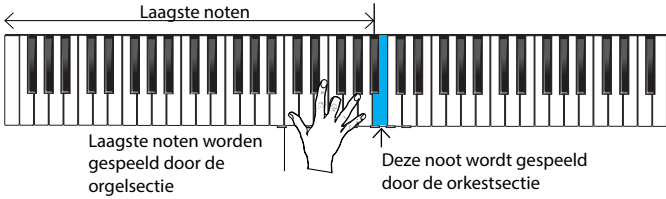

**1. Druk op een orkestknop [FLUTE], [VIOLIN], [OBOE] of [TRUMPET] om de stem die u wilt spelen te selecteren.**

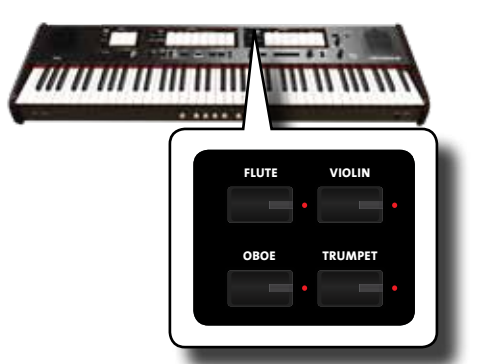

wordt de vorige geselecteerde stem uitgeschakeld. In deze sectie kunt u slechts één stem per keer selecteren. De ingedrukte knop licht op. Als u op een andere orkestknop drukt,

**2. Druk op het onderste deel van een MANUAL II tabregister om het gewenste orgelregister te activeren.** U kunt zoveel registers activeren als u wilt.

**3. Bespeel het klavier.**

Speel een aantal akkoorden na elkaar, de meest rechtse noot van de akkoorden zal de melodielijn creëren.

# **Orkeststemmen van MANUAL I gebruiken**

Zoals we eerder hebben gezien, zijn de orkeststemmen van MANUAL II monofonisch om de melodielijn te spelen. Dit is anders voor de MANUAL I orkeststemmen, die polyfonisch zijn en worden gebruikt als begeleidingsinstrumenten bij het spelen.

**1. Druk op een orkestknop [STRINGS] of [CHOIR] -knop om de stem te selecteren die u wilt spelen.**

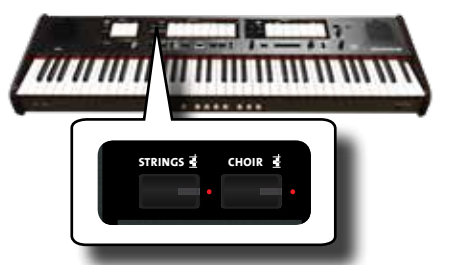

De ingedrukte knop licht op. Als u op een andere orkestknop drukt, wordt de vorige geselecteerde stem uitgeschakeld. In deze sectie kunt u slechts één geluid per keer selecteren.

om het gewenste orgelregister te activeren. 2. Druk op het onderste deel van een MANUAL I tabregister

U kunt zoveel registers activeren als u wilt.

**Bespeel het klavier.**

U hoort de stemmen die u hebt geselecteerd.

## **Orkeststemmen van PEDAL gebruiken**

Zoals eerder vermeld, kan de PEDAL-sectie worden gespeeld via het klavier of met een commercieel verkrijgbaar extern MIDI-pedaal.

Als u het klavier gebruikt, is de orkestrale sectie monofoon en wordt de meest linkse noot dat op het klavier wordt gespeeld toegevoegd aan de orgelsectie

**1. Druk op een orkestknop [BASS] of [ORCHESTRA] -knop om de stem die u wilt spelen te selecteren.**

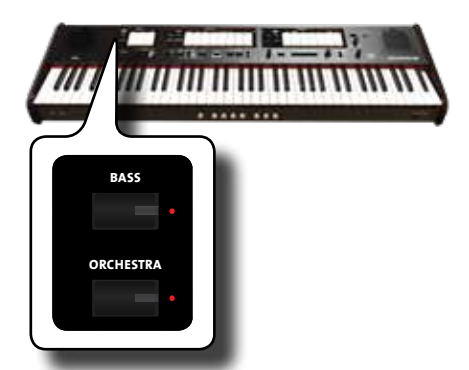

drukt, wordt de vorige geselecteerde sectie uitgeschakeld. In deze  $\epsilon$ chts één geluid per l 5 4 3 De ingedrukte knop licht op. Als u op een andere orkestknop **ORGAN** bewerking kunt u slechts één geluid per keer selecteren.

2. Druk op het onderste gedeelte van een PEDAL-tabregister **om het gewenste orgelregister te activeren.**

U kunt zoveel registers activeren als u wilt.

**3. Bespeel het klavier.**

U hoort de geselecteerde stemmen.

# **Alternatieve orkeststemmen selecteren (variaties)**

Met de ONE kunt u ook alternatieve orkeststemmen selecteren (ook al is er slechts één knop voor elke categorie (fluit, viool, hobo, trompet, strijkers, etc). Zie "Lijst met beschikbare orkeststemmen" (p. 24).

Elke categorie kan maximaal vier stemvariaties bevatten. U kunt voor elke categorie uw gewenste stem kiezen. De laatstgekozen stem wordt tijdelijk opgeslagen en zal telkens worden opgeroepen wanneer u op de overeenkomstige orkestknoppen drukt.

#### **1. Houd een van de orkestknoppen ingedrukt totdat de indicator knippert.**

De geheugenpiston aan de voorzijde van het klavier [1], [2], [3], [4] geeft de beschikbare geluidsvariaties voor die categorie weer. Een van die knoppen brandt constant om aan te geven dat de desbetreffende stem momenteel is toegewezen aan het tabregister.

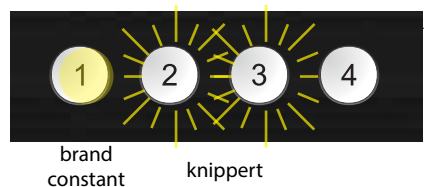

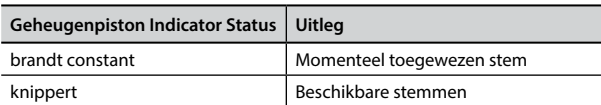

- **2. Indien gewenst, kunt u nu op een andere orkestknop drukken om de beschikbare stemmen van de betreffende categorie te beluisteren.**
- **3. Druk op een van de geheugenpistons (de indicator knippert) om de gewenste stem voor die categorie toe te wijzen.**

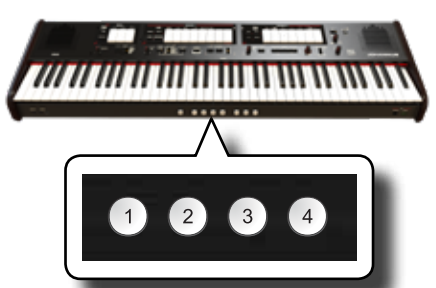

De stem die u selecteerde, wordt tijdelijk opgeslagen en zal telkens worden opgeroepen als u op de overeenkomstige orkestknop drukt.

#### **BELANGRIJK**

Zie p. 33 om uw instellingen op te slaan. Als u deze niet opslaat, gaan uw wijzigingen verloren wanneer u de ONE uitschakelt.

# **Lijst met orkeststemmen**

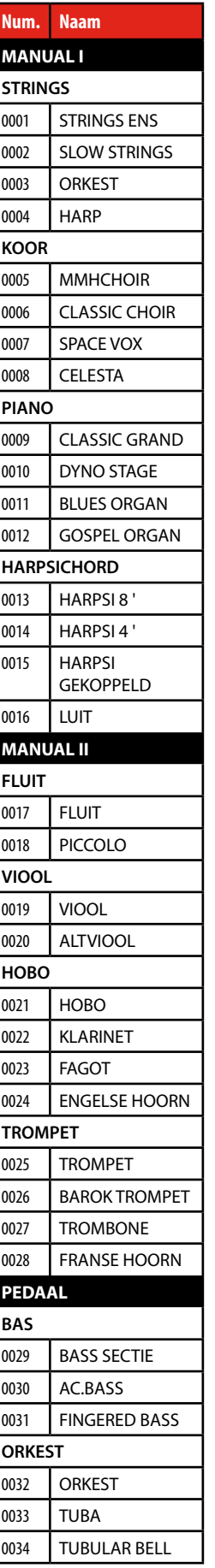

# Gebruik piano en harpsichord

De ONE heeft de beschikking over prachtige piano- en harpsichordklanken die worden gegenereerd door een geluidssgenerator van het hoogste niveau.

De piano en harpsichord kunnen niet tegelijkertijd met het orgelgedeelte worden gebruikt.

# **Piano en harpsichord spelen met de MANUAL I sectie**

**1. Druk op de [PIANO] of [HARPSICHORD] -knop voor de stem die u wilt gebruiken.**

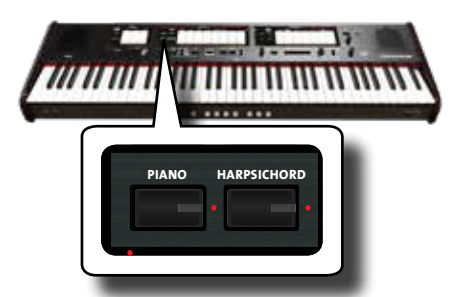

Nu kunt u de geselecteerde stem afspelen. De knop die u indrukt licht op. De orgelstemmen zijn uitgeschakeld.

**FINE PRESET** 466

#### $\overline{a}$ ۱r YOUNG II Piano en harpsichord spelen met de **MANUAL II sectie**

Soms is het handig om piano te spelen met de rechterhand, in de MANUAL II-sectie. Dit is mogelijk met de ONE.

- **1. Druk op de [PIANO] of [HARPSICHORD] -knop voor de stem die u wilt gebruiken.**
- **2. Houd het tabregister [SPLIT / MANUAL I / II] ingedrukt totdat de indicator knippert**

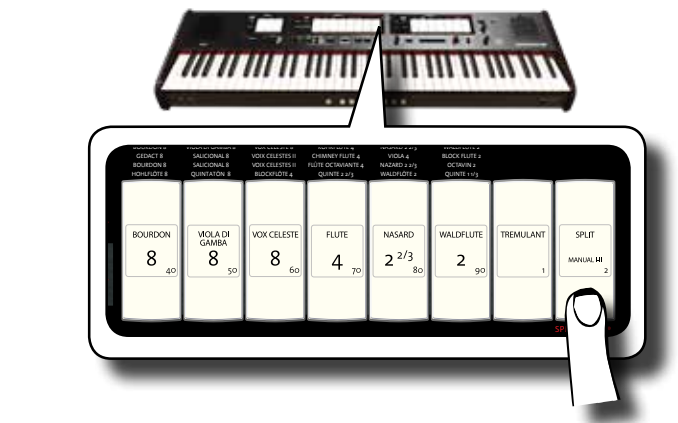

De geheugenpiston onder het klavier [1] en [2] toont de beschikbare instellingen.

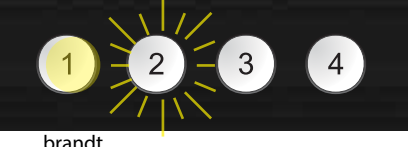

constant knippert

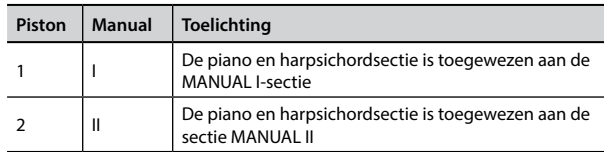

De geheugenpiston toont de huidige instelling (brandt constant) en de overige keuzemogelijkheden (knippert).

**3. Druk op de geheugenpiston [2] (de indicator licht constant op) om de piano- en harpsichordsecties toe te wijzen aan de MANUAL II-sectie.**

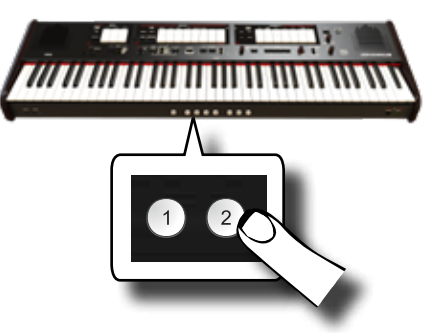

De piano en harpischord zijn nu toegewezen aan de MANUAL II.

**4.** Druk op het tabregister [SPLIT / MANUAL I / II] om het klavier te splitsen en de piano of harpsichord aan de rechterkant van het klavier te bespelen.

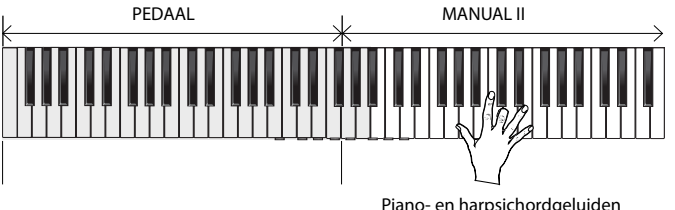

#### **BELANGRIJK**

Zie p. 33 om uw instellingen op te slaan. Als u deze niet opslaat, gaan uw wijzigingen verloren wanneer u de ONE uitschakelt.

# **Meer piano- en harpsichordstemmen selecteren (variaties)**

Met de ONE kunt u verschillende piano- en harpsichordstemmen selecteren (ook al is er slechts één knop voor elke categorie).

De piano- of harpsichord-categorieen bevatten maximaal 4 klankvariaties. U kunt voor elke categorie uw favoriete stem kiezen. De laatste stem die u kiest wordt tijdelijk opgeslagen en wordt elke keer dat u op de overeenkomstige orkestknop drukt, opgeroepen. Zie pagina 24 voor de complete stemmenlijst.

De procedure voor het selecteren van de stemvariaties is hetzelfde als voor de Orkestsectie. Zie "Alternatieve orkeststemmen selecteren (variaties)" (p. 23).

#### **BELANGRIJK**

Zie p. 33 om uw instellingen op te slaan. Als u deze niet opslaat, gaan uw wijzigingen verloren wanneer u de ONE uitschakelt.

# Overige geluidsinstellingen

FLÛTE HARMONIQUE 8

## Reverb (nagalm) toevoegen

Met de ONE kunt u verschillende digitale nagalm-effecten selecteren die **FLUTE VIOLIN** extra diepte en expressie toevoegen aan de klank door een realistische akoestische ambiance van een concertzaal, kerk, of andere ruimte te creëren

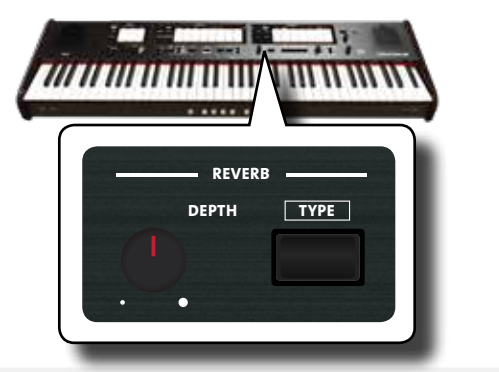

### **De hoeveelheid reverb aanpassen**

Met de hieronder beschreven functie kunt u de hoeveelheid reverb instellen.

**1. Draai aan de [DEPTH] -knop om de hoeveelheid reverb aan te passen.**

Draai de knop met de klok mee om het nagalmniveau te verhogen. Draai de knop tegen de klok in om het nagalmniveau te verlagen. De indicator [VALUE / REV TYPE] geeft informatie over de waarde weer.

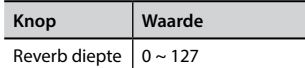

## Een ander type reverb selecteren

**Met deze parameter kunt u het gewenste type reverb-type selecteren.** 

**1. Druk herhaaldelijk op de [TYPE] -knop totdat de [VALUE / REV TYPE] -indicator het gewenste typenummer verlicht. OBOE TRUMPET**

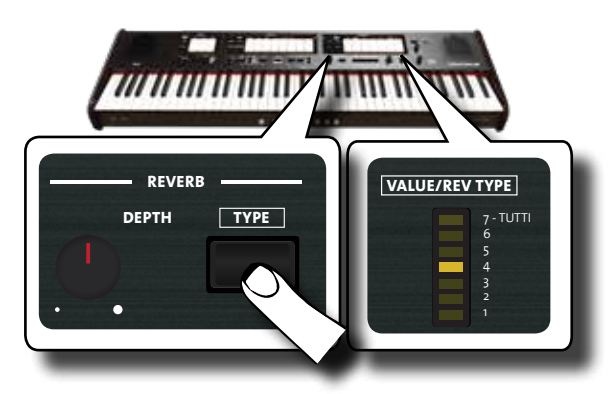

De beschikbare reverb-types zijn:

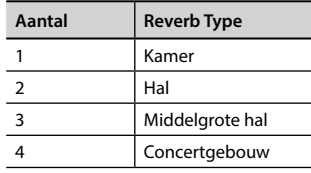

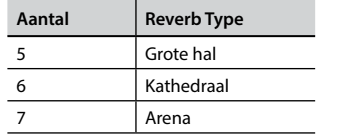

#### De helderheid van het geluid aanpassen (brilliance) **MANUAL II** e)

stemmen van de ONE aanpassen. **TONE** Met de hieronder beschreven functie kunt u de helderheid van de

**SONG** 6 5 **1. Draai aan de [TONE] -knop om de helderheid van het geluid aan te passen.**

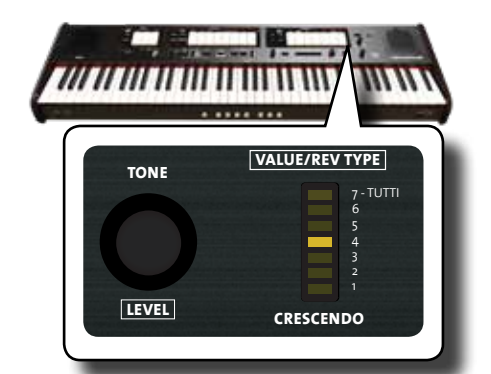

Door de knop met de klok mee te draaien, wordt de toon helderder. Als u de knop tegen de klok in draait, wordt de toon minder helder en daarmee warmer.

De "VALUE / REV TYPE" -indicator geeft tijdelijk de waarde weer:

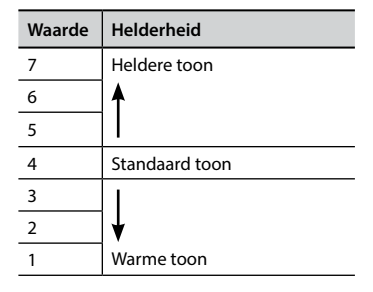

### **Een tremulant toevoegen**

windtoevoer naar de pijpen van een of meer divisies laat fluctueren. Deze toegewezen aan elke tabregister van de gewenste secties (Pedaal, Manual<br>LManual II) De tremulant is een specifiek mechanisme op een pijporgel dat de 5 drukvariatie zorgt ervoor dat de amplitude en de toonhoogte van de 4 3 pijpen gaat fluctueren en zorgt voor een tremolo- en vibrato-effect. De 2 1 ONE is uitgerust met 3 soorten tremulanteffect, welke kunnen worden I, Manual II).

**1. Druk in de sectie MANUAL II op het onderste gedeelte van het [TREMULANT] tabregister.**

**MANUAL II** 

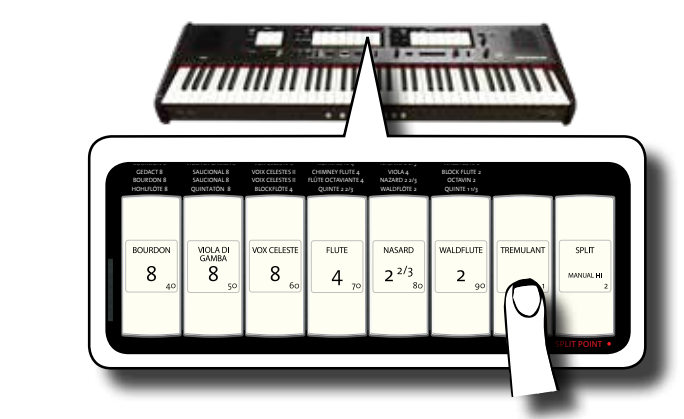

is gaat bi Het tabregister gaat branden en de tremulantfunctie wordt toegepast op de geselecteerde orgelstemmen.

**2. Om de tremulant uit te schakelen, drukt u op het bovenste gedeelte van het [TREMULANT] tabregister.**

### **Het type tremulant kiezen**

De ONE is uitgerust met 3 verschillende tremulantvariaties.

- **1. Houd het onderste gedeelte van het [TREMULANT] tabregister ingedrukt totdat de indicator knippert.**
- **2. Druk op de geheugenpiston [1], [2] of [3] om de gewenste tremulantvariatie te kiezen.**

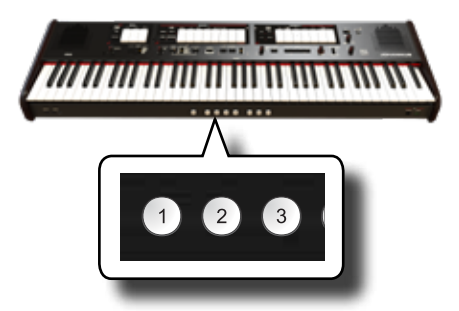

**3. Druk op het onderste gedeelte van het [TREMULANT] tabregister om de bewerkingsfunctie te verlaten**

### **De tremulant toewijzen aan een orgelstem**

- **1. Houd het onderste gedeelte van het [TREMULANT] tabregister ingedrukt totdat de indicator knippert.**
- **2. Selecteer de tabregisters waaraan u de tremulantfunctie wilt toewijzen. U kunt tabregisters selecteren in de MANUAL I, MANUAL II en PEDAL secties.**
- **3. Druk op het onderste gedeelte van het [TREMULANT] tabregister om de bewerkingsfunctie te verlaten.**

#### **BELANGRIJK**

Zie p. 33 om uw instellingen op te slaan. Als u deze niet opslaat, gaan uw wijzigingen verloren wanneer u de ONE uitschakelt.

# **Handige functies**

# **Het splitpunt van het klavier wijzigen**

De Split-functie verdeelt het klavier in twee delen (MANUAL I, MANUAL II), zodat elk deel afzonderlijk kan worden bespeeld met de MANUAL I- en MANUAL II-sectie. Zie "MANUAL I en II in aparte klavierdelen bespelen (SPLIT)" (p. 22).

Het splitpunt wordt standaard ingesteld op de F#4-toets. U kunt het splitspunt als volgt wijzigen wanneer u de fabrieksinstelling wilt wijzigen:

**1. Houd het tabregister [SPLIT] ingedrukt totdat de indicator knippert.**

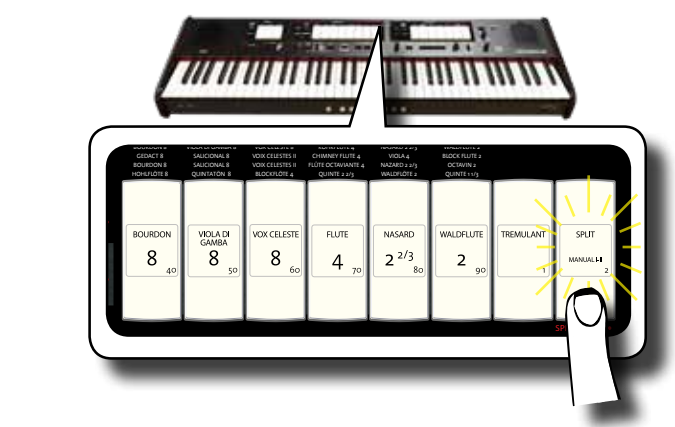

**2. Stel het splitpunt in door op de overeenkomstige toets op het klavier te drukken. De toets die u indrukt wordt de eerste toets van de MANUAL II.**

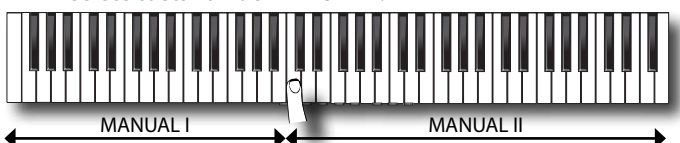

## **De toonhoogte wijzigen met de transposer**

Met de TRANSPOSE-instelling kunt u de toonhoogte van de ONE verhogen of verlagen in stappen van een halve toon.

Dit is met name handig bij het begeleiden van instrumenten die zijn afgestemd op verschillende toonhoogtes, of wanneer een zanger een andere toonhoogte zingt dan de originele muziek. FLÛTE OCTAVIANTE 4

> **1. Gebruik de [-] en [+] TRANSPOSE knoppen om de toonhoogte van de ONE toetsen naar boven of beneden te verschuiven met maximaal + 6 / -6 halve tonen**.

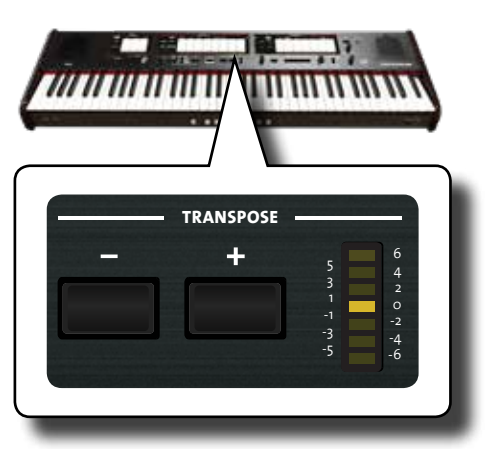

#### **"Transpose" instelling**

 $-6$  ~ 0 ~  $+6$  (stappen van een halve toon)

De TRANSPOSE LED-meter toont de getransponeerde waarde.

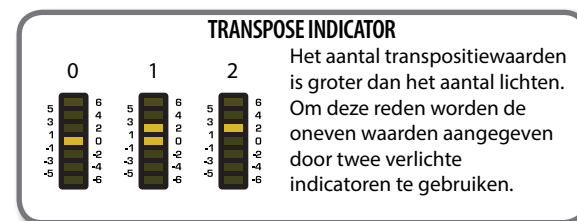

**2. Als u de [-] en [+] TRANSPOSE knoppen samen indrukt, keert de transponeerinstelling terug naar "0".**

#### **BELANGRIJK**

Zie p. 33 om uw instellingen op te slaan. Als u deze niet opslaat, gaan uw wijzigingen verloren wanneer u de ONE uitschakelt.

### **Stemming en temperamenten**

In dit gedeelte kunt u de toonhoogte of de stemmingen (temperament) van het instrument wijzigen naar andere stemmingen die bijvoorbeeld meer geschikt zijn voor het spelen van klassieke stukken, enz.

### De toonhoogte aanpassen naar een ander **instrument (TUNING) GERMAN**

Er kunnen momenten zijn dat u akoestische instrumenten begeleidt die moeilijk of niet te stemmen zijn. Met de ONE kunt op eenvoudige wijze de toonhoogte fijn afstemmen met andere instrumenten.

#### **Draai aan de [FINE] -knop in het gedeelte "TUNING TEMPERAMENT".**

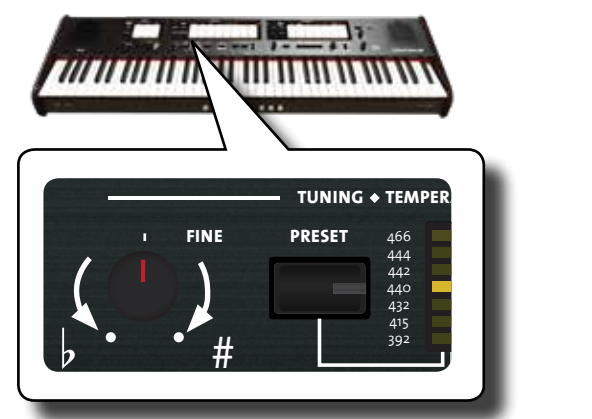

Draai de knop met de klok mee om de algehele toonhoogte te verhogen, of tegen de klok in om deze lager te zetten.

U kunt de toonhoogte aanpassen in een bereik van  $\pm$  100 cent (ongeveer een halve toon) gecentreerd op de geselecteerde toonhoogte

## **Tuning Preset gebruiken**

Gedurende vele jaren was er geen toonhoogtestandaard in Europa. De frequentie van A varieerde van land tot land, bijvoorbeeld van  $A = 392$ Hz in delen van Frankrijk, tot A = 465 Hz in Duitsland. Orgels werden vaak anders gestemd dan ensembles, zelfs binnen dezelfde regio of stad. De ONE heeft een aantal meest gebruikte toonhoogtestandaarden.

**ENGLISH**

GEDACT 8

SALICIONAL 8

VOIX CELESTES II

CHIMNEY FLUTE 4

VIOLA 4

**1. Druk herhaaldelijk op de [PRESET] -knop totdat de indicator van de gewenste toonhoogte oplicht.**

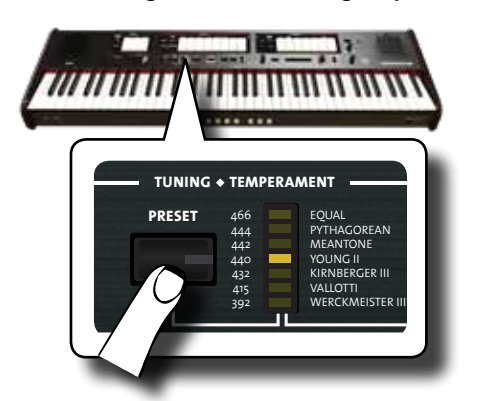

De nieuwe toonhoogte is nu beschikbaar. De beschikbare presets zijn:

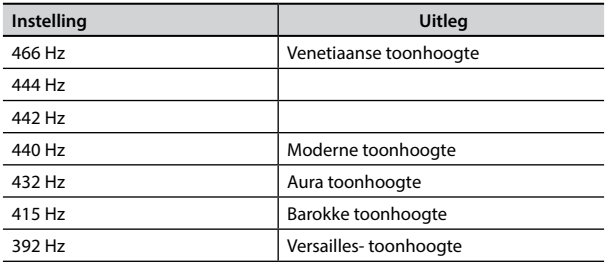

#### **BELANGRIJK**

Als u de toonhoogte voor een ander instrument moet aanpassen, gebruikt u de [FINE] -regelaar. U kunt de toonhoogte aanpassen binnen een bereik van ± 100 cent gecentreerd op de huidige vooraf ingestelde toonhoogte.

#### **BELANGRIJK**

De toonhoogte-instelling wordt niet opgeslagen. Uw wijzigingen gaan verloren wanneer u de ONE uitschakelt.

### **Een ander temperament kiezen**

Het meest gebruikte temperament voor westerse muziek wordt 'gelijkzwevende temperatuur' genoemd. Bij dit temperament is de afstand (interval) tussen twee halve tonen van een octaaf hetzelfde. De ONE gebruikt dit temperament<br>standaard. standaard.

In het verleden, en niet zo lang geleden, werden echter andere stemmingen gebruikt voor klassieke westerse muziek. Deze stemmingen worden gekenmerkt door variërende intervallen tussen de halve tonen van een octaaf. Met de ONE kunt u kiezen uit zeven meest gebruikte temperamenten.

**1. Druk herhaaldelijk op de [SCALE] -knop totdat de indicator van het gewenste temperament oplicht.**

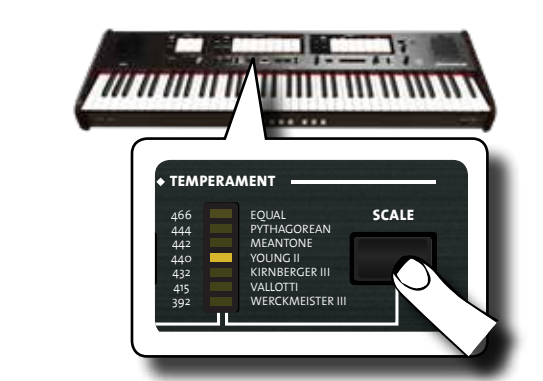

Het temperament wordt ingeladen. De beschikbare schalen zijn:

Block Flute 2014

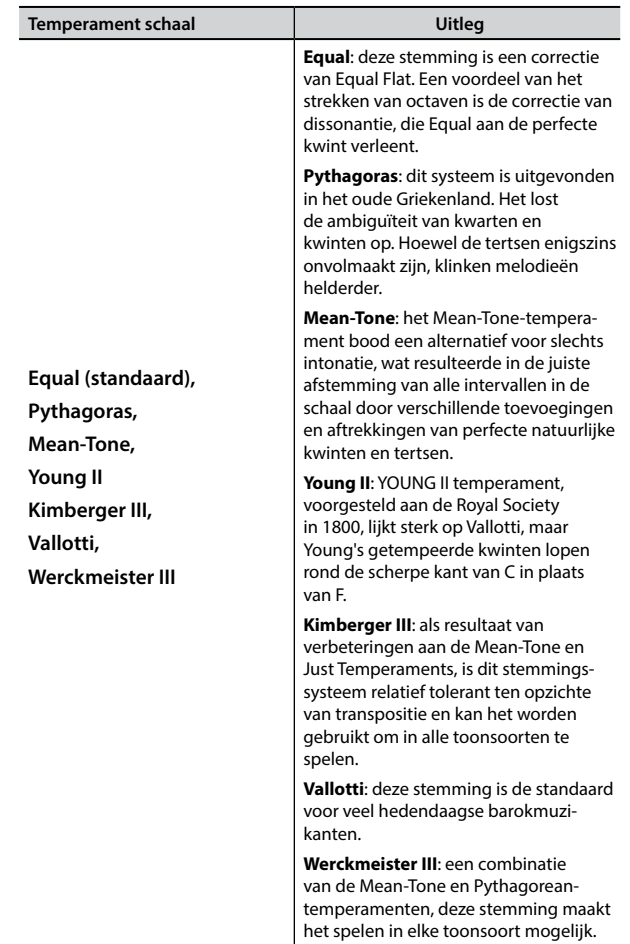

### **Selecteer de toonsoort (grondtoon)**

Wanneer u een ander temperament dan Equal-temperament gebruikt, gebruikt u deze procedure om de grondtoon van het stuk op te geven.

**1. Houd de [SCALE] -knop ingedrukt.**

De schaalindicator knippert om aan te geven dat we in de toonsoort-selectiemodus zijn.

- **2. Druk op een klaviertoets voor de grondtoon die u wilt specificeren.**
- 3. Het klavier verlaat de bewerkingsmodus en de grondtoon (en daarmee de toonsoort) is geselecteerd.

#### **BELANGRIJK**

De instellingen voor temperament en tuning worden niet opgeslagen. Uw wijzigingen gaan verloren wanneer u de ONE uitschakelt.

### **Het volume van een orgelstem wijzigen**

U kunt het volume aanpassen voor elk register van het orgel (MANUAL I, MANUAL II en PEDAL sectie).

1. Houd een van het tabregisters (MANUAL I, MANUAL II en 6 4 5 3 **PEDAL) van het register dat u wilt aanpassen ingedrukt**  2 0 -2 1 -1 **totdat de indicator knippert**

### **Handige functies**

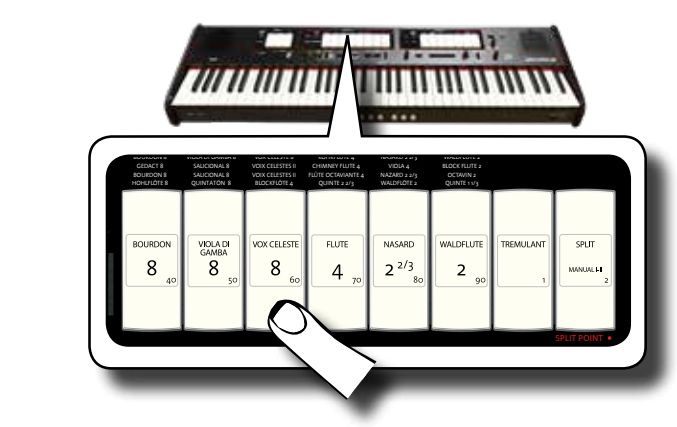

In het bovenstaande voorbeeld selecteren we een register in de MANUAL I-sectie.

Het tabregister knippert om aan te geven dat we in de bewerkingsmodus zijn.

**2. Draai aan de [TONE / LEVEL] -regelaar om het volume van MANUAL II** het geselecteerde register aan te passen.

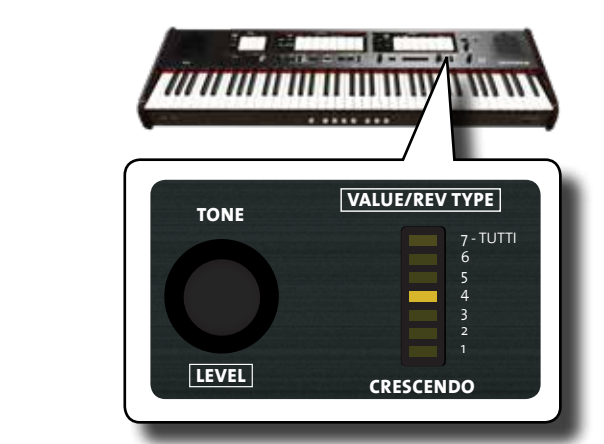

**Als u de knop met de klok mee draait, wordt het volume hoger en** als u de knop tegen de klok in draait, neemt het volume af. De LED-meter [VALUE / REV TYPE] geeft de waarde aan.

- **3. Indien gewenst, kunt u op een ander tabregister drukken om het volume aan te passen.**
- **4. Druk opnieuw op het tabregister dat u hebt geselecteerd om de bewerkingsmodus te verlaten.**

#### **BELANGRIJK**

Zie "Werken met geheugenpistons" (p. 33) Om uw instellingen op te slaan. Als u ze niet opslaat, gaan uw wijzigingen verloren wanneer u de ONE uitschakelt.

### **Het volume van een orkeststem wijzigen**

U kunt het volume voor de orkestrale secties (MANUAL I, MANUAL II en PEDAL) en het volume van de piano- en harpsichordsecties van MANUAL II aanpassen.

**1. Houd een van de knoppen van het gedeelte dat u wilt aanpassen ingedrukt totdat het indicatorlampje knippert.**

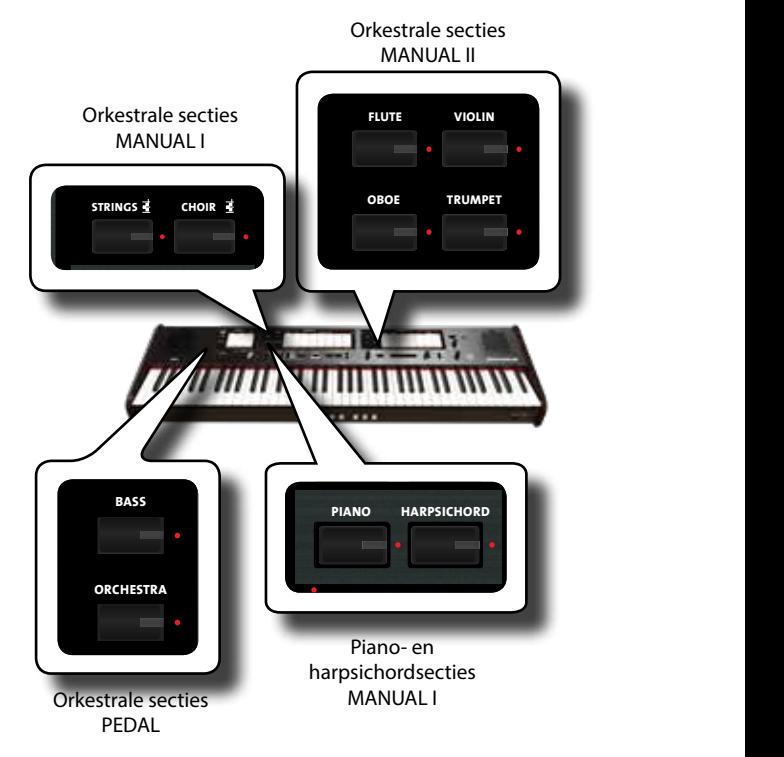

U bevindt zich nu in de bewerkingsmodus.

2. Draai aan de [TONE / LEVEL] -knop om het volume aan te **passen.**

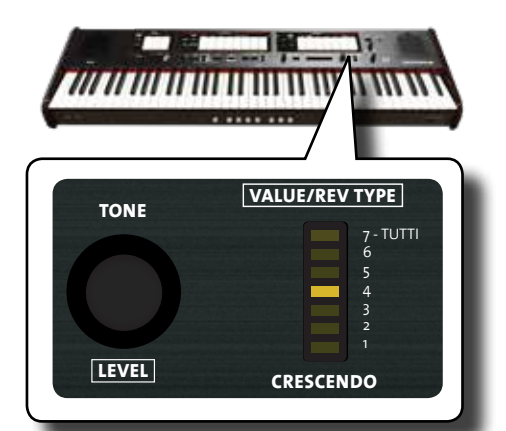

Als u de knop met de klok mee draait, wordt het volume hoger en als u de knop tegen de klok in draait, neemt het volume af. De LED-meter [VALUE / REV TYPE] geeft de waarde aan.

- **3. Indien gewenst, kunt u op de knop van andere secties** 
	- **drukken om het volume aan te passen.**
- **4. Druk opnieuw op de knop van de sectie om de bewerkingsmodus te verlaten.**

#### **BELANGRIJK**

Zie "Werken met geheugenpistons" (p. 33) om uw instellingen op te slaan. Als u ze niet opslaat, gaan uw wijzigingen verloren wanneer u de ONE uitschakelt.

# **De toonhoogte van de orkeststemmen wijzigen in octaven**

Met de Octave-functie kunt u de toonhoogte van het geselecteerde deel in stappen van een octaaf (telkens 12 halve tonen) veranderen.

U kunt de Octave-functie afzonderlijk instellen voor de orkestrale secties (MANUAL I, MANUAL II en PEDAL) en de piano- en harpsichordsecties (MANUAL I) **1.** Houd een van de knoppen van het gedeelte dat u wilt aanpassen ingedrukt totdat het indicatorlampje knippert. U bevindt zich nu in de bewerkingsmodus. NASARD 2 2/3

De [TRANSPOSE] indicator toont de waarde voor het gekozen deel.

**2. Gebruik de [-] en [+] TRANSPOSE knoppen om de octaaftoonhoogte te verschuiven met maximaal + 3 / -3**.

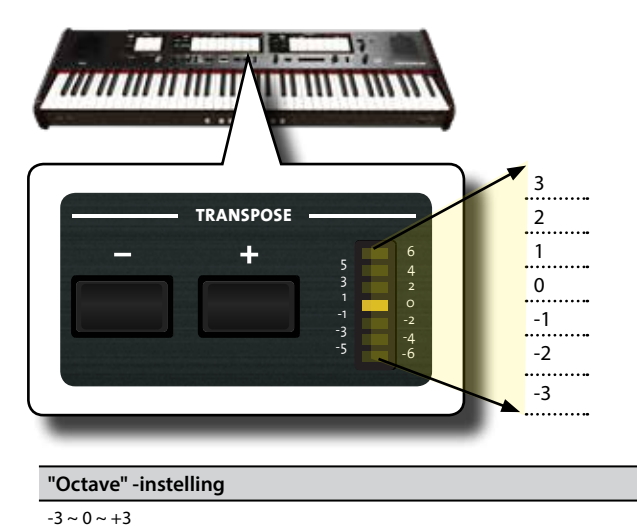

- **3. Als u wilt, kunt u op de knop van andere secties drukken GERMAN om de toonhoogte in octaven aan te passen. STRINGS**
- **4. Druk opnieuw op de geselecteerde knop om de bewerkingsmodus te verlaten.**

#### **BELANGRIJK**

Zie "Werken met geheugenpistons" (p. 33) Om uw instellingen op te slaan. Als u ze niet opslaat, gaan uw wijzigingen verloren wanneer u de ONE uitschakelt.

### **Akkoorden verbreden met de Chord Enhancer**

Deze functie speelt automatische harmonieën die worden toegevoegd aan het akkoord dat u speelt met de Manual I-sectie.

De Chord Enhancer-functie is actief als een stem uit de Strings en Choir-familie is geselecteerd en de functie actief is (de indicator [CHORD ENHANCER] is verlicht).

- **1. Selecteer een stem uit de Strings- of Choir familie in de Manual I-sectie. Zie "Orkeststemmen van MANUAL I gebruiken" (p. 23).**
- **2. Druk op de CHORD [ENHANCER] -knop.**

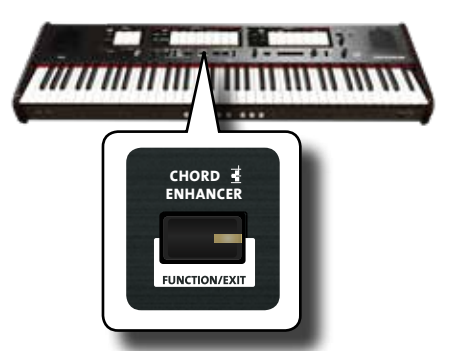

De [ENHANCER] indicator licht op en de Chord Enhancer-functie is actief.

#### **BELANGRIJK**

Als de momenteel geselecteerde stem geen stem uit de Stringof Choirfamilie is, is de Enhancer-functie uitgeschakeld.

#### **3. Speel een akkoord op het klavier.**

De Chord Enhancer-functie voegt tonen toe aan het akkoord dat u speelde.

#### **BELANGRIJK**

De Chord Enhancer-functie werkt in de Manual I-sectie, zowel in de splitmodus als in de gekoppelde modus.

**4. Druk op de [CHORD ENHANCER] -knop om deze functie te verlaten.**

## **De Crescendo-instellingen aanpassen**

De ONE is uitgerust met een crescendo-pedaalaansluiting om een optioneel expressiepedaal aan te sluiten. Zie p. 16. De instellingen van het crescendo kunnen worden opgeslagen of geladen.

Het crescendo-pedaal activeert een toenemend aantal tabregisters wanneer het naar voren wordt ingedrukt en deactiveert tabregisters wanneer het terug naar achteren wordt ingedrukt. Deze vooraf bepaalde selectie begint met zeer stil (pianissimo) tot zeer luid (tutti).

selectie begint met zeer stil (planissimo) tot zeer laid (tatti).<br>Indien gewenst, kunt u instellen welke tabregisters u voor elke stap wilt activeren.

Het is mogelijk om het Crescendo te wijzigen voor elk type orgelset.

U kunt uw crescendo-instellingen exporteren of importeren naar een USB-geheugen dat commercieel verkrijgbaar is. Zie "Crescendo-instelling importeren" en "Crescendo-instelling exporteren" (p. 45).

Het crescendo-pedaal bevat 7 voorgeprogrammeerde registraties (stappen) per bank.

#### **Ga naar de Crescendo-instellingsmodus**

- **1. Selecteer de orgelbank waarvan u het Crescendo wenst te veranderen. Zie "Verschillende orgelstijlen (Organ Types) selecteren" (p. 21).**
- **2. Houd de [FUNCTION/EXIT] -knop ingedrukt.**

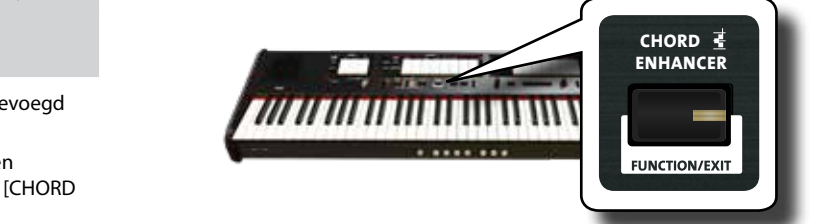

De [FUNCTION/EXIT] -knop knippert om aan te geven dat we in de functiemodus staan. Alle andere indicatoren gaan uit.

**3. Druk op het onderste gedeelte van het tabregister "70" om de crescendo-instelfunctie te selecteren.**

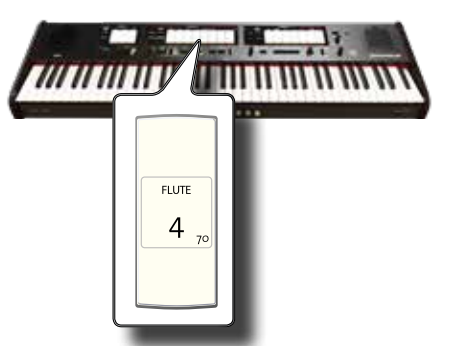

De [1], [2], [3], [4], [M1], [M2], [M3] pistons beginnen te knipperen.

**Begin met het bewerken van de Crescendo-stappen**

**4. Druk op een van de pistons om de stap te selecteren die moet worden gewijzigd. De tabregisters die actief zijn in de betreffende stap van het crescendo, worden verlicht.**

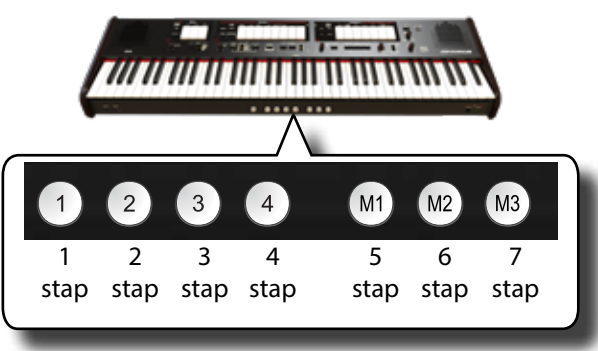

De piston die u kiest, brandt constant en de [VALUE / REV TYPE] / [CRESCENDO] -indicator geeft de stap weer die u aan het programmeren bent.

- **5. Wijzig de tabregisters die u wilt voor deze stap.**
- **6. Herhaal stap 3 en 4 als er meer crescendo-stappen moeten worden gewijzigd.**
- **7. Druk aan het einde van de bewerking op de [FUNCTION/ EXIT] -knop om deze functie te verlaten.**

#### **OPMERKING**

Als u tevreden bent met uw wijzigingen en ze wilt behouden, slaat u uw instellingen op voor crescendo naar het USBgeheugen. Zie "Crescendo-instelling exporteren" (p. 45).

#### **BELANGRIJK**

De instellingen van het crescendo worden opgeslagen in het keyboard tijdens het uitschakelen van het instrument.

#### Resetten naar de fabrieksinstellingen (Factory Reset) naar c fabrie <u>sinstell</u> igen **MANUAL I**

Met de volgende functie kunt u de oorspronkelijke fabrieksinstellingen van de ONE terughalen .

#### **WAARSCHUWING**

Alle gegevens worden verwijderd. Maak een back-up van uw eigen geheugen- en crescendo-instellingen naar een USBgeheugen. Zie "Een registratieset naar een USB-geheugen exporteren" (p. 33) en "Crescendo-instelling exporteren" (p. 45).

**1. Houd de [FUNCTION/EXIT] -knop ingedrukt.**

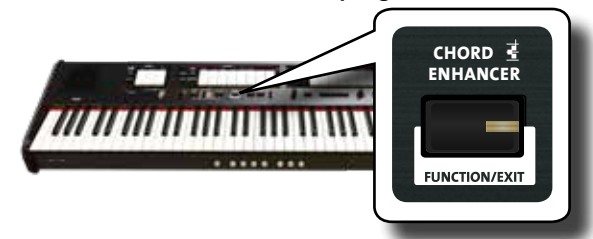

De [FUNCTION/EXIT] -knop knippert om aan te geven dat we in de functiemodus staan. Alle andere indicatoren gaan uit.

**2. Druk op het onderste gedeelte van het tabregister "8" om de functie FACTORY RESET te selecteren .**

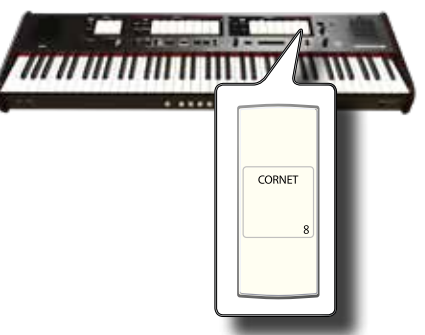

De fabrieksreset wordt uitgevoerd en het instrument verlaat de functiemodus.

Hierna is de ONE geïnitialiseerd.

# Gebruik van Memory Pistons

De ONE beschikt over geheugenpistons op het voorpaneel waarmee u bijna alle instellingen (of registraties) kunt opslaan. U kunt uw instellingen opslaan in 12 geheugens (4 geheugens x 3 banken).

Extra registraties kunnen worden opgeslagen op of opgeroepen uit een extern USB-geheugen.

#### **OPMERKING**

U kunt de enkele registratie via MIDI oproepen. Zie "Registratiesets oproepen via MIDI" (p. 38).

## **Instellingen opslaan in het geheugen**

- **1. Stel de tabregisters, knoppen en andere functies zo in dat AMERICAN u de klank hoort dat u wilt opslaan.**
- **2. Druk op de [M1, M2 of M3] piston om de geheugenbank**  te selecteren waarin u uw instellingen wilt opslaan.

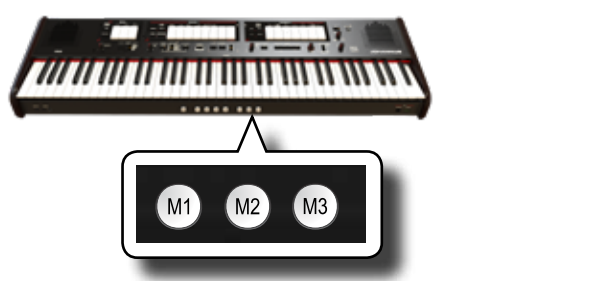

De piston die u hebt geselecteerd, gaat branden.

 $\bf{3.}$  Houd de [1,2,3,4] -piston ingedrukt die overeenkomt met **de geheugenplaats waarin u uw instellingen wilt opslaan.**

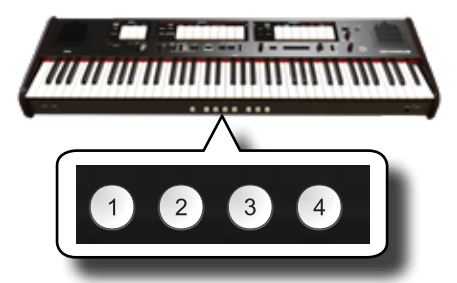

De geheugenpiston die u hebt geselecteerd, knippert en brandt vervolgens continu om aan te geven dat de registratie is opgeslagen.

#### **BELANGRIJK**

De eerder opgeslagen instellingen in deze geheugenplaats worden overschreven door uw nieuwe registratie.

## **Opgeslagen instellingen oproepen**

- **1. Druk indien nodig op de [M1, M2 of M3] piston om de bank te selecteren die de instellingen bevat die u nodig hebt.**
- **2. Druk op [1] ~ [4] piston om de registratie van de overeenkomstige geheugenplaats te laden.**

### **De cancel-functie**

Deze functie is handig om snel alle tabregisters en orkeststemmen uit te schakelen.

**1. Druk op de knop [0].**

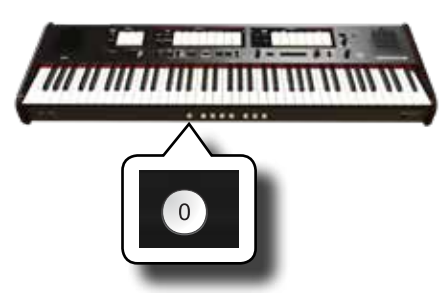

Alle tabregisters en orkestknoppen gaan uit.

#### Een registratieset naar een USB**geheugen exporteren** traties : naar en USB

Met deze procedure exporteert u de 12 registraties in een bestand naar een USB-geheugen. Deze functie kan nuttig zijn als back-up van uw werk. U kunt maximaal 12 registratiesets (12 bestanden) opslaan op een USBgeheugen.

- **1. Plaats een USB-geheugen om uw gegevens op te slaan. Zie "Een USB-geheugen aansluiten (commercieel verkrijgbaar)" (p. 18).**
- **2. Houd de [FUNCTION/EXIT] -knop ingedrukt.**

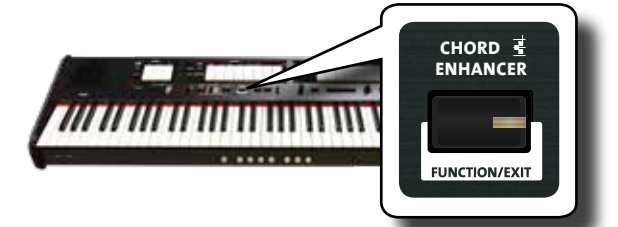

De [FUNCTION/EXIT] -knop knippert om aan te geven dat we in de functiemodus staan. Alle andere indicatoren gaan uit.

**3. Druk op het onderste gedeelte van het tabregister "2" om de funtie REGISTRATIESET EXPORTEREN te selecteren .**

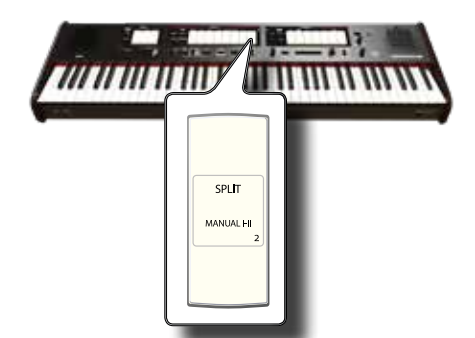

Nu dient u te kiezen in welke "locatie" (bestand) van het USBgeheugen u wilt opslaan.

U kunt maximaal 12 registratiesets (bestanden) in USBgeheugen opslaan. Elke locatie kan worden geselecteerd via de geheugenpistons  $[M1]~ [M3]$  en  $[1] ~ [4]$ .

Als u bijvoorbeeld de set op locatie 1.1 wilt opslaan, moet u geheugenpiston [M1] en [1] selecteren. Als u wilt opslaan op locatie 3.2, drukt u op de geheugenpiston [M3] en [2]. De mogelijke 12

locaties zijn  $[1 \sim 3]$ .  $[1 \sim 4]$ .

#### **BELANGRIJK**

Wanneer u een registratieset op een USB-geheugen opslaat, overschrijft deze de registratie die al op die locatie is opgeslagen

#### **4. Selecteer de [M1, M2 of M3] piston om het nummer van de geheugenbank waarin u wilt opslaan te selecteren.**

De geheugenpistons [1], [2], [3], [4] geven de mogelijke vrije locaties aan:

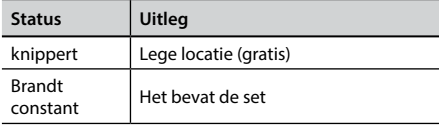

#### **5. Druk op de [1] ~ [4] -knop om geheugenplaats te selecteren.**

De registratieset wordt nu opgeslagen in het USB-geheugen.

#### **BELANGRIJK**

HOHLFLÖTE 8

Wanneer u een registratieset opslaat in het USB-geheugen, overschrijft deze elke set die al op die locatie is opgeslagen.

QUINTE 2 2/3

WALDFLÖTE

BLOCKFLÖTE 4

## **Een registratieset van een USBgeheugen importeren**

QUINTATÖN 8

Gebruik deze procedure om registratiesets uit een USB-geheugen te importeren.

- **1. Plaats een USB-geheugen dat registratiesets bevat. Zie "Een USB-geheugen aansluiten (commercieel verkrijgbaar)" (p. 18).**
- **2. Houd de [FUNCTION/EXIT] -knop ingedrukt.**

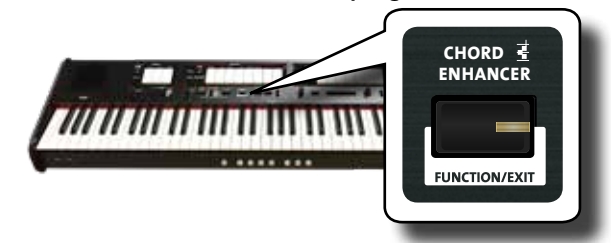

De [FUNCTION/EXIT] -knop knippert om aan te geven dat we in de functiemodus staan. Alle andere indicatoren gaan uit.

**3. Druk op het onderste gedeelte van het tabregister "1" om de functie REGISTRATIESET IMPORTEREN te selecteren .**

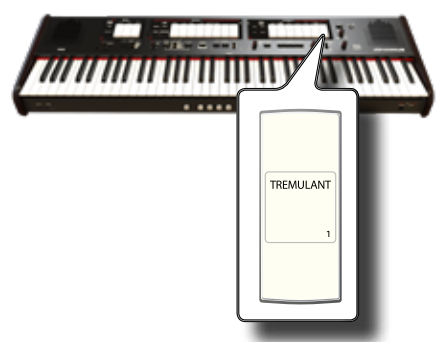

De [1], [2], [3], [4] geheugenpistons knipperen.

**4. Selecteer de [M1, M2 of M3] piston om het meest significante cijfer van de registratieset die u wilt importeren te selecteren.**

De geheugenpistons [1], [2], [3], [4] geven de mogelijke beschikbare

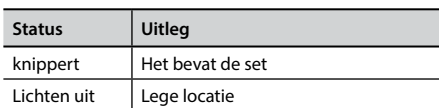

die de registratieset bevat die u wilt importeren.

**5. Druk op de [1] ~ [4] -knop om de gewenste registratieset te importeren.**

De registratieset wordt nu geïmporteerd in het interne geheugen.

# Oefenen met de Song Player

**OBOE TRUMPET**

Het ONE kan audiobestanden afspelen in de mp3- en WAV-formaten rechtstreeks van een USB-geheugen dat u aansluit op de USB-poort. U kunt oefenen door mee te spelen met een backing-track.

De ONE kan de volgende bestandstypen afspelen:

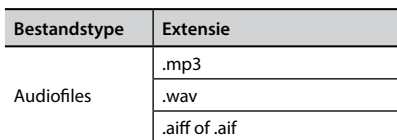

# **Voor u begint te spelen**

Voordat u audiobestanden (mp3 of WAV) op de ONE kunt afspelen, moet u deze eerst op de juiste manier hernoemen. Deze handeling is nodig om een nummer te selecteren met een numerieke prefix.

Daarnaast moet u de nummers kopiëren naar een USB-geheugen. Voor het uitvoeren van deze bewerkingen heeft u een pc nodig.

### **Benamingsstructuur van audiobestanden**

**1. Gebruik uw pc om de geluidsbestanden te hernoemen en een nummer toe te voegen aan hun naam.**

Hier is een voorbeeld: als het bestand "OliebeSeele.wav" heet en een ander "GottDurchDeineGüte.mp3", hernoem ze dan bijvoorbeeld als volgt:

**01\_**OliebeSeele.wav

**02\_**GottDurchDeineGüte.mp3

U kunt de voorvoegsels van [01\_] tot [99\_] gebruiken.

### **Audio kopiëren naar een USB-geheugen**

- **2. Plaats uw USB-geheugen in de USB-aansluiting van uw computer.**
- **3. Maak in de hoofdmap van het USB-geheugen de map "SONG".**
- **4. Kopieer alle eerder hernoemde audiobestanden naar de map "SONG" van het USB-geheugen.**

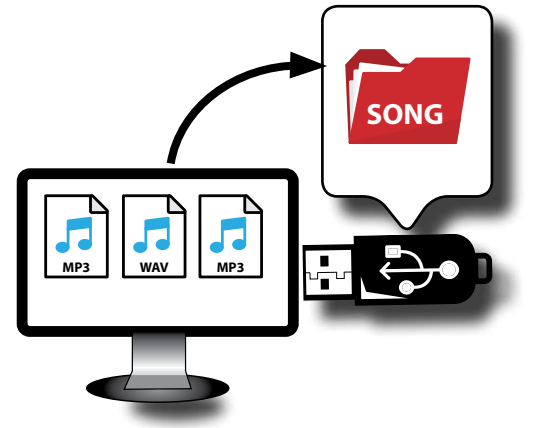

**5. Koppel uw USB-geheugen los door veilig te verwijderen.** 

**BELANGRIJK**

Houd er rekening mee dat alleen bestanden in de map "SONG" van het USB-geheugen kunnen worden afgespeeld.

## **Een opname (song) selecteren en afspelen**

**1.** Plaats een USB-geheugen met geluidsbestanden. Zie "Een USB-geheugen aansluiten (commercieel verkrijgbaar)" (p. **18) en "Voor u begint te spelen" (p. 35).** 

### **Selecteer het nummer**

**1. Druk op de [SONG] -knop om naar de SONG-modus te gaan. De indicator licht op.**

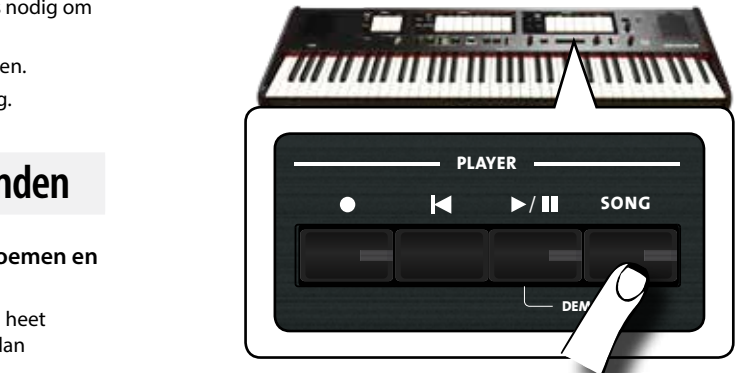

Alle tabregisters lichten tijdelijk op.

#### **BELANGRIJK**

De SONG-modus is tijdelijk actief. Indien er na enkele seconden geen tabregister wordt ingedrukt, verlaat het instrument deze modus. Druk indien nodig opnieuw op de knop [SONG] (stap 1).

**2. Kies een songnummer tussen "1" en "99" met behulp van de tabregisters van PEDAL, MANUAL I en MANUAL II.** 

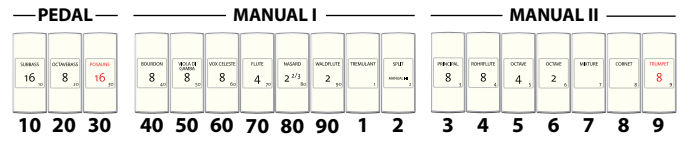

Zie de nummers onder het tabregisters.

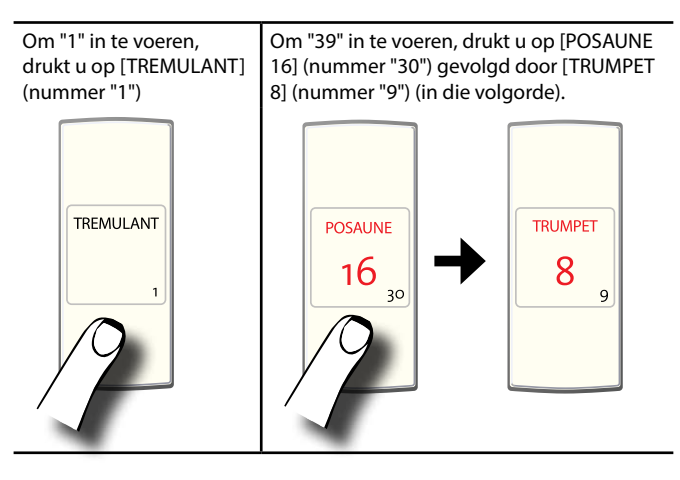

#### **BELANGRIJK**

Het nummer "**99**" roept een eerder opgenomen song op. Zie "Uw eigen spel opnemen" (p. 37)

### **Speel het nummer**

- **3.** Druk op de  $\left[\frac{\blacktriangleright}{\text{II}}\right]$  knop. De indicator van de  $\llbracket \blacktriangleright / \llbracket \rrbracket$ -knop licht op en de song begint te spelen
- **4.** Druk opnieuw op de [ $\blacktriangleright$ /II] -knop om te pauzeren. De indicator van de [>/II] -knop gaat uit.
- **5. Druk op de [**\$**] knop om terug te gaan naar het begin.**
- **6.** Druk opnieuw op [ $\blacktriangleright$ /II] om het afspelen te hervatten.

# **De laatst gemaakte opname (song) selecteren**

**1. Om een vorige opname te selecteren, volgt u de procedure "Een opname (song) selecteren en afspelen" (p. 35) en roept u het songnummer "99" op.** 

# **Het afspeelvolume van de opname**  (song) wijzigen

CROMORNE 8

De ONE heeft een nuttige functie waarmee u van de geselecteerde song het volume kunt wijzigen, of terug- of vooruit kunt spoelen.

TROMP. HARMONIQUE 8

- **1. Druk op de [SONG] -knop om naar de SONG-modus te gaan. De indicator licht op.**
- **2. Draai aan de [TONE / LEVEL] -knop om het afspeelvolume van de song aan te passen.**

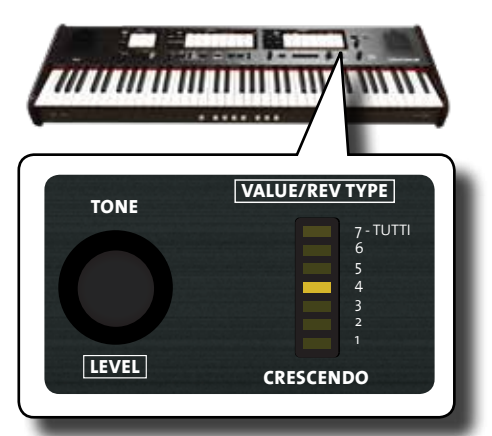

Als u de knop met de klok mee draait, wordt het volume hoger en als u de knop tegen de klok in draait, neemt het volume af. De LED-meter [VALUE / REV TYPE] geeft de waarde aan.

DOUBLETTE 2

FOURNITURE

# Uw eigen spel opnemen

De ONE stelt u in staat om uw spel op te nemen en op te slaan op een USB-geheugen.

Het opnemen en afspelen wat u zelf op het instrument heeft ingespeeld, kan een effectief oefenhulpmiddel zijn.

#### **Opnemen als audiodata**

Uw spel wordt opgenomen als audiodata. Het opgenomen nummer kan op uw computer, telefoon en in elke audiospeler worden gebruikt.

#### **BELANGRIJK**

Om deze opnamemethode te gebruiken, moet u een USB-drive (commercieel verkrijgbaar) aansluiten op de USB-geheugenpoort (p.18).

## **Een muziekstuk opnemen als een audiobestand (WAVE)**

Deze functie maakt stereo-opnamen van professionele kwaliteit mogelijk. U kunt de opnames rechtstreeks afspelen op een draagbare muziekspeler of met behulp van een computer.

De opnames wordt opgeslagen op het externe USB-geheugen (commercieel verkrijgbaar).

Daarnaast kunt u met behulp van deze functie alles opnemen wat op de AUDIO IN-aansluiting is aangesloten. U kunt een begeleidende audiotrack laten afspelen door een extern audioapparaat dat is aangesloten op de AUDIO IN-aansluiting, en zo meespelen met de ONE om te oefenen en vervolgens uw uitvoering op te nemen.

#### **BELANGRIJK**

• U hebt een USB-geheugen (commercieel verkrijgbaar) nodig om uw uitvoering op te nemen.

#### **Specificaties audio-opnameformaat**

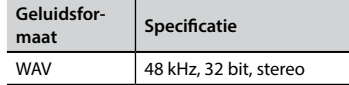

### **Voordat u begint met opnemen**

- **1. Sluit het USB-geheugen aan waarop u de audiogegevens wilt opslaan. Zie "Een USB-geheugen aansluiten (commercieel verkrijgbaar)" (p. 18).**
- **2. Bereid alles voor dat u wilt opnemen: selecteer de gewenste toonhoogte-instellingen en de klaviermodus die u wilt gebruiken voor uitvoering**.

### **Opname starten / stoppen**

- **3. Druk op de [ ] (Rec) knop om te beginnen met opnemen.** De indicator van de [<sup>0</sup>] -knop licht op en ONE begint met het opnemen van alles wat u op het klavier speelt.
- **4.** Druk aan het einde van de song op de [●] (Rec) knop om **de opname te stoppen.**

De opname stopt en de indicator knop licht op.

Uw audiobestand wordt opgeslagen in de map "Recording" op het USB-geheugen.

#### **BELANGRIJK**

Koppel het USB-geheugen niet los tijdens het opnemen van de song.

#### **Over de opnamebestanden**

De audiobestanden worden opgeslagen in de map "Recording" op het USBgeheugen. Als deze map niet bestaat, wordt deze automatisch aangemaakt tijdens de eerste opname.

De nummers worden opgeslagen met een uniek progressief nummer: rec\_0001.wav, rec\_0002.wav enzovoort. Houd er rekening mee dat alleen de laatste opname beschikbaar is voor weergave met songnummer "99".

### **Luisteren naar uw opname**

**5.** Druk op de [ $\blacktriangleright$ /II] -knop om naar uw nummer te luisteren. Herhaal vanaf stap 3 als u opnieuw wilt opnemen.

#### **BELANGRIJK**

U moet het USB-geheugen altijd veilig verwijderen voordat u het fysiek loskoppelt van de USB-aansluiting. Voordat u het USBgeheugen loskoppelt, gebruikt u de functie "**USB REMOVE**". Zie "Het USB-geheugen veilig verwijderen" (p. 18).

**Hoe u uw opname in de latere fase kunt oproepen**

Raadpleeg 'De laatstgemaakte opname (song) selecteren' (p. 36).

## **Een muziekstuk opnemen over een bestaande opname (Overdub)**

Dit is een techniek die wordt gebruikt bij audio-opnamen. Terwijl u naar een bestaande opgenomen audio-song luistert, speelt u een nieuwe uitvoering mee. Alles wordt opgenomen in een nieuw nummer.

- **1. Sluit het USB-geheugen aan waarop u de audiogegevens wilt opslaan. Zie "Een USB-geheugen aansluiten (commercieel verkrijgbaar)" (p. 18).**
- **2. Bereid alles voor wat u wilt opnemen.**
- **3. Laad een bestaande audio-song. Zie "Een opname (song) selecteren en afspelen" (p. 35).**
- **4.** Druk op de [●] (Rec) knop om te beginnen met opnemen.
- **5.** Druk op de [ $\blacktriangleright$  /ll] -knop om het afspelen van de audiosong **als achtergrond te starten.**
- **6. Speel mee met de audio-song terwijl deze speelt.**
- **7. Druk aan het einde van de song op de [ ] (Rec) knop om de opname te stoppen.**

De opname stopt en de [ $\bullet$ ] indicator gaat uit..

**8.** Druk op de [ $\blacktriangleright$  /II] -knop om uw nummer te beluisteren.

# 15 Aansluiten op MIDI apparaten

MIDI is de afkorting van "Musical Instrument Digital Interface". Als u op de ONE speelt, verzendt deze MIDI-gegevens naar de MIDI OUT-aansluiting (of naar de USB COMPUTER-poort).

Om te weten hoe u een MIDI-apparaat aansluit, raadpleeg "De ONE verbinden met MIDI-apparaten " (p. 18).

## **MIDI Data verzenden en ontvangen**

Elke sectie van de ONE heeft zijn eigen MIDI-kanaal.

De zend- en ontvangstkanalen van de deze secties zijn als volgt ingesteld:

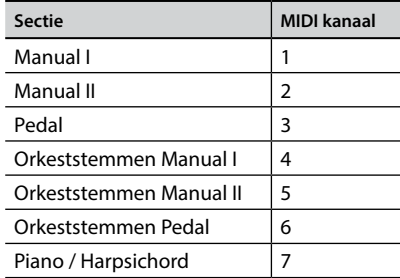

### **Registratiesets oproepen via MIDI**

Deze functie is handig om registratiesets op te roepen van een MIDI-apparaat dat is aangesloten op de ONE MIDI IN-aansluiting of USB COMPUTER-poort.

#### **OPMERKING**

Zie "Gebruik van Memory Pistons" (p. 33) om registraties op te halen met de geheugenpistons.

Om een enkele registratie te selecteren (dus een enkele geheugenplaats), dient u via MIDI-kanaal 15 de volgende MIDIberichten verzenden:

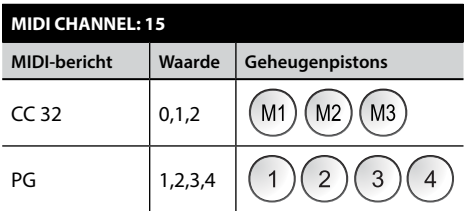

Als u bijvoorbeeld de bank **M2 wilt selecteren** die de registratie bevat die u nodig hebt, stuurt u de **CC 32** met waarde 1.

Om de registratie **3 te selecteren**, moet u de **PG** met waarde 3 verzenden .

#### **BELANGRIJKE TIPS**

Wanneer u een registratie oproept, roept u tevens de toonhoogte-instellingen op die in die registratie is opgeslagen. Deze functie wordt gebruikt om toonhoogte-instellingen via MIDI te kunnen veranderen en deze te gebruiken met een externe MIDI-sequencer.

# 16 Spelen met Audio Backing Tracks

Samen met de X MURE® applicatie en de ONE kunt u uw favoriete melodieën spelen, en tegelijkertijd een begeleidingspatroon bedienen .

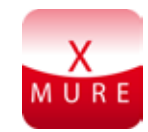

X MURE® is een DEXIBELL® software product

### **WAT IS X MURE**

- X-MURE is een applicatie voor de iPhone of IPad
- Dankzij de "Harmony Poly Fragmentor" (een uniek algoritme dat "audiotracks" realtime aan kan passen), kunt u met "X MURE" muziek rechtstreeks afspelen op uw iPad / iPhone of met een muziekinstrument dat is aangesloten via USB.
- "X MURE" gebruikt geen geluidsgeneratoren, virtuele instrumenten of "Standaard MIDI-bestand", het is uitsluitend gebaseerd op audiotracks die zijn opgenomen met echte muziekinstrumenten.

### **WAT KUNT U DOEN MET X MURE**

- Stuur X MURE audiobegeleidingspatronen aan met live akkoordprogressie die door de ONE wordt gespeeld.
- Pas uw favoriete muziektracks opnieuw aan met behulp van talloze muzikale genres of maak een compleet nieuwe song.

### **WAT IS NODIG OM X MURE TE GEBRUIKEN**

- De Johannus ONE
- Apple iPad Camera Connection Kit (camera-aansluitingen gemaakt door Apple Inc.).
- USB-kabel (type A-male type B-male: commercieel verkrijgbaar).
- Audiokabel (aansluitingen van 3,5 mm).
- X MURE-applicatie van de App Store.

# **Verbinden met mobiel apparaat**

**1. Verbind uw iPad met de ONE door een USB iPadcameraconnector en een USB-kabel te gebruiken.** 

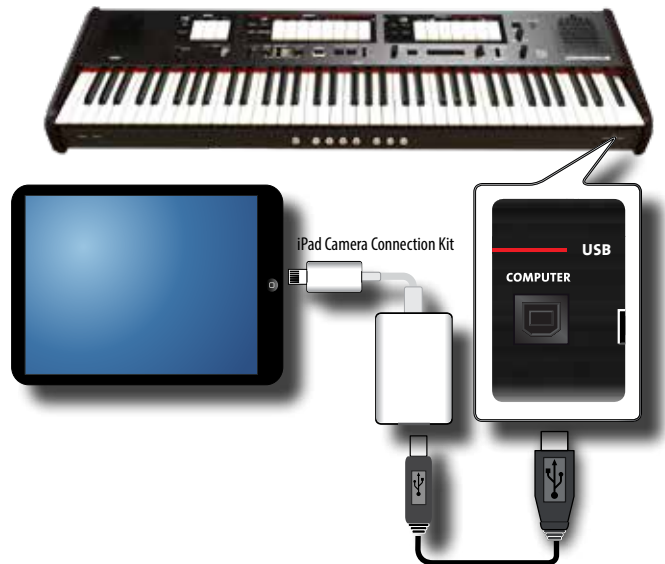

- **1. Draai de [VOLUME] -knop naar de laagste positie om het volume te minimaliseren.**
- **2. Verbind de INPUT-aansluiting van de ONE (deze bevindt zich links op het voorpaneel) met de uitgang van uw mobiele (afspeel)apparaat. Zie "Digitale afspeelapparaten aansluiten" (p.17)**

### **Spelen met de X MURE App**

- **1. Schakel uw ONE en uw iPad in.**
- **2. Raak het X MURE-pictogram op uw iPad aan om de app te openen.**
- **3. Tik op het pictogram INSTRUMENT voor maximale prestaties met de ONE.**
- **4. Speel een toets van het klavier om X MURE te informeren welke sectie u wilt gebruiken om het te besturen.**
- **5. Selecteer op X MURE het audiobegeleidingspatroon dat u wilt afspelen.**
- **6. Raak het afspeelpictogram van de X MURE-toepassing aan.**

Het patroon begint te spelen.

- **7. Speel akkoorden op het klavier. Het audiopatroon volgt uw akkoordprogressie.**
- **8. Op X MURE raakt u de knop "A", "B", "C", "D" aan om te wisselen tussen verschillende scènes.**
- **9. Raak op X MURE de pictogramknop "1", "2", "3", "4" aan om een ander drumpatroon te kiezen.**

# **Draadloze verbinding**

# **Bluetooth®-audioverbinding**

De ONE is uitgerust met Bluetooth® Audio-functie.

Dankzij deze technologie kunt u muziek draadloos streamen naar de ONE vanaf een Bluetooth®-compatibele smartphone, tablet of computer .

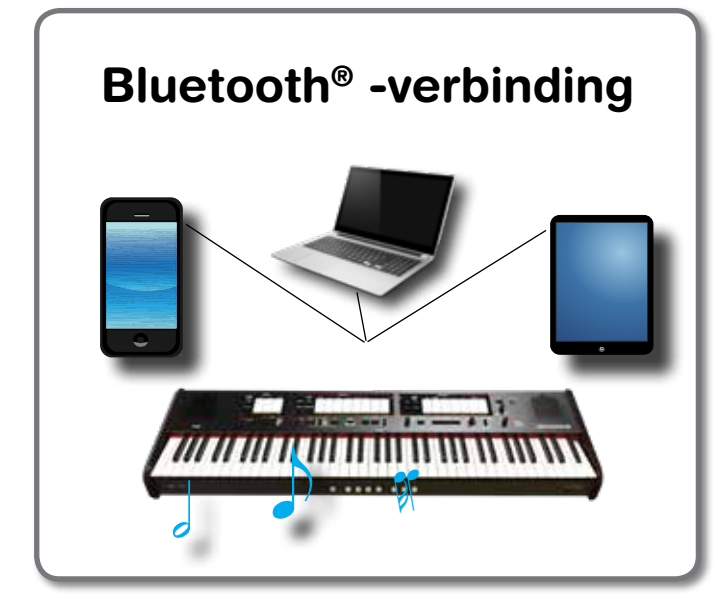

### **Ter voorbereiding: uw mobiele apparaat koppelen**

De eerste keer dat u een nieuw mobiel apparaat gebruikt, moet u dit koppelen met de ONE zodat beide apparaten veilig met elkaar kunnen verbinden.

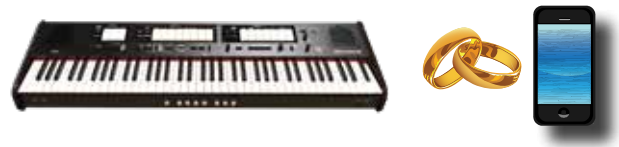

#### **BELANGRIJK**

Houd er rekening mee dat de uitleg om uw mobiele apparaat te koppelen aan de ONE is bedoeld als voorbeeld. De bewerkingen voor het koppelen van uw mobiele apparaat kunnen verschillen van onze uitleg en zijn afhankelijk van het besturingssysteem van uw apparaat. Raadpleeg de gebruikershandleiding van uw mobiele apparaat voor meer informatie.

#### **1. Plaats het mobiele apparaat binnen 1 meter van de ONE.**

#### **BELANGRIJK**

Zorg bij het koppelen dat andere apparaten uit of buiten bereik zijn.

**2. Zorg dat het ONE zichtbaar is voor andere apparaten. Houd hiervoor de [FUNCTION/EXIT] -knop vast.**

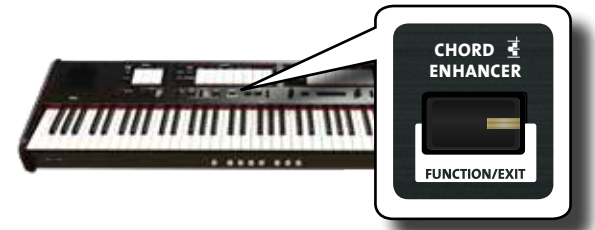

De [FUNCTION/EXIT] -knop knippert om aan te geven dat we in de functiemodus staan. Alle andere indicatoren gaan uit.

**3. Druk op het onderste deel van het tabregister "50" om ONE zichtbaar te maken voor andere apparaten.**

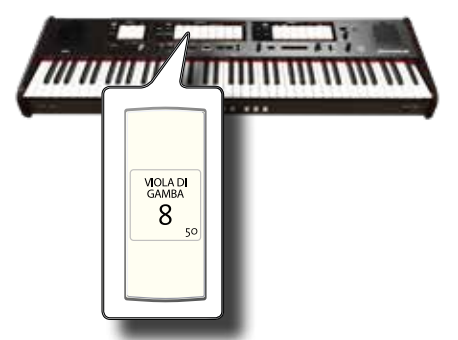

Het tabregister knippert om aan te geven dat uw instrument nu zichtbaar is voor andere apparaten.

**4. Op het mobiele apparaat dat u wilt verbinden, schakelt u de Bluetooth®-functie in en zoekt u naar de beschikbare apparaten.**

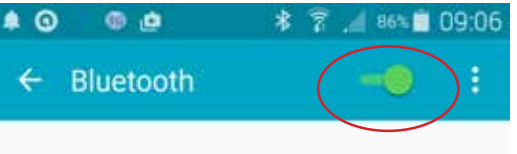

Raadpleeg de handleiding van uw mobiele apparaat voor meer informatie over het inschakelen van de Bluetooth®-functie. De lijst met beschikbare apparaten wordt nu weergegeven.

**5. Selecteer de "johannus-one-xx" zoals weergegeven in de Bluetooth®-lijst van uw mobiele apparaat.**

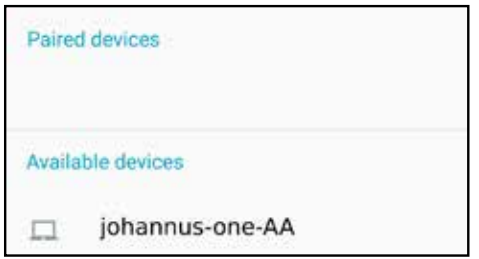

In bovenstaande voorbeeld is de apparaatnaam "johannus-one-AA".

**6. Als het mobiele apparaat en ONE u vragen om de verbinding te bevestigen met het "wachtwoord" -scherm, bevestig dit dan op uw mobiele apparaat.**

Wanneer het koppelen slaagt, wordt "johannus-one-xx" toegevoegd aan de lijst met gekoppelde apparaten.

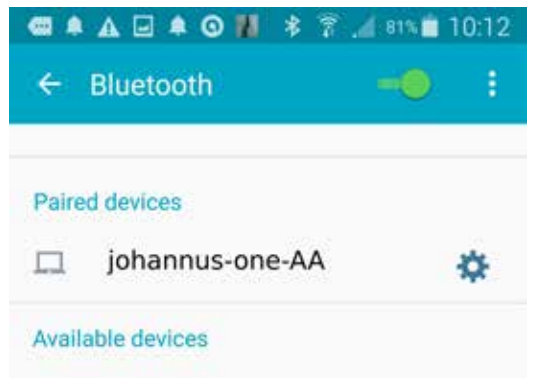

**7. Selecteer het apparaat "johannus-one-xx" uit de lijst met gepaarde apparaten op uw mobiele apparaat.**

De verbinding is nu tot stand gebracht. De muziek die op het mobiele apparaat worden afgespeeld, is nu te horen via de ONE.

#### **OPMERKING**

Raadpleeg de gebruikershandleiding van uw mobiele apparaat voor meer informatie.

#### **OPMERKING**

Nadat de apparaten zijn gepaard, is het niet nodig om ze opnieuw te koppelen. Zie "Verbinden met een reeds gekoppeld mobiel apparaat" (p.41 ).

#### **BELANGRIJK**

Koppelen is opnieuw vereist als u een Factory Reset uitvoert (p. 32).

### **Verbinden met een reeds gekoppeld mobiel apparaat**

#### **BELANGRIJK**

Houd er rekening mee dat de uitleg om uw mobiele apparaat te koppelen aan de ONE is bedoeld als voorbeeld. De bewerkingen voor het koppelen van uw mobiele apparaat kunnen verschillen van onze uitleg en zijn afhankelijk van het besturingssysteem van uw apparaat. Raadpleeg de gebruikershandleiding van uw mobiele apparaat voor meer informatie.

- **1. Plaats het mobiele apparaat binnen 1 meter van de ONE.**
- **2. Schakel indien nodig de Bluetooth®-functie op het mobiele apparaat in.**
- **3. Selecteer het apparaat "johannus-one-xx" dat wordt weergegeven in de Bluetooth®-lijst van uw mobiele apparaat.**

De muziek die op het mobiele apparaat worden afgespeeld, is nu te horen via de ONE.

#### **OPMERKING**

Raadpleeg de gebruikershandleiding van uw mobiele apparaat voor meer informatie.

#### 18 Geavanceerde functies BOURDON 8 GEDACT COM BOURDON 8 HOHLFLÖTE 8 QUINTATÖN 8 eav BLOCKFLÖTE 4 ance QUINTE 2 2/3 erd WALDFLÖTE 2002 TU QUINTE 1 1/3

De [FUNCTION/EXIT] -knop van de ONE biedt toegang tot de beschikbare parameters en functies.

## **Algemene procedure**

**1. Houd de [FUNCTION/EXIT] -knop ingedrukt.**

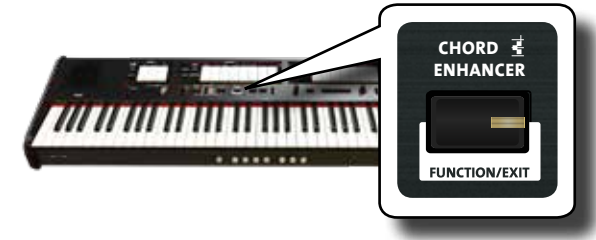

De [FUNCTION/EXIT] -knop knippert om aan te geven dat we in de functiemodus staan. Alle andere indicatoren gaan uit.

**2. Druk op het onderste gedeelte van het tabregister die hoort bij de functie die u wilt oproepen.**

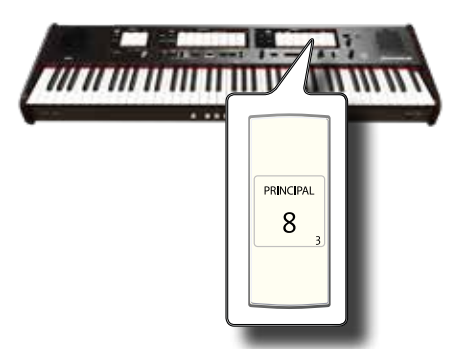

Hierboven hebben we de Expressiepedaal instellingen geselecteerd.

**3. Afhankelijk van de aangeroepen functie, drukt u op de [1,2,3,4] piston die overeenkomt met wat u wilt instellen.** 

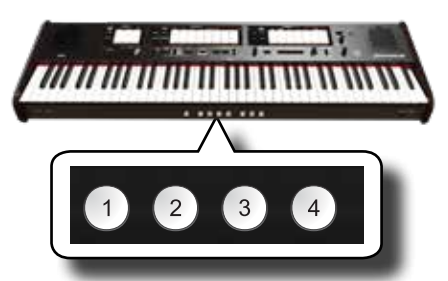

De volgende parameters en functies zijn beschikbaar:

### **Functions**

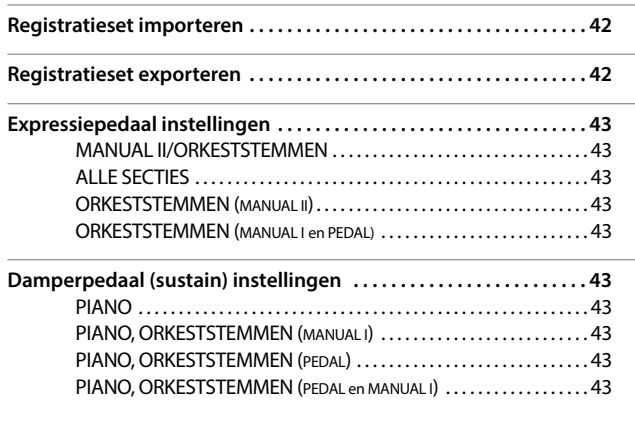

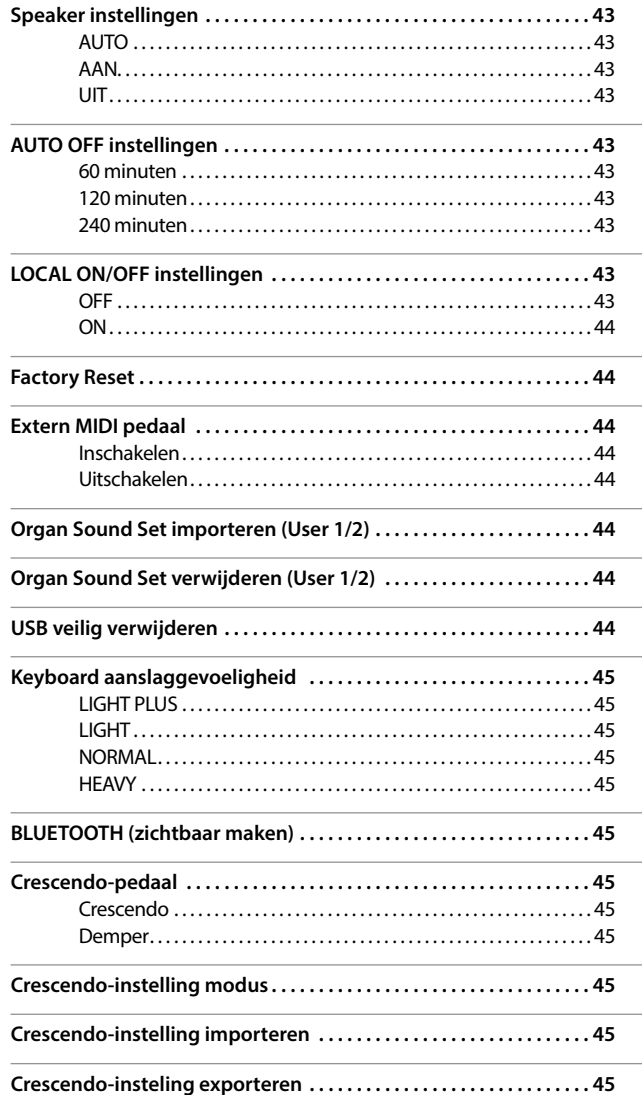

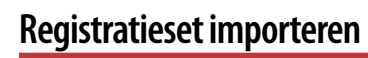

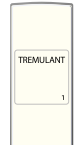

CRIT .<br>Wual H

 $[FWN(TION/EXIT] -knop \rightarrow 1]$ 

Met deze functie kunt u een registratieset importeren uit een USBgeheugen. Zie "Een registratieset van een USB-geheugen importeren" (p.34) voor meer informatie.

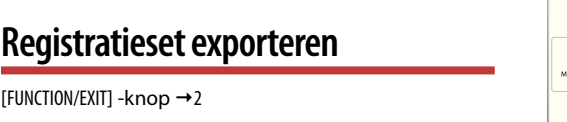

Met deze functie kunt u een registratieset naar een USB-geheugen exporteren. Zie "Een registratieset naar een USB-geheugen exporteren" (p.33) voor meer informatie.

### **Expressiepedaal instellingen**

### **Expressiepedaal instellingen**

[FUNCTION/EXIT] -knop →3

Een optioneel expressiepedaal kan op de ONE EXPRESSION PEDALaansluiting worden aangesloten en worden gebruikt om het volume van de orgel- en orkestsecties die u gebruikt aan te passen.

PRINCIPA  $\,8\,$ 

ROHRFLUTE

8

Hieronder de secties die u kunt bedienen:

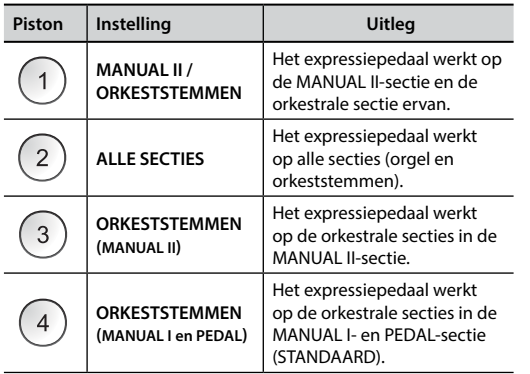

### **Damperpedaal (sustain) instellingen**

[FUNCTION/EXIT] -knop 4

Een optioneel demperpedaal kan op de DAMPER PEDAL-aansluiting worden aangesloten . U kunt de tonen van PEDAL, MANUAL I en II op dezelfde manier laten doorklinken als op een akoestische piano.

#### **BELANGRIJK**

U kunt een continu damperpedaal aansluiten als demper op de [CRESCENDO] -aansluiting. Zie "Crescendo-pedaal" (p. 45).

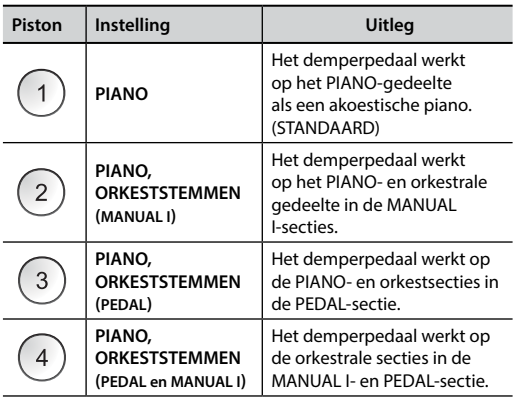

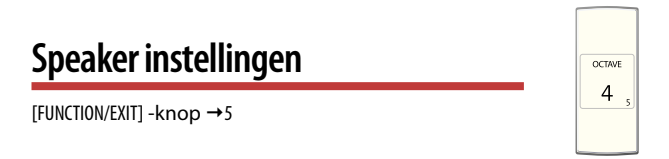

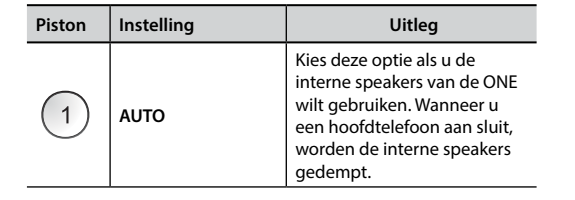

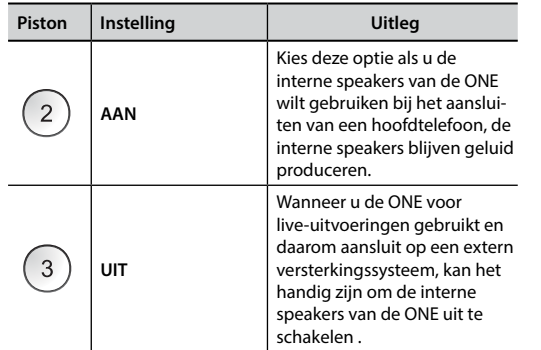

### **AUTO OFF instellingen**

 $[FWN(TION/EXIT] -knop \rightarrow 6$ 

OCTAVE  $\mathbf 2$ 

Met deze parameter kunt u de ONE zichzelf laten uit schakelen nadat het geselecteerde aantal ongebruikte minuten is verstreken.

Selecteer "UIT" als u deze functie liever niet gebruikt.

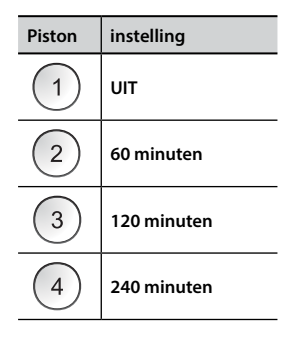

### **LOCAL ON / OFF instellingen**

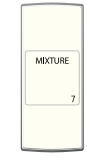

 $[FWN$ CTION/EXITI -knop  $\rightarrow$  7

Deze parameter is handig als u een externe MIDI-sequencer aansluit op de ONE.

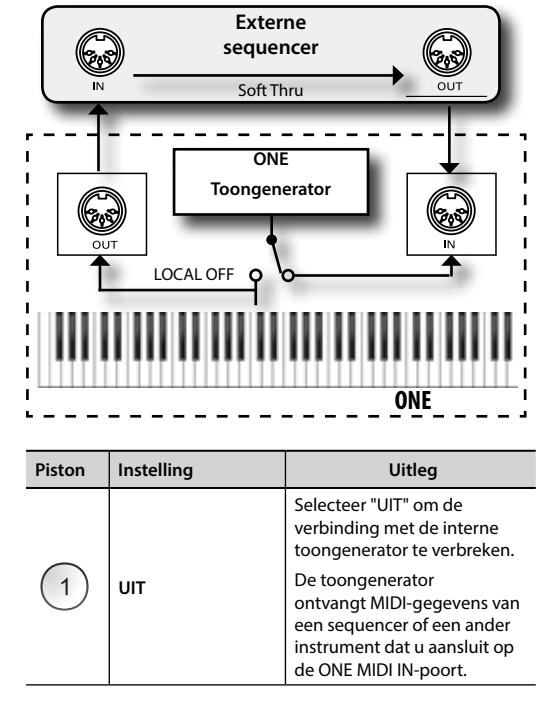

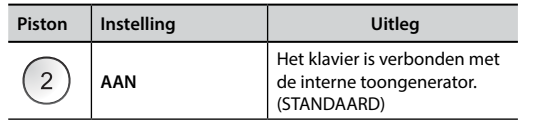

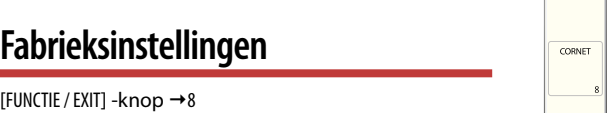

Met deze functie kunt u de fabrieksinstellingen van de ONE terugzetten . Zie "Resetten naar de fabrieksinstellingen (Factory Reset)" (p. 32).

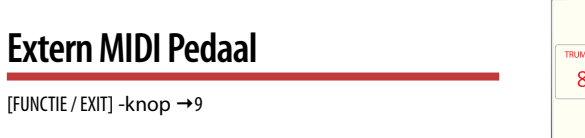

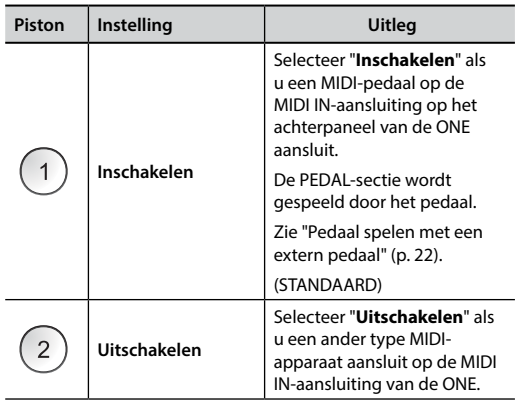

### **Organ Sound Set importeren (User 1/2)**

[FUNCTION/EXIT] -knop →10

De ORGAN [USER 1] - en [USER 2] -sets zijn alleen beschikbaar na installatie van een optionele Organ Sound Set voor de ONE.

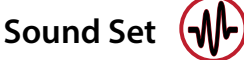

De ONE geeft u de mogelijkheid om nieuwe Sound Sets te installeren van:

JOHANNUS ONE Officiële geluiden (extensie .DXS)

Deze geluiden zullen in de toekomst beschikbaar worden gesteld en kunnen dan worden gedownload van de volgende website: http://www.johannus.com

U kunt Organ Sound Sets importeren in het interne geheugen van ONE en ze dan gebruiken als een orgelstijl. Om te importeren heeft u een USB-geheugen en uw pc nodig.

### **De Organ Sound Set laden op een USB-geheugen**

- **1. Download de Sound Set vanaf de computer met uw computer JOHANNUS website (.DXS).**
- **2. Plaats het USB-geheugen in de USB-poort van uw computer.**
- **3. Maak twee mappen "/ SOUND / ORGAN / USER1" en "/ SOUND / ORGAN / USER2" in de root van het USB-geheugen.**
- **4. Kopieer de Organ Sound Set (.DXS) naar de map "/ SOUND / ORGAN / USER1" van het USB-geheugen als u deze wilt laden naar de "USER 1" locatie of "/ SOUND / ORGAN / USER2" map voor de "USER 2" locatie.**
- **5. Verwijder veilig het USB-geheugen en haal deze uit uw computer.**

### **De Organ Sound Set importeren**

- **6. Plaats een USB-geheugen dat de Organ Sound Set bevat. Zie "Een USBgeheugen aansluiten (commercieel verkrijgbaar)" (p. 18) .**
- **7. Ga naar de functiemodus en selecteer het tabregister [10]. Zie "Algemene procedure" (p. 42).**

De tabregisterindicator [10] brandt constant.

#### **8. Druk op de juiste piston:**

De [1], [2] geheugenpistons geven de mogelijke keuzes aan:

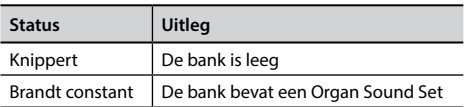

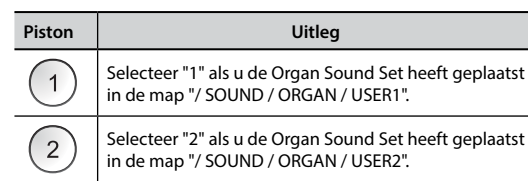

De tabregisterindicator [10] knippert totdat de Organ Sound Set is geïmporteerd. Als u de geïmporteerde Organ Sound Set wilt selecteren, raadpleegt u "Verschillende orgelstijlen (Organ Types) selecteren ." (p. 21).

 $\,8\,$ 

 $16$ 

#### **BELANGRIJK**

Wanneer alle tabregisters knipperen, wijst dit op een fout tijdens het importeren. Als dit gebeurt, controleer dan de Sound Set en het locatiepad op het USB-geheugen.

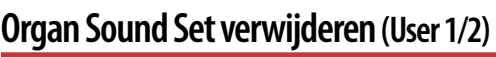

 $[FWN(TION/EXIT] -knop \rightarrow 20$ 

SUBBASS

 $16$ 

De [1], [2] geheugenpistons geven de mogelijke keuzes aan:

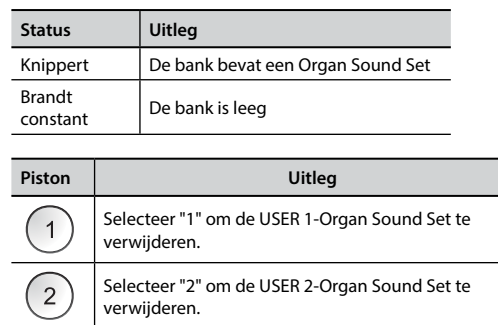

### **USB veilig verwijderen**

[FUNCTIE / EXIT] - knop → 30

Voordat u het USB-geheugen loskoppelt van de ONE, gebruikt u deze functie om het veilig te verwijderen. Zie "Veilig verwijderen van het USBgeheugen" (p. 18)

### **Keyboard aanslaggevoeligheid**

[FUNCTIE / EXIT] - knop → 40

Als de aanslaggevoeligheid van het klavier niet overeenkomt met uw voorkeur, kunt u dit aanpassen. U kunt in totaal vier instellingen kiezen. Deze parameter past de aanslaggevoeligheid alleen aan voor piano- en orkeststemmen.

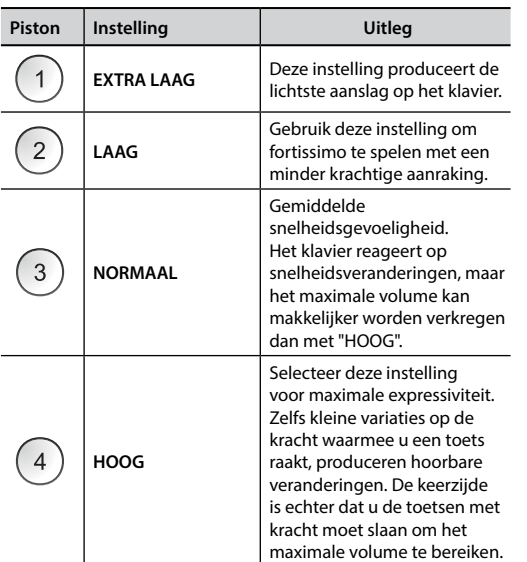

### **BLUETOOTH (zichtbaar maken)**

VÍOLA DI  $\,8\,$ 

**BOURDON** 

8

 $[FWNCTIE / EXIT] - knop \rightarrow 50$ 

De ONE is uitgerust met de Bluetooth®-audiofunctie.

Dankzij deze technologie kunt u muziek draadloos streamen vanaf een Bluetooth®-compatibele smartphone, tablet of computer naar de ONE. Zie "Draadloze verbinding" (p. 40).

# **Crescendo-pedaal**

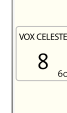

 $[FWNCTIE / EXIT] -knop \rightarrow 60$ 

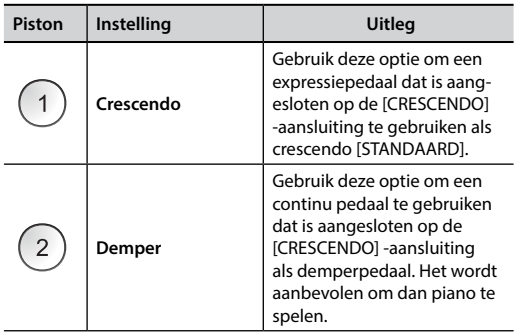

### **Crescendo instellingsmodus**

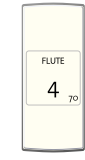

 $[FWOTIE / EXIT] - knop \rightarrow 70$ 

Het crescendo-pedaal activeert stapsgewijs een vooraf bepaalde selectie van tabregisters wanneer deze naar voren wordt gedrukt en verwijdert tabregisters wanneer deze naar achteren worden ingedrukt. Deze vooraf bepaalde selectie begint met zeer stil (pianissimo) tot zeer luid (tutti). Met deze instelling kunt u kiezen welke tabregisters u voor elke stap wilt activeren. Zie "De crescendo-instellingen aanpassen" (p. 31).

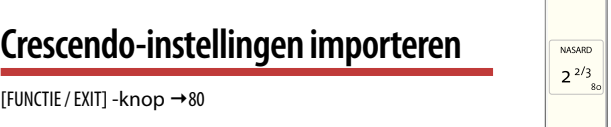

Met deze procedure kunt u crescendo-instellingen importeren die eerder in het USB-geheugen waren opgeslagen. Deze functie kan nuttig zijn als back-up van uw werk.

- **1. Plaats een USB-geheugen waarop u uw gegevens heeft opgeslagen. Zien "Een USB-geheugen aansluiten (commercieel verkrijgbaar)" (p. 18).**
- **2. Ga naar de functiemodus en selecteer het tabregister [80]. Zie "Algemene procedure" (p. 42).**

De crescendo-instelling wordt nu geïmporteerd naar het interne geheugen.

#### **BELANGRIJK**

Als het crescendo-bestand ontbreekt in het USB-geheugen, knipperen alle tabregisters om de fout aan te geven.

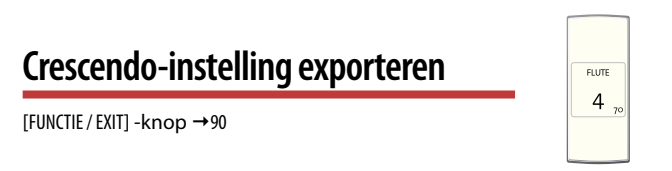

Met deze procedure kunt u crescendo-instellingen exporteren in het USBgeheugen. Deze functie kan nuttig zijn als back-up van uw werk.

- **1. Plaats een USB-geheugen waarop u uw gegevens wilt opslaan. Zien "Een USB-geheugen aansluiten (commercieel verkrijgbaar)" (p. 18).**
- **2. Ga naar de functiemodus en selecteer het tabregister [90]. Zie "Algemene procedure" (p. 42).**

De crescendo-instelling wordt nu opgeslagen in een bestand met de naam "**crescendo.csv**"in de hoofdmap van het USB-geheugen

#### **BELANGRIJK**

Wanneer u een crescendo-instelling opslaat, overschrijft deze elke crescendo-instelling die al in het USB-geheugen was opgeslagen.

### **u Probleemoplossing**

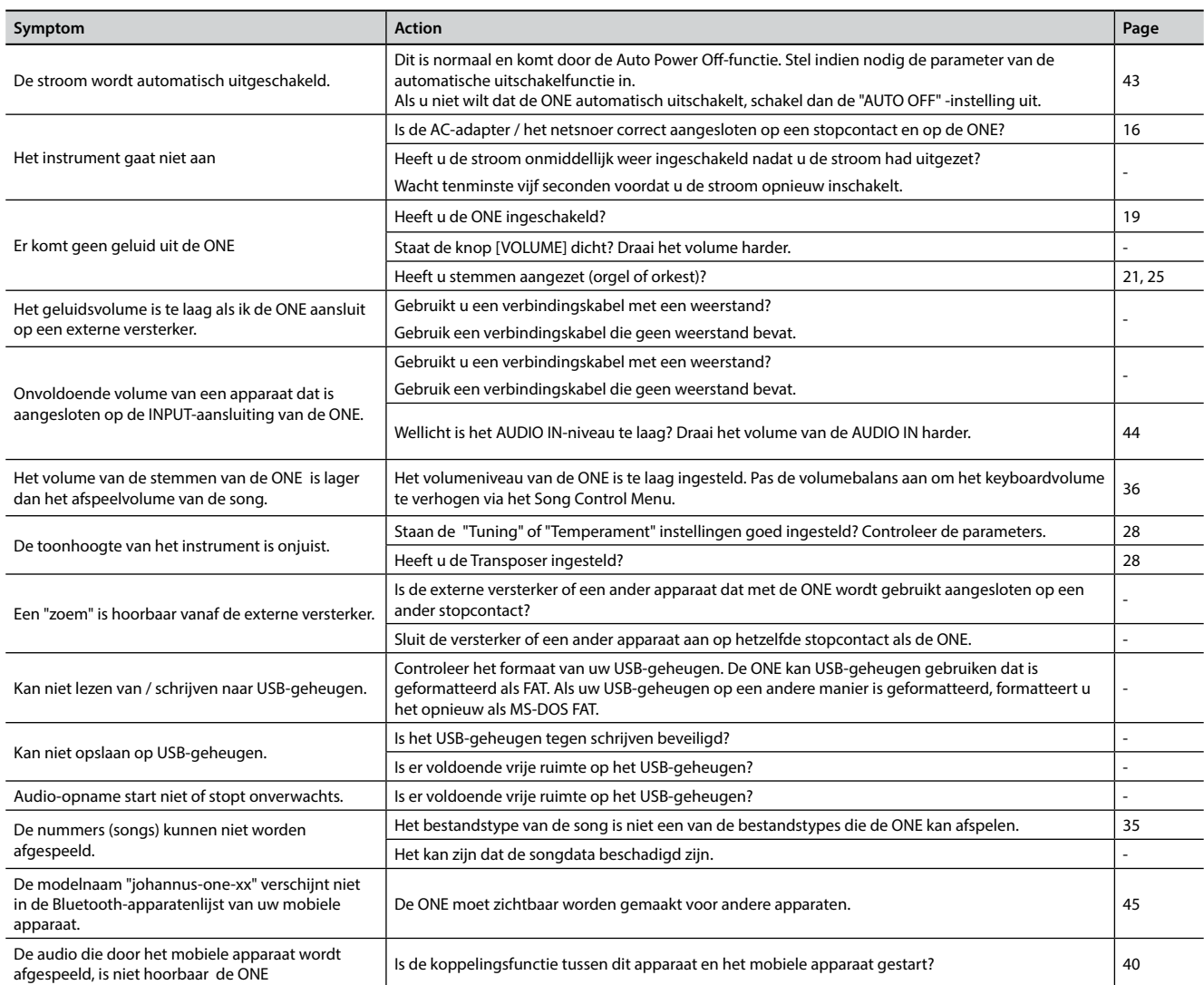

# 20 Specificaties

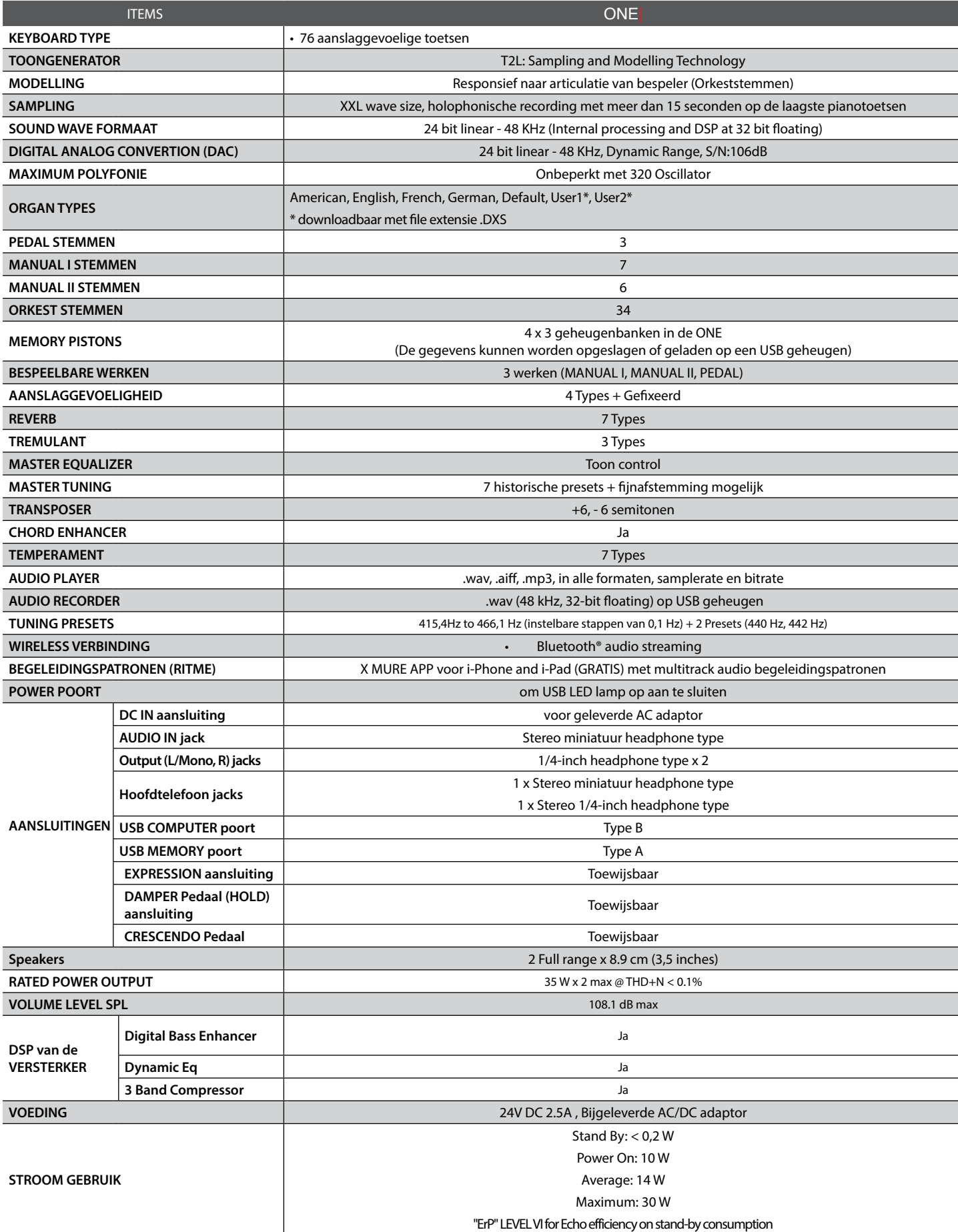

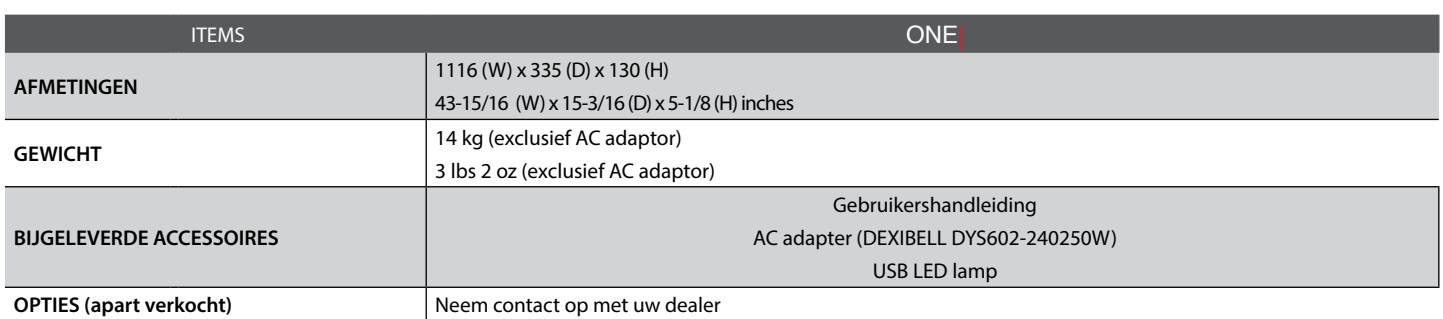

• Bluetooth® is een geregistreerd handelsmerk van Bluetooth SIG, Inc.

### **BELANGRIJK**

In het belang van het product kunnen de specificaties en beschrijving zonder voorafgaande kennisgeving worden gewijzigd.

#### **Symbolen**

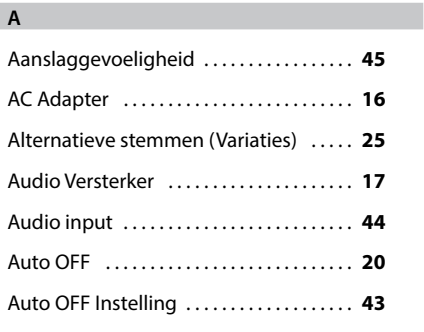

#### **B**

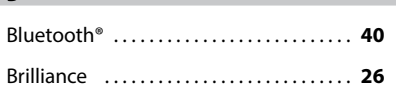

#### **C**

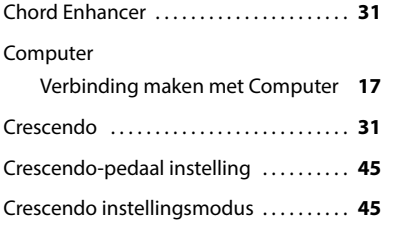

### **D**

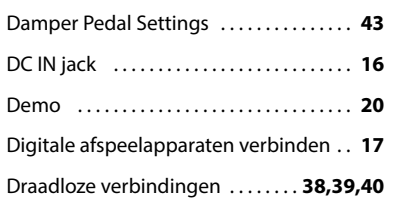

#### **E**

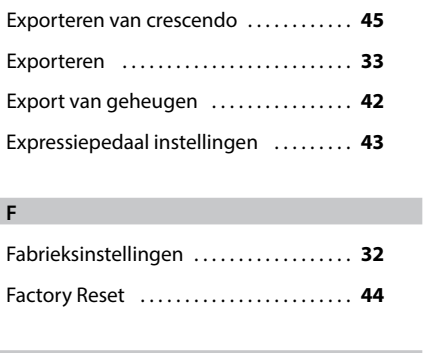

### **G** Geheugen Pistons . . **33 H** Helderheid . . **26** Hoofdtelefoon . . **16**,**17**

![](_page_48_Picture_505.jpeg)

### **J**

**K**

![](_page_48_Picture_506.jpeg)

### **M**

![](_page_48_Picture_507.jpeg)

#### **N**

![](_page_48_Picture_508.jpeg)

#### **P**

![](_page_48_Picture_509.jpeg)

#### **Q**

**R**

Reverb (galm) . . **26**

#### **S**

![](_page_48_Picture_510.jpeg)

![](_page_48_Picture_511.jpeg)

#### **T**

![](_page_48_Picture_512.jpeg)

#### **U**

![](_page_48_Picture_513.jpeg)

#### **V**

![](_page_48_Picture_514.jpeg)

#### **W**

**Z**

![](_page_48_Picture_515.jpeg)

# **MEMO**

![](_page_49_Picture_8.jpeg)

![](_page_50_Picture_0.jpeg)

This product complies with the requirements of EMC Directive 2004/108/EC.

**For European Countries**

**For Canada**

### **NOTICE**

This Class B digital apparatus meets all requirements of the Canadian Interference-Causing Equipment Regulations.

### **AVIS**

Cet appareil numérique de la classe B respecte toutes les exigences du Règlement sur le matériel brouilleur du Canada.

**For European Countries**

### **EUROPEAN COMMUNITY DECLARATION OF CONFORMITY Radio and Telecommunications Terminal Equipment.**

Dexibell declares that the wireless module of this unit is in compliance with the essential requirements and other relevant provisions of Directive 1999/5/EC.

#### **IMPORTANT NOTICE FOR THE UNITED KINGDOM**

**IMPORTANT:** THE WIRES IN THIS MAINS LEAD ARE COLOURED IN ACCORDANCE WITH THE FOLLOWING CODE.

#### BLUE: BROWN: LIVE NEUTRAL

As the colours of the wires in the mains lead of this apparatus may not correspond with the coloured markings identifying the terminals in your plug, proceed as follows:

The wire which is coloured BLUE must be connected to the terminal which is marked with the letter N or coloured BLACK. The wire which is coloured BROWN must be connected to the terminal which is marked with the letter L or coloured RED. Under no circumstances must either of the above wires be connected to the earth terminal of a three pin plug.

![](_page_51_Picture_0.jpeg)

*WWW.JOHANNUS.COM*